# UNIVERSIDAD DE SANCTI SPÍRITUS<br>José Martí Pérez

# TRABAJO DE DIPLOMA PARA OPTAR POR EL TÍTULO DE INGENIERÍA INFORMÁTICA

Aplicación web para la gestión de la información en el proceso de análisis de muestras del Laboratorio Químico Nacional de la UNE

Daniela Ochoa Hernández

FACULTAD DE CIENCIAS TÉCNICAS Y EMPRESARIALES

CARRERA DE INGENIERÍA INFORMÁTICA

Tutores:

Mrs. Bernardo León Ávila

Ing. Vladimir Gómez Fumero

Sacti Spiritus, Cuba 2018

# *Pensamiento*

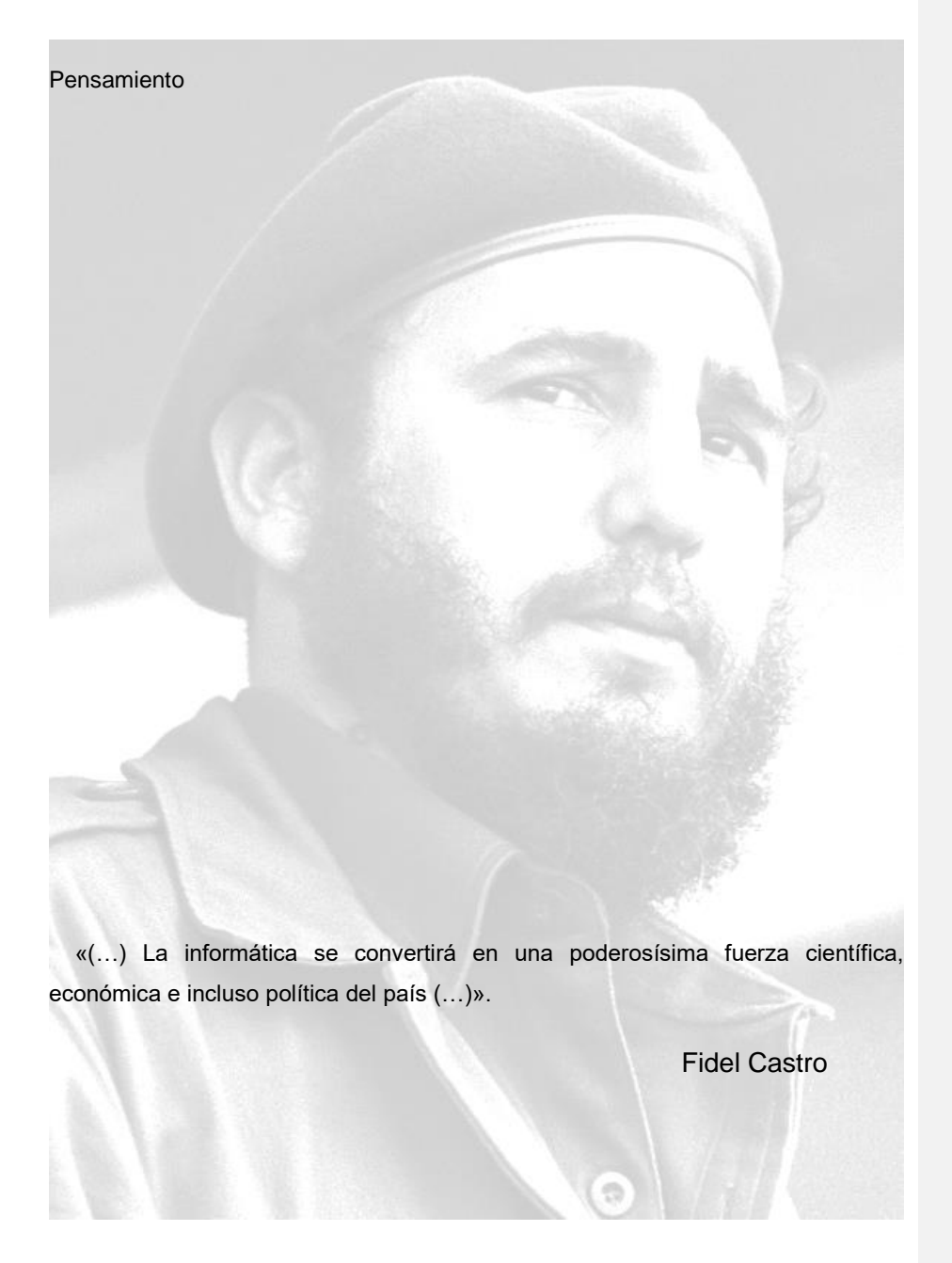

 *A mis padres.*

# *Agradecimientos*

# Agradecimientos

A Dios, por darme las fuerzas, la fe y la confianza para vencer esta etapa importante de mi vida.

A la Revolución Cubana y a nuestro comandante en jefe Fidel Castro Ruz, por darme la oportunidad de formarme como profesional revolucionario.

A mis padres Martha y Eliades, por su entera dedicación, apoyo absoluto, amor incondicional y confianza, por ser mi motor impulsor, mi motivación y mi inspiración, porque sin ellos nada sería posible.

A mi hermana, por su cariño y apoyo.

A todos mis amigos que me alentaron en el camino.

A mis tutores, por su ayuda y consejos.

A todos los integrantes del Departamento de la empresa de Tecnologías de la Información y la Automática (ATI) de Sancti Spíritus por su atención y apoyo.

A todos los integrantes del Departamento de Informática de la Facultad de Ciencias Técnicas y Empresariales de la Universidad de Sancti Spíritus ¨José Martí Pérez¨, por toda su constancia y apoyo y por contribuir a mi crecimiento personal y profesional.

A mis compañeros de aula y a todas las personas que han dejado una huella en su paso por mi vida.

GRACIAS.

# *Resumen*

#### Resumen

El Laboratorio Químico Nacional de la Unión Nacional Eléctrica (UNE) cuenta con un sistema informático que se encarga de la recepción de las muestras provenientes de todas las centrales del país. El manejo de estas muestras no se ajusta a los requerimientos actuales del laboratorio y es de difícil actualización, por lo que se pide extender el sistema a otro para la inclusión de nuevas funcionalidades.

Es por ello que el objetivo de esta investigación es desarrollar una Aplicación Web que automatice los procesos de gestión de la información del Laboratorio Químico Nacional de la UNE. Para el desarrollo de este sistema se utilizó la metodología XP y el Lenguaje Unificado de Modelado UML. En la implementación de la aplicación web se empleó el framework de desarrollo .Net y como interfaz de desarrollo Visual Studio Community 2017.

Como resultado final, se desarrolló una aplicación web que permite realizar la gestión de la información del Laboratorio Químico Nacional de la UNE, utilizando tecnologías web avanzadas.

# *Abstract*

# Abstract

The National Chemical Laboratory of the National Electric Union (UNE) has a computer system that is responsible for receiving samples from all the plants in the country. The handling of these samples does not conform to the current requirements of the laboratory and is difficult to update, so it is requested to extend the system to another for the inclusion of new functionalities.

That is why the objective of this research is to develop a Web Application that automates the information management processes of the National Chemical Laboratory of the UNE. For the development of this system, the XP methodology and the UML Modeling Unified Language were used. In the implementation of the web application, the .Net development framework and the Visual Studio Community 2017 development interface were used.

As a final result, a web application was developed that allows the management of the information of the National Chemical Laboratory of the UNE, using advanced web technologies.

# Índice

# Índice Capítulo 1: Fundamentos Teóricos Metodológicos que sustentan la elaboración de una Aplicación web para la Gestión del Laboratorio Químico Nacional .................. 5  $1.1.1$  $1.1.2$  $1.1.3$  $1.2$  $1.3.1$ Metodología utilizada en el desarrollo del software.................................. 14  $1.4$  $1.4.1$  $1.5$  $1.6$  $1.7$  $1.8$ 1.9

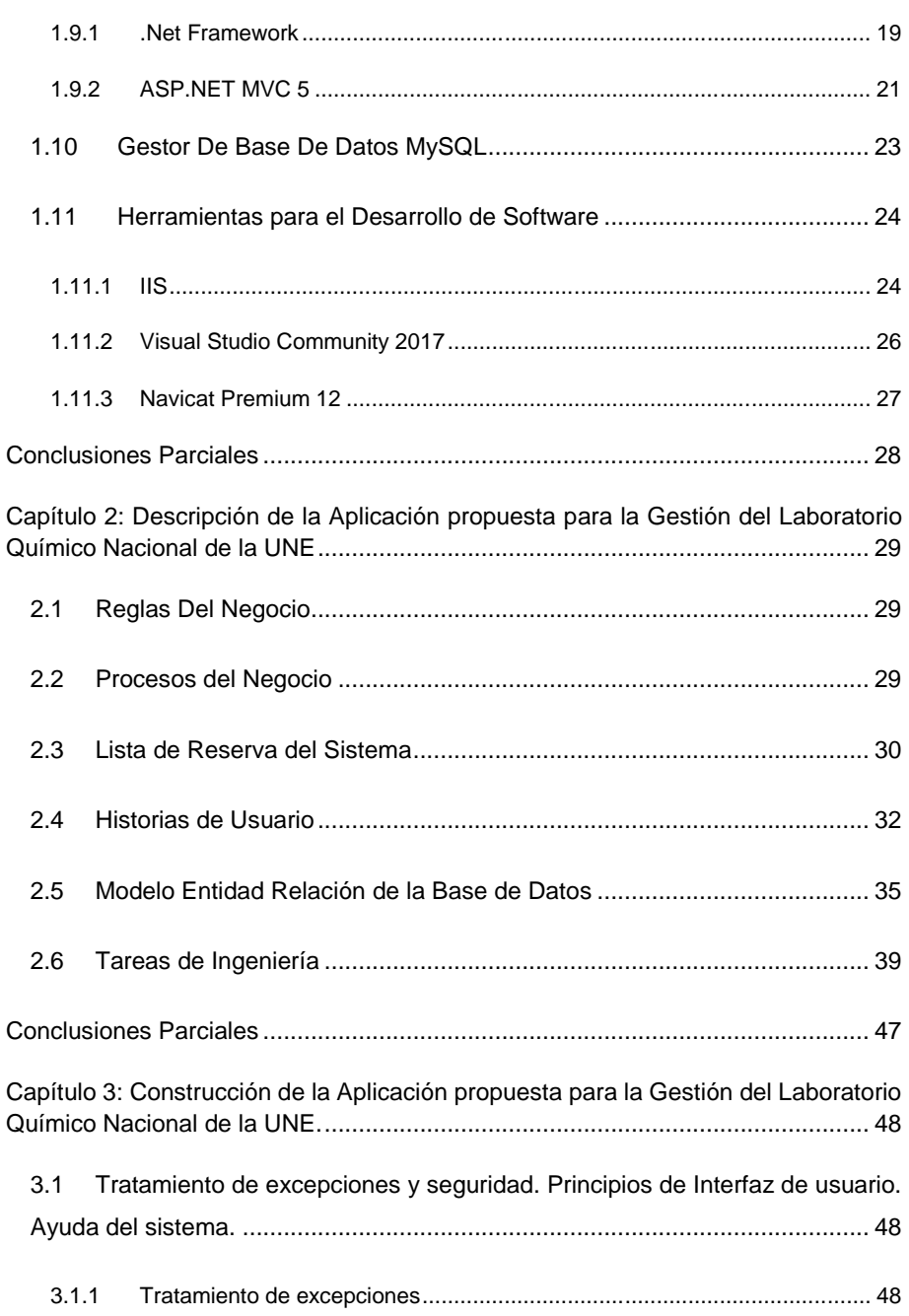

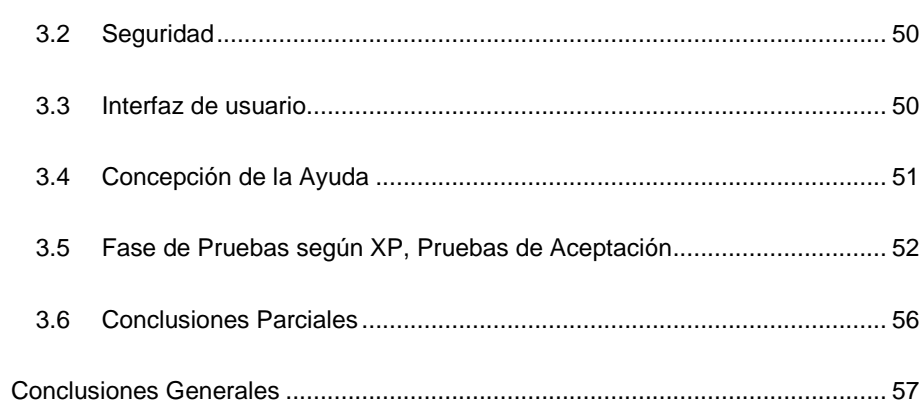

# Índice de Tablas

# <span id="page-9-0"></span>Índice de Tablas

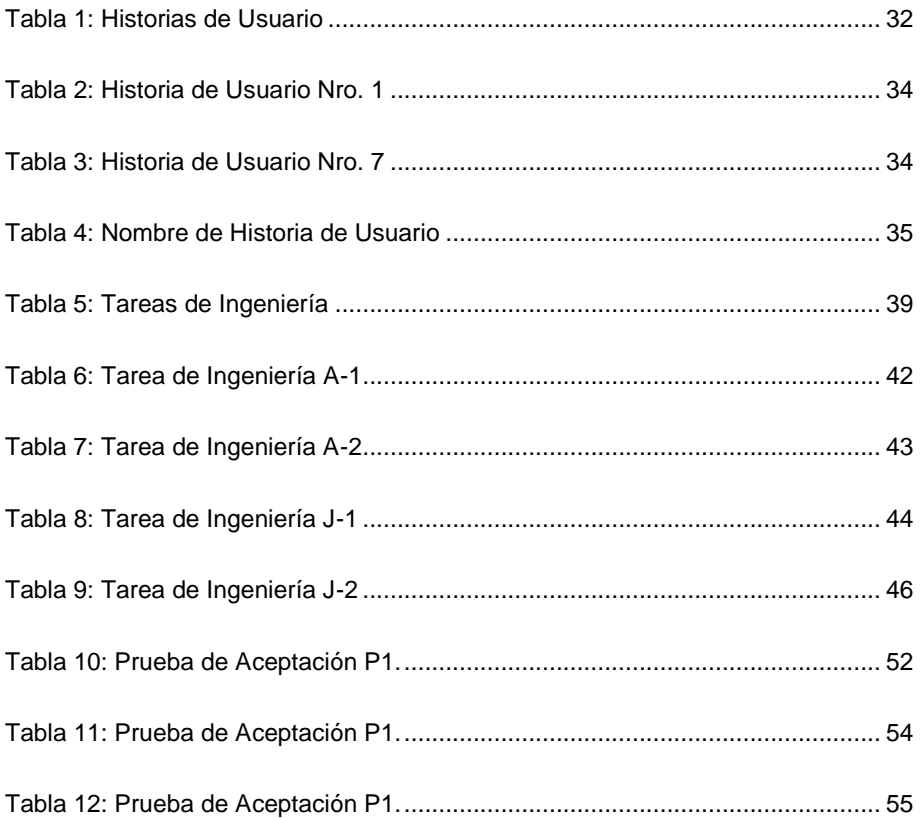

# Índice de Figuras

# <span id="page-10-0"></span>Índice de Figuras

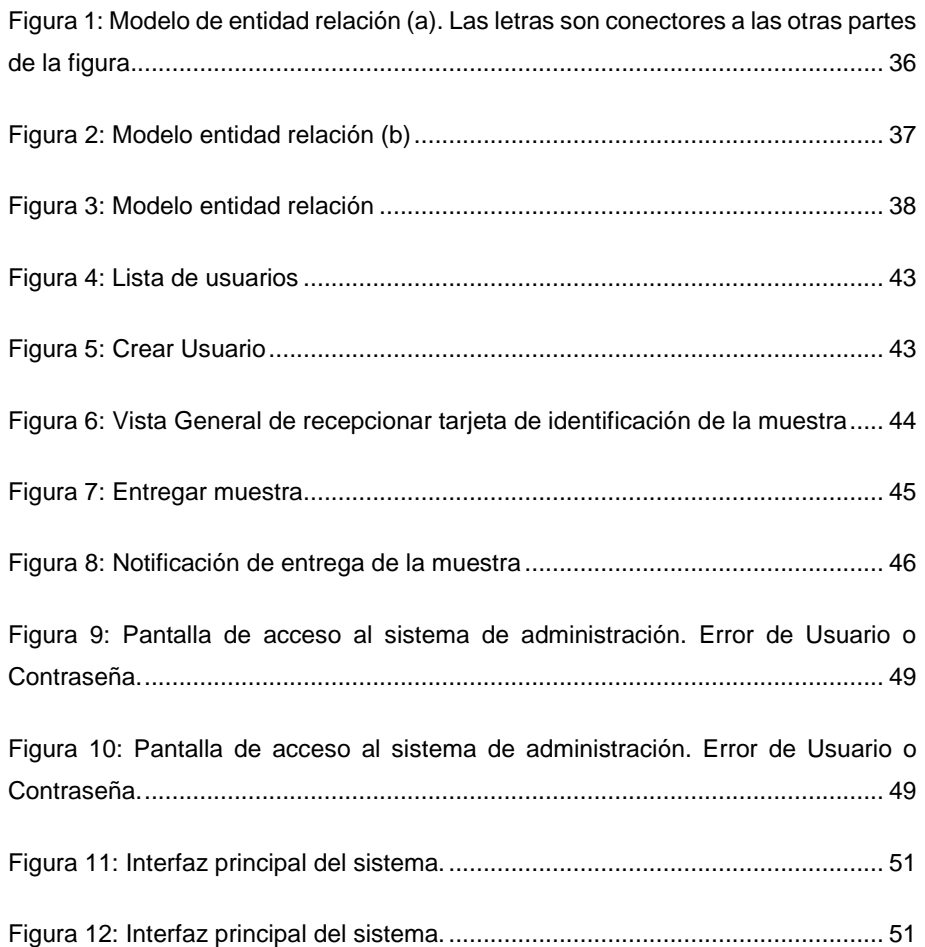

1

# <span id="page-11-0"></span>Introducción

Las Termoeléctricas son instalaciones industriales empleada para la generación de energía eléctrica, a través de un proceso en el cual la energía es liberada a partir de productos combustibles, con madera, combustible, diésel, gas natural, carbón natural y uranio enriquecido, en fin, siempre mediante la quema de algún tipo de combustible renovable o no renovable. Las formas de producción de energía son prácticamente iguales, variando sólo los combustibles para las respectivas plantas termoeléctricas, que pueden ser: central de petróleo, central de carbón, planta de energía nuclear y central de gas. La energía termoeléctrica es un recurso estratégico, ya que se adaptan a las necesidades energéticas durante los períodos de sequía, cuando las hidroeléctricas no cubren toda la demanda. (Esteban, 2012)

Las centrales termoeléctricas tienen un alto coste de mantenimiento, puesto que necesitan constantemente de combustible para ser quemado. Por otro lado, pueden ser edificadas prácticamente en cualquier lugar, incluso cerca de los centros urbanos, disminuyendo la merma en las líneas de distribución. Además, pueden ser construidas rápidamente para atender las demandas de emergencia a medio y corto plazo. Por este motivo, son las opciones para los países más pobres frente a otras fuentes de energía para generar electricidad. (Esteban, 2012)

Debido a la aguda crisis en el suministro de energía que experimentaba el país hace unos años atrás, surge como iniciativa del Comandante en Jefe Fidel Castro, la llamada Revolución Energética, que se basó en un programa de sustitución de las viejas Centrales termoeléctricas por centrales fuel oíl más pequeños que están dando respaldo energético a mitad de costo y de forma más viable, a fin de disponer de un sistema eléctrico, sin fallas y suficiente para la nación.

Actualmente en Cuba el 23,7 % de la generación eléctrica se obtiene mediante grupos electrógenos (GE) o centrales eléctricas (CE) de "fuel oíl" (generación distribuida), dadas las ventajas que los mismos tienen sobre las termoeléctricas

tradicionales en cuanto a: mayor disponibilidad, rapidez para entrar al servicio y menor consumo de combustible.

Los GE o CE no son más que motores de combustión interna que obtienen energía mecánica directamente de la energía química producida por un combustible ("fuel oíl"), que combustiona dentro de las cámaras de combustión. Estos motores requieren de un combustible de muy alta calidad para obtener parámetros óptimos de combustión, aumentar su vida útil y emisiones de gases de escape menos contaminantes. Para lograr lo anterior, es necesario someter dicho combustible a un proceso de análisis y muestreo, con el objetivo de eliminar las impurezas mecánicas, el agua y partículas que se incorporan durante su transportación y almacenamiento. (Martinez-Nodal, 2017)

Dichas Centrales contienen parámetros más funcionales entre los cuales están incluidos la calidad de los hidrocarburos con las que opera, pueden ser los líquidos refrigerantes, combustibles diésel, combustibles fuel, aceites y otros productos que intervienen en su funcionamiento. Para esto, la UNE, que es la organización encargada en Cuba de la gestión de la energía eléctrica, tiene disponible el Laboratorio Químico Nacional que analiza todos estos productos utilizados en las centrales de todo el país para comprobar la calidad y el estado de las mismas para evaluar las operaciones de las plantas.

El Laboratorio Químico Nacional recoge todas las muestras que envían los químicos de todo el país desde las centrales, las procesa y registra en un informe, para este registro, cuentan con un software que registra los resultados de los análisis solicitados de esas muestras. En los últimos años han ingresado nuevos equipos que pueden procesar una amplia gama de muestras con un nuevo conjunto de análisis y el software con el que cuentan para registrarlo no es capaz de cumplir con las nuevas necesidades ya que esta es de difícil actualización, además, la empresa en sí, está desarrollando nuevos sistemas para la gestión de todos sus procesos a nivel empresarial basados en la web y este sistema que está desarrollado en

desktop tampoco es compatible con este nuevo sistema que se está desarrollando en la UNE.

Teniendo en cuenta lo mencionado anteriormente se plantea como problema a resolver: ¿Cómo contribuir al proceso de análisis de muestras en el Laboratorio Químico Nacional de la UNE?

Se propone como objetivo general: Desarrollar una aplicación web para contribuir a la gestión de la información en el proceso de análisis de muestras del Laboratorio Químico Nacional de la UNE.

Preguntas de investigación:

- 1. ¿Qué fundamentos teóricos metodológicos que sustentan el desarrollo de una herramienta informática para la gestión de la información en el proceso de análisis de muestras del Laboratorio Químico Nacional de la UNE?
- 2. ¿Cómo diseñar una aplicación web para la gestión de la información en el proceso de análisis de muestras del Laboratorio Químico Nacional de la UNE?
- 3. ¿Cómo implementar una aplicación web que contribuya a la gestión de la información en el proceso de análisis de muestras del Laboratorio Químico Nacional de la UNE?

Para dar cumplimiento a lo anteriormente planteado se definen las siguientes tareas de investigación:

- 1. Determinar los fundamentos teóricos metodológicos que sustentan el desarrollo de una herramienta informática para la gestión de la información en el proceso de análisis de muestras del Laboratorio Químico Nacional de la UNE.
- 2. Diseño de una aplicación web que contribuya a la gestión de la información en el proceso de análisis de muestras del Laboratorio Químico Nacional de la UNE.

3. Implementación de una aplicación web a la gestión de la información en el proceso de análisis de muestras del Laboratorio Químico Nacional de la UNE.

Para dar solución a la problemática existente el informe se estructuró de la siguiente manera: Una introducción, tres capítulos, conclusiones, bibliografías y anexos.

A continuación, se explica brevemente el contenido de los capítulos:

**Capítulo 1:** Fundamentación teórica.

Se abordan el objeto de estudio y los diferentes conceptos del dominio del problema relevantes para su comprensión. También incluye un estudio sobre las principales metodologías y lenguajes que se pueden utilizar para la solución del problema, así como las tecnologías y la justificación de las herramientas seleccionadas para el análisis, diseño e implementación de la aplicación.

**Capítulo 2:** Descripción de la Aplicación propuesta.

Se describe el modelo del negocio, identificando los procesos involucrados en él y las reglas que lo rigen. Se realiza la descripción de la lista de reserva del producto. Además, se realizan las Historias de Usuario, se muestra el Diagrama Entidad Relación de la base de datos y la definición de las Tareas de Ingeniería.

**Capítulo 3:** Construcción de la Aplicación.

En este capítulo se realiza una descripción de la implementación del sistema a través del tratamiento de excepciones, seguridad, interfaz visual y la concepción de la Ayuda de la aplicación web propuesta. Se describen las Pruebas de Aceptación realizadas para corroborar el correcto funcionamiento del sitio.

**Comentado [B1]:** dd

# <span id="page-15-0"></span>Capítulo 1: Fundamentos Teóricos Metodológicos que sustentan la elaboración de una Aplicación web para la Gestión del Laboratorio Químico Nacional

En este capítulo se describen los principales conceptos asociados a la Gestión del Laboratorio Químico Nacional. Contiene la fundamentación teórica sobre el desarrollo de un software de dicho problema. Se realiza un estudio sobre las metodologías, tecnologías, lenguajes y herramientas existentes determinando cuáles van a ser las utilizadas en el desarrollo del sistema y el porqué de dicha selección.

# <span id="page-15-1"></span>1.1 Generación Eléctrica en Cuba

Uno de los aspectos que más duramente golpeó a la economía cubana durante el llamado Período especial fue precisamente la situación energética, considerando que el país no contaba con yacimientos suficientes para la producción de petróleo, ni poseía otros recursos naturales que suplieran tal carencia y el suministro de portadores energéticos descansaba en la importación de la antigua Unión Soviética, importaciones que desaparecieron en 1992 provocando una severa crisis debido a la disminución de las compras externas de petróleo y productos derivados que afectaron particularmente en la producción de electricidad que obligó a la paralización de una parte significativa de la industria y creó una situación muy tensa a la población debido a los cortes de energía en todo el país. Esta adversa coyuntura comenzó a superarse con el incremento de la producción petrolera nacional, a esto se le añadió la adaptación de las centrales termoeléctricas.

Durante el decenio 2000–2010 se produjeron importantes transformaciones en el sector energético cubano. En el 2004, se produjo la crisis de la generación eléctrica donde colapsaron varias termoeléctricas, lo que llevó al país a otra crisis llegando a reducir la capacidad de generación, con la consecuente paralización de muchas actividades económicas y la reaparición de cortes de electricidad de similar intensidad a la vivida diez años antes.

Frente a esta compleja coyuntura, el país invirtió en la compra de plantas eléctricas de combustible diesel para asegurar el pico de generación de las noches y plantas de generación descentralizada que utilizarían combustible fuel y que trabajaban con mayor eficiencia. A partir de esta experiencia, se propuso un intenso plan de ahorro de electricidad y otros portadores energéticos, dando lugar a lo que se denominaría como Revolución Energética. (Rodríguez, Cuba y sus perspectivas energéticas: una revisión reciente (I), 2014)

Para incrementar la seguridad energética nacional se han destacado como problemas fundamentales la alta dependencia de combustibles importados, el elevado costo promedio de la energía entregada, la fuerte contaminación ambiental y la baja utilización de las fuentes renovables de energía (FRE). (Rodríguez, Cuba y sus perspectivas energéticas: una revisión reciente (II), 2014)

Actualmente, Cuba lleva a cabo el programa de desarrollo de las fuentes renovables y el uso eficiente de la energía, identificando permanentemente el potencial de ahorro en los sectores estatal y privado, y las medidas para su captación. En la ejecución de estos proyectos trabajan el Grupo Empresarial y la UNE.

Como parte de estos proyectos, la UNE desde hace años está desarrollando un nuevo sistema informático integral para la gestión de todos sus procesos, unos de los procesos que se desarrollan se encuentra en el Laboratorio Químico de dicha empresa que se encargan de analizar y registrar las muestras de hidrocarburos que son recibidas de todas las centrales del país que tienen como objetivo llevar el control de sus productos, la cual tienen que corroborar su calidad para un mejor empleo de estos sin afectar al medio ambiente.

Para ello, es importante conocer que son los hidrocarburos, así como sus propiedades y principales compuestos para su análisis.

# <span id="page-16-0"></span>1.1.1 Hidrocarburos

Los hidrocarburos son compuestos formados por átomos de carbono e hidrógeno, de gran abundancia en la naturaleza, presentes principalmente en el petróleo.

( R. G. Chappin y L. R. Summerlin, 1988).

Los hidrocarburos, en especial, los del tipo antrópicos son aquellos que son introducidos como resultado de cualquier actividad humana. Los procesos de combustión industrial que contribuyen con niveles mucho más altos debido principalmente al humo generado por carbón, combustibles fósiles y petróleo refinado, las descargas de aguas municipales, las actividades de transporte y los derrames son algunas de las principales fuentes contaminantes. (Esquivel, 2007)

Las propiedades de los hidrocarburos son altamente tóxicos y considerados como compuestos mutagénicos y cancerígenos, un mal empleo de ellas puede afectar al medio ambiente. La fracción polar del petróleo crudo está constituida por compuestos que contienen átomos polares de sulfuro, oxígeno y nitrógeno. Respecto a otros componentes del petróleo, esta fracción no es tan representativa y en el caso del nitrógeno su concentración es menor al 1%. Además de los compuestos mencionados, el petróleo puede contener concentraciones variables de metales pesados tales como arsénico, mercurio, níquel, hierro, plomo y zinc.

# <span id="page-17-0"></span>1.1.2 Análisis sobre los Hidrocaburos

El Laboratorio Químico Nacional ofrece sevicios de análisis de muestras de hidrocarburos que son recividas desde todas las centrales eléctricas del país, dichos servicios le ayudan a asegurar su calidad por medio de ensayos en cuanto a:

- 1. TBN
- 2. Metales
- 3. Ferrografía
- 4. Viscosidad
	- $\blacksquare$  Viscosidad 100 $^{\circ}$
	- Viscosidad 40
	- Índice de viscosidad
- 5. % de agua

- 6. Dilución por combustible
	- Inicial
	- 50%
	- 90%
	- Final
- 7. Temperatura de inflamación
- 8. Metales por ICP
- 9. Sedimentos por extracción
- 10.Cenizas
- 11.Carbón conradson
- 12.Microscopio

# <span id="page-18-0"></span>1.1.3 Gestión de los Hidrocarburos

El Laboratorio Químico Nacional de la UNE está acreditado para la realización de análisis de muestras de hidrocarburos y de otros productos en particular que son solicitados por las centrales eléctricas del país. Los químicos de los laboratorios de las centrales se encargan de tomar las muestras, etiquetarlas para su identificación y posteriormente enviarlas al Laboratorio Químico Nacional donde son procesadas para su análisis y registro. Una vez efectuado los resultados, son enviados a su procedencia.

Actualmente, el Laboratorio Químico Nacional cuenta con una aplicación desktop encargada de gestionar todo este proceso de análisis de las muestras solicitadas por las centrales, aplicación que analiza y registra correctamente todos los datos.

La experiencia y los recursos analíticos hacen del Laboratorio Químico Nacional un proveedor ideal para el aseguramiento de calidad mediante la realización de ensayos de hidrocarburos, problemas de rastreo de contaminación y el análisis del mismo.

# <span id="page-18-1"></span>1.2 La Gestión de la Información

La gestión de información es todo lo que tiene que ver con obtener la información correcta, en la forma adecuada, para la persona indicada, al costo correcto, en el

momento oportuno, en el lugar indicado para tomar la acción precisa. (Woodman, 1985)

Para Ponjuán cuando se menciona gestión de información se refiere a la gestión que se desarrolla en un Sistema de Información (si se trata de que el sistema tenga como propósito obtener salidas informacionales) y la define como:

«[...] el proceso mediante el cual se obtienen, despliegan o utilizan recursos básicos (económicos, físicos, humanos, materiales) para manejar información dentro y para la sociedad a la que sirve. Tiene como elemento básico la gestión del ciclo de vida de este recurso y ocurre en cualquier organización. Es propia también de unidades especializadas que manejan este recurso en forma intensiva, llamadas unidades de información.» (Ponjuán, 2004)

La gestión de la Información es un proceso mediatizado por un conjunto de actividades que permiten la obtención de información, lo más pertinente, relevante y económica posible, para ser usada en el desarrollo y el éxito de una organización.

En la actualidad estas ocupan un espacio fundamental en la atención de la sociedad en general. De ahí la importancia de profundizar en los elementos que la caracterizan.

**Gestión:** Actividades coordinadas para dirigir y controlar una organización.

**Información:** Forma social de existencia del conocimiento consolidada en una fuente determinada.

La información es un recurso necesario e importante que se genera gracias al uso de los sistemas de información, a través de una gestión adecuada de cada uno de los procesos de la empresa. La información es la parte vital y fundamental de toda empresa y es esta la que le provee un alto nivel de competitividad frente a su competencia. (Quiroga, 2002)

La gestión de información tiene el objetivo de: (Ponjuán, 2004)

- Maximizar el valor y los beneficios derivados del uso de la información.
- Minimizar el costo de adquisición, procesamiento y uso de la información.
- Determinar responsabilidades para el uso efectivo, eficiente y económico de información.
- Asegurar un suministro continuo de la información.

Páez Urdaneta (1990) considera como funciones de la gestión de información:

- 1. Determinar las necesidades internas de información (relativas a las funciones, actividades y procesos administrativos de la organización) y satisfacerlas competitivamente.
- 2. Determinar las necesidades de inteligencia externa de la organización y satisfacerlas competitivamente.
- 3. Desarrollar la base informacional de la organización y garantizar su accesibilidad.
- 4. Optimizar el flujo organizacional de la información y el nivel de las comunicaciones.
- 5. Desarrollar la estructura informacional de la organización y garantizar su operatividad.
- 6. Manejar eficientemente los recursos institucionales de información, mejorar las inversiones sucesivas en ellos, y optimizar su valor y su aprovechamiento organizacional.
- 7. Garantizar la integridad y accesibilidad a la memoria corporativa.
- 8. Evaluar periódicamente la calidad e impacto del soporte informacional para la gestión y el desarrollo de la organización.
- 9. Optimizar el aprovechamiento de la base y la estructura informacionales de la organización para incrementar su productividad o el rendimiento de la inversión.
- 10. Establecer, aplicar y supervisar los procedimientos relativos a la seguridad de la información organizacional.

- 11. Entrenar a los miembros de la organización en el manejo o la utilización, de los Recursos informacionales de la organización.
- 12. Contribuir a modernizar u optimizar las actividades organizacionales y los procesos administrativos, relacionados con ellas.
- 13. Garantizar la calidad de los productos informacionales de la organización, y asegurar su dimensión efectiva.

La gestión de la información es la innovación, el cambio estructural que va a facilitar todas las demás innovaciones necesarias, con rapidez u oportunidad para conseguir la información precisa en cualquier momento que sea demandada por la organización. (MsC. María Josefina Vidal Ledo, MsC. Ana Bárbara Araña Pérez, 2012)

La gestión de la información no es más que el proceso de organizar, evaluar, presentar, comparar los datos en un determinado contexto, controlando su calidad, de manera que esta sea veraz, oportuna, significativa, exacta y útil y que esta información esté disponible en el momento que se le necesite. Ella se encamina al manejo de la información, documentos, metodologías, informes, publicaciones, soportes y flujos en función de los objetivos estratégicos de una organización. (MsC. María Josefina Vidal Ledo, MsC. Ana Bárbara Araña Pérez, 2012)

# <span id="page-21-0"></span>1.3 Aplicaciones Informáticas

Una aplicación informática se puede definir como un programa informático diseñado para facilitar al usuario la realización de un determinado tipo de trabajo.

Esto lo diferencia principalmente de otros tipos de programas, como los sistemas operativos (que hacen funcionar la computadora), los utilitarios (que realizan tareas de mantenimiento o de uso general), y los lenguajes de programación (para crear programas informáticos).

En la actualidad las aplicaciones informáticas se pueden clasificar como aplicación desktop (o de escritorio), aplicaciones para móviles (apps) o aplicaciones web. (Padrón, Junio, 2017)

# <span id="page-22-0"></span>1.3.1 Aplicaciones Web

Una aplicación web es cualquier aplicación que es accedida vía web por una red como internet o una intranet. En general, el término también se utiliza para designar aquellos programas informáticos que son ejecutados en el entorno del navegador (por ejemplo, un *applet* de Java) o codificado con algún lenguaje soportado por el navegador (como *JavaScript*, combinado con HTML); confiándose en el navegador web para que reproduzca (renderice) la aplicación. (Gómez, 2017)

Que las aplicaciones web sean ejecutadas por medio de un navegador web en una red significa que los datos o los archivos en los que trabajas son procesados y almacenados dentro de la una red a través de un navegador. Por este motivo, este tipo de aplicaciones por lo general, no necesitan ser instaladas en el ordenador o el móvil.

Una página Web puede contener elementos que permiten una comunicación activa entre el usuario y la información, haciendo que éste acceda a los datos de forma interactiva, ya que el sitio web se encargará de responder a cada una de las acciones que éste ejecute (por ejemplo, acceder a gestores de bases de datos de todo tipo, publicar e interactuar con los contenidos, rellenar y enviar formularios, participar en juegos, etc. (Alegsa, 2016)

Las aplicaciones web están íntimamente relacionadas con el almacenamiento de datos en la nube, ya que toda la información se guarda de forma permanente en servidores web, los cuales además de alojar dicha información, nos la envían a nuestros dispositivos móviles o equipos informáticos en cada momento que sea requerida, realizando copias temporales de estos envíos dentro de los equipos y dispositivos que utilicemos. (Alegsa, 2016)

Las aplicaciones web son muy populares debido a: (Granados, 2016)

- La practicidad que ofrecen los navegadores web como clientes ligeros. Un cliente ligero (*Thin Client*) es un sistema que trabaja en una arquitectura de red cliente-servidor en la cual existe muy poca o ninguna lógica del programa, por lo que depende principalmente del servidor central para las tareas de procesamiento.
- La independencia del sistema operativo que uses en tu ordenador o dispositivo móvil.
- La facilidad para actualizar y mantener aplicaciones web sin la necesidad de tener que distribuir el software o que se tengan que instalar el mismo por los usuarios potenciales.
- El libre acceso de los usuarios en cualquier momento, lugar o dispositivo, sólo con tener conexión a Internet y los datos de acceso (nombre usuario y contraseña).

Las ventajas más importantes que tiene el desarrollo de una App web son las siguientes: (Díaz, 2015)

- **Ahorro de tiempo:** Son Apps sencillas de gestionar, por lo que permiten realizar tareas de forma fácil sin necesidad de descargar ni instalar ningún programa o *plugin* adicional.
- **Completa compatibilidad:** Son totalmente compatibles con navegadores para poder utilizarlas. Sólo se suele requerir que el navegador web esté debidamente actualizado para poder usar este tipo de Apps.
- **Actualización continua e inmediata:** Debido a que es el propio desarrollador App el que gestiona y controla el software, la versión que descarguen, instalen y utilicen los usuarios, siempre será la última que haya lanzado dicho desarrollador App. Para ello es imprescindible estar al tanto de lo que ocurre con la App.

- **Recuperación de datos:** Una de las mayores ventajas de una App Web es que, en la mayoría de ocasiones el usuario puede recuperar su información desde cualquier dispositivo y lugar con su nombre de usuario y contraseña.
- **Ahorro de recursos en equipos y dispositivos:** Las Apps Web, generalmente tiene un bajo consumo de recursos dado que toda (o gran parte) de la aplicación se encuentra en un servidor web y no en nuestro ordenador.

Las aplicaciones web han incrementado sus posibilidades, características y poder enormemente.

# <span id="page-24-0"></span>1.4 Metodología utilizada en el desarrollo del software

El desarrollo de software no es una tarea fácil. Prueba de ello es que existen numerosas propuestas metodológicas que inciden en distintas dimensiones del proceso de desarrollo.

Las metodologías de desarrollo de software son un conjunto de procedimientos, técnicas y ayudas a la documentación para el desarrollo de productos software, tienen como objetivo presentar un conjunto de técnicas tradicionales y modernas de modelado de sistemas que permitan desarrollar software de calidad, incluyendo heurísticas de construcción y criterios de comparación de modelos de sistemas.

Las metodologías ágiles se han convertido en la solución a todos estos problemas, debido a la simplicidad en sus reglas y prácticas las cuales están orientadas al trabajo en grupos más pequeños, los que implican un menor costo en el desarrollo del software. Además de un menor costo, la simplicidad que se aplica en metodologías ágiles reduce el tiempo de análisis y diseño, además de disminuir la documentación que se realiza dentro del proceso de desarrollo de software.

Las metodologías ágiles se han convertido en las herramientas más utilizadas por las empresas desarrolladoras de software debido al bajo costo en la producción de software y a la reducción en el tiempo de entrega del producto, sin descuidar la

calidad y fiabilidad que debe que mantener un producto de software que fue desarrollado por un método tradicional. (Calderón, A., Dámaris, S., Rebaza, V., y Carlos, J., 2017)

# <span id="page-25-0"></span>1.4.1 Extreme Programming (XP)

XP (*Extreme Programing*) nace como nueva disciplina de desarrollo de software hace aproximadamente unos seis años, y ha causado un gran revuelo entre el colectivo de programadores del mundo. Fue desarrollada por Kent Beck, quién con sus teorías ha conseguido el respaldo de gran parte de la industria del software y el rechazo de otra parte.

XP es una metodología ágil centrada en potenciar las relaciones interpersonales como clave para el éxito en desarrollo de software, promoviendo el trabajo en equipo, preocupándose por el aprendizaje de los desarrolladores, y propiciando un buen clima de trabajo.

XP se basa en realimentación continua entre el cliente y el equipo de desarrollo, comunicación fluida entre todos los participantes, simplicidad en las soluciones implementadas y coraje para enfrentar los cambios. XP se define como especialmente adecuada para proyectos con requisitos imprecisos y muy cambiantes, y donde existe un alto riesgo técnico. (Valverde, 2013)

Las metodologías tradicionales imponen un proceso disciplinado para tratar de hacer el trabajo predecible, eficiente y planificado. Estos métodos están orientados a documentos y se vuelven demasiado burocráticas e ineficaces. XP es más liviana y ágil y están orientadas más a las personas que a los procesos.

Es XP la metodología que resalta por contar con la mayor cantidad de información disponible y es con diferencia la más popular.

Una vez seleccionada la metodología de desarrollo a utilizar pasaremos a definir la arquitectura, lenguajes, tecnologías y herramientas que se utilizarán para el desarrollo del sistema.

# <span id="page-26-0"></span>1.5 Lenguaje de Programación C#

En 2002 *Microsoft* anunció la aparición del lenguaje C#, similar a C++ y Java, pero mejorado (en música el símbolo # significa "un semitono más alto"). Debido a la similitud entre C# y sus predecesores, al aprenderlo los lenguajes C, C++ y Java le serán más comprensibles utilizarlos.

Por supuesto, esta historia sintetizada de C# se enfoca sólo en la rama evolutiva que corresponde a C, C++ y Java.

C# o C Sharp es un lenguaje de programación que está incluido en la Plataforma .NET y corre en el Lenguaje Común en Tiempo de Ejecución (CLR, *Common Language Runtime*). El primer lenguaje en importancia para el CLR es C#, mucho de lo que soporta la Plataforma .NET está escrito en C#. (Seco, 2002)

C# deriva de C y C++, es moderno, simple y enteramente orientado a objetos, simplifica y moderniza a C++ en las áreas de clases, *namespaces*, sobrecarga de métodos y manejo de excepciones. Se eliminó la complejidad de C++ para hacerlo más fácil de utilizar y menos propenso a errores.

C# proporciona muchos espacios de nombres y también el programador puede construir sus propios espacios de nombres. Proporciona mucha flexibilidad a la hora de compilar e incluye un gran conjunto de objetos que podemos incorporar en nuestros programas en vez de tener que crear todo desde cero.

Sin duda C# es uno de los mejores lenguajes de programación que podemos aprender y usar en el siglo XXI. (Seco, 2002)

# <span id="page-26-1"></span>1.6 HTML 5

HTML, por sus siglas en inglés *Hyper Text Markup Language*, es un lenguaje de marcas utilizado para describir texto y especificado por la W3C (por sus siglas en inglés, *World Wide Web Consortium*, es un consorcio internacional que genera recomendaciones y estándares que aseguran el crecimiento de la *World Wide Web*

a largo plazo). Incluye marcas o *tags* para definir imágenes, párrafos, listas y encabezados, entre otros.

Además, por medio de HTML se puede incluir cualquier tipo de archivo, como zip, exe, js o png. La mayor innovación del lenguaje fue la marca de anchor, que permite enlazar un documento a otro, generando así hipertextos. Este enlace o referencia se hace mediante una URL. (Bancho Tzanco, 2011)

HTML5 es la nueva versión del lenguaje HTML. Provee nuevas tecnologías, como geolocalización, bases de datos locales al cliente, *web workers*, y *tags* de video y audio, entre otras.

# <span id="page-27-0"></span>1.7 CSS

Es un lenguaje que describe la presentación de los documentos estructurados en hojas de estilo para diferentes métodos de interpretación, es decir, describe cómo se va a mostrar un documento en pantalla.

Las hojas de estilo, CSS (*Cascade Style Sheets*), es una tecnología que surgió luego de HTML y cuyo objetivo es proveer formato a las páginas web, para así lograr la reusabilidad e independencia entre contenido y formato.

CSS incluye no solo características típicas de formatos de textos, párrafos, etc., sino que también permite manipular el posicionamiento y ubicación de los elementos dentro de las páginas web. Facilitando así la programación en el lado del cliente a un gran número de aplicaciones. La mayoría de las librerías y *frameworks Javascript* se basan en la utilización de estos estándares. (Bancho Tzanco, 2011)

# <span id="page-27-1"></span>1.8 JavaScript

Es un lenguaje de programación escrito para ser embebido en las páginas web y se utiliza principalmente del lado del cliente (es decir, se ejecuta en nuestro ordenador,

no en el servidor) permitiendo crear efectos atractivos y dinámicos en las páginas web.

La ventaja de JavaScript es que al estar alojado en el ordenador del usuario los efectos son muy rápidos y dinámicos. Al ser un lenguaje de programación permite toda la potencia de la programación como uso de variables, condicionales, bucles, etc. (Gauchat, 2012)

# <span id="page-28-0"></span>1.9 Frameworks

"En la actualidad, debido a la complejidad de los procesos de negocio, es necesario la utilización de tecnologías que faciliten el análisis y desarrollo de sistemas informáticos que soporten dichos procesos. Con este fin surgieron los 19*: framework* de aplicaciones y específicamente los *framework* de aplicaciones Web." (Amargot Valdivia, 2015.

Un *framework*, dentro del ambiente de desarrollo de software, es una estructura de soporte definida en la cual otro proyecto de software puede ser organizado y desarrollado. Típicamente, un *framework* puede incluir soportes de programas, librerías y un lenguaje de scripting entre otros softwares para ayudar a desarrollar y unir los diferentes componentes de un proyecto. En programación, es un set de funciones o código genérico que realiza tareas comunes y frecuentes en todo tipo de aplicaciones (creación de objetos, conexión a base de datos, etc.). (Díaz, 2015)

Un *framework* se considera como una arquitectura de software que modela las relaciones generales de los componentes del proyecto que lo implementa; provee una estructura y manera de trabajo la cual utilizan las aplicaciones del proyecto. La finalidad de los *frameworks* es facilitar el desarrollo de software, permitiéndoles a diseñadores y programadores concentrarse en los requerimientos del proyecto, reduciendo los posibles problemas con las tecnologías utilizadas, así como facilitando ciertas funcionalidades básicas y comunes.

La arquitectura más utilizada en casi todos los *frameworks* es conocida como MVC (Controlador, Modelo, Vista), esta arquitectura divide el desarrollo en tres grandes partes:

- Modelo: Son los datos de la aplicación y su reglamentación.
- Vista: Es la presentación de los datos.
- Controlador: Procesa las peticiones de los usuarios y controla el flujo de ejecución del sistema.

Los objetivos principales que persigue un *framework* son: acelerar el proceso de desarrollo, reutilizar código ya existente y promover buenas prácticas de desarrollo como el uso de patrones.

En general, los frameworks son construidos con base en lenguajes orientados a objetos. Esto permite una mejor modularización de los componentes y óptima reutilización de código. Además, en la mayoría de los casos un *framework* implementará uno o más patrones de diseño de software que aseguren la escalabilidad del producto. El uso de *frameworks* web para cualquier tipo de desarrollo reduce el tiempo de elaboración e implementación y ayuda a hacer un trabajo mantenible y escalable, según las características del mismo.

Actualmente se ha hecho muy común la utilización de los *frameworks* a tal medida que existen infinidad de estos y para la mayoría de los lenguajes de programación. Algunos de los más conocidos y utilizados son: *Ruby on Rails*, *.Net*, *Django*, *Yii, Symfony*, entre otros.

# <span id="page-29-0"></span>1.9.1 .Net Framework

El *framework* de .Net es una infraestructura sobre la que se reúne todo un conjunto de lenguajes y servicios que simplifican enormemente el desarrollo de aplicaciones. Mediante esta herramienta se ofrece un entorno de ejecución altamente distribuido, que permite crear aplicaciones robustas y escalables.

El .Net Framework es un entorno de desarrollo para construir, instalar y ejecutar servicios Web y otras aplicaciones. Se compone de tres partes principales: CLR (*Common Language Runtime*) que es la rutina universal, una librería de clases unificada llamada BCL (Librería de Clase Base), ASP.NET con formularios Web, servicios Web XML y un subsistema de acceso a datos (ADO.NET). (Pellicer, 2015)

El Framework de .Net es una plataforma no incluida en los diferentes sistemas operativos distribuidos por Microsoft, por lo que es necesaria su instalación previa a la ejecución de programas creados mediante .Net.

.Net Framework soporta múltiples lenguajes de programación y aunque cada lenguaje tiene sus características propias, es posible desarrollar cualquier tipo de aplicación con cualquiera de estos lenguajes. Existen más de 30 lenguajes adaptados a .Net, desde los más conocidos como C# (C *Sharp*), Visual Basic o C++ hasta otros lenguajes menos conocidos como *Perl* o *Cobol*. (Aquilino A. Juan Fuente y Benjamín López Pérez, Enero del 2013)

.NET *Framework* ha sido diseñado para lograr los siguientes objetivos: (Francisco Recio y David Provencio, 2003)

- Para proveer un entorno de programación orientada a objetos en el que el código puede ser almacenado y ejecutado en local, pero distribuido por Internet o ejecutado en remoto.
- Para proveer un entorno de ejecución de código que minimice la fase de "*deployment*" del código y los conflictos de versiones.
- Para proveer un entorno de ejecución de código que garantice la ejecución segura de código, incluyendo el código creado por terceras partes desconocidas o no confiables.
- Para proveer un entorno de ejecución de código que elimine los problemas de realización (performance) de los entornos de scripting o interpretados.
- Para conseguir que la experiencia del desarrollador en diferentes tipos de aplicaciones sea reaprovechable. (Aplicaciones *Windows*, aplicaciones Web...).

 Construir todas las comunicaciones en estándares de la industria para asegurar que el código basado en el .NET *Framework* pueda integrarse fácilmente.

La construcción de aplicaciones usando .NET trae consigo una serie de beneficios:

- Disminuir el tiempo de desarrollo de los proyectos.
- Poder utilizar las numerosas funcionalidades ya diseñadas que permite a los diseñadores realizar un proyecto de importación y adaptación a las necesidades en lugar de un desarrollo desde cero.
- Simplificar el mantenimiento de las aplicaciones desarrolladas en esta plataforma.
- Reducción de costes debido a la disminución de los tiempos de desarrollo y de mantenimiento.

.Net es un *framework* web para el lenguaje de programación C#, lenguaje que definiremos en nuestro próximo acápite.

# <span id="page-31-0"></span>1.9.2 ASP.NET MVC 5

ASP .NET MVC es un *framework* para el desarrollo de aplicaciones web basado en el patrón Modelo Vista Controlador sobre el *framework* ASP.NET de Microsoft.

El patrón Modelo Vista Controlador (MVC) es un estilo de arquitectura de software que separa los datos de una aplicación, la interfaz de usuario, y la lógica de control en tres componentes distintos.

Se trata de un modelo muy maduro y que ha demostrado su validez a lo largo de los años en todo tipo de aplicaciones, y sobre multitud de lenguajes y plataformas de desarrollo.

Los tres componentes del patrón MVC son los siguientes: (Sánchez, 2013)

- El Modelo que contiene una representación de los datos que maneja el sistema, su lógica de negocio, y sus mecanismos de persistencia.
- La Vista, o interfaz de usuario, que compone la información que se envía al cliente y los mecanismos interacción con éste.
- El Controlador, que actúa como intermediario entre el Modelo y la Vista, gestionando el flujo de información entre ellos y las transformaciones para adaptar los datos a las necesidades de cada uno.

En el contexto de ASP.NET MVC: (Ullan, Abril, 2014)

- Toda la lógica de negocio y el acceso a datos es el Modelo (en muchos casos el Modelo puede estar en uno o varios *assemblies* referenciados).
- Las vistas contienen, básicamente, el código que se envía al navegador, es decir el código HTML (y código de servidor asociado, siempre y cuando este código haga cosas de presentación, no de lógica de negocio).
- Los controladores reciben las peticiones del navegador y en base a esas, deciden que vista debe enviarse de vuelta al navegador y con qué datos. (Ullan, Abril, 2014)

ASP.NET MVC es un marco de desarrollo web de Microsoft que combina la eficacia y la limpieza de arquitectura modelo-vista-controlador (MVC), las ideas y técnicas más actualizadas del desarrollo ágil, y las mejores partes de la plataforma ASP.NET existente. (Tomás, 2011)

ASP.NET MVC se concibió como alternativa a *Web Forms* y proporciona un modelo de programación basado en el popular patrón de arquitectura MVC. Entre sus principales características destacan su completa integración con pruebas unitarias y su separación más clara entre la lógica de presentación, la lógica de negocio y la lógica de acceso a datos. (Tomás, 2011)

El *framework* ASP.NET MVC soporta la utilización de diferentes motores de vistas. Ambos motores se pueden usar y son soportados por Visual Studio.

ASP.NET MVC no obliga a una implementación del modelo de dominio. Podemos crear el modelo usando objetos C# e implementar la persistencia usando cualquier base de datos, ORM o cualquier herramienta soportada por .NET. En la plantilla de Visual Studio, al crear un proyecto MVC se crea una carpeta llamada *Models*. (Tomás, 2011)

ASP.NET MVC resuelve muchas de las carencias o defectos de ASP.NET *Web Forms*, lo que hace que sea una mejor opción a la hora de desarrollar nuevas aplicaciones web sobre la plataforma .NET.

# <span id="page-33-0"></span>1.10Gestor De Base De Datos MySQL

MySQL es un sistema de gestión de bases de datos relacional, multihilo y multiusuario con más de seis millones de instalaciones. MySQL AB —desde enero de 2008 una subsidiaria de Sun Microsystems y ésta a su vez de *Oracle Corporation* desde abril de 2009— desarrolla MySQL como software libre en un esquema de licenciamiento dual (¨Sitio oficial de MySQL, .¨).

"MySQL es, sin duda, la base de datos más popular y utilizada a la hora de desarrollar páginas Web dinámicas y sitios de comercio electrónico. Algunas de las características más importantes según (Encinas, 2015) son:

- Su facilidad de uso e instalación.
- **El bajo coste total de propiedad.**
- La capacidad de ampliación y rendimiento en los sitios web con más tráfico y las aplicaciones más exigentes.
- El soporte de producción.

MySQL es un sistema gestor de bases de datos muy conocido y ampliamente usado por su simplicidad y notable rendimiento. Aunque carece de algunas características avanzadas disponibles en otros SGBD del mercado, es una opción atractiva tanto para aplicaciones comerciales, como de entretenimiento precisamente por su facilidad de uso y tiempo reducido de puesta en marcha.

# <span id="page-34-0"></span>1.11Herramientas para el Desarrollo de Software

Durante el proceso de desarrollo del software es necesario la utilización de herramientas que asistan al equipo de desarrollo en todas las fases por las que transita una aplicación informática, por lo que se seleccionaron una serie de herramientas que garantizarán el correcto desenvolvimiento del proceso de desarrollo por las características que presentan, a continuación, se describirán brevemente cada una de ellas.

# <span id="page-34-1"></span>1.11.1 IIS

IIS (*Internet Information Server*) es un conjunto de servicios para servidores usando Microsoft Windows. Es especialmente usado en servidores web, que actualmente es el segundo más popular sistema de servidor web (funciona en el 35% de los servidores de todos los sitios web).

Los servicios que ofrece son: FTP, SMP, NNTP y HTTP/HTTPS. Este servicio convierte a un ordenador en un servidor de Internet o Intranet, es decir, que en las computadoras que tienen este servicio instalado se pueden publicar páginas web tanto local como remotamente (servidor web). (Salas, 2013)

De hecho, el IIS viene integrado con *Windows* NT. Dado que el IIS está tan íntimamente integrado con el sistema operativo, es relativamente fácil de administrar. Sin embargo, actualmente el IIS está disponible sólo para el uso en la plataforma *Windows* NT, mientras que los servidores Web de *Netscape* corren en la mayoría de las plataformas, incluyendo *Windows* NT, OS/2 y UNIX.

Los Servicios de IIS proporcionan las herramientas y funciones necesarias para administrar de forma sencilla un servidor web seguro y cuenta con las siguientes características: (Salas, 2013)

 IIS tiene la forma de asegurar los datos mediante SSL (*Secure Sockets Layer*). Esto proporciona un método para transferir datos entre el cliente y el

servidor de forma segura, permitiendo también que el servidor pueda comprobar al cliente antes de que inicie una sesión de usuario.

- La autenticación implícita que permite a los administradores autenticar a los usuarios de forma segura a través de servidores de seguridad y proxy.
- IIS también es capaz de impedir que aquellos usuarios con direcciones IP conocidas obtengan acceso no autorizado al servidor, permitiendo especificar la información apropiada en una lista de restricciones.
- En cuanto a la seguridad, IIS tiene integrado el protocolo *Kerberos* v5 (como le ocurre al sistema operativo). El almacenamiento de certificados se integra ahora con el almacenamiento *CryptoAPI* de Windows. Se puede utilizar el administrador de certificados de Windows para hacer una copia de seguridad, guardar y configurar los certificados. Además, la administración de la seguridad del servidor IIS es una tarea fácilmente ejecutable a base de asistentes para la seguridad.
- IIS también tiene como característica muy importante la presencia del protocolo HTTP que ofrece sensibles mejoras de las prestaciones, disminuyendo los tiempos de respuesta en la transmisión.

Las *noveDefaults* del protocolo HTTP residen en algunos de los elementos que lo componen, tales como el *Pipeling*, las conexiones persistentes, las transferencias por bloques CHUNKED, el soporte para el proxy.

Las ventajas más importantes sobre el uso de IIS son las siguientes: (Principales Ventajas de IIS, 2010)

- Es confiable, seguro y administrable en internet.
- **Proporciona capacidades de servidor web integrado.**
- Desarrolla y es compatible con las aplicaciones beneficiándose con un único entorno de alojamiento de aplicaciones integrado con compatibilidad total.
- **Tienen un buen soporte técnico.**
- Procesa páginas de ASP y ASP.NET; y puede incluir también PHP o Perl.

IIS también posee ciertas desventajas que son las siguientes:
- Este servidor no es multiplataforma solo funciona con *Windows*.
- Su código es cerrado es decir que es de propietario.
- **Pose limitaciones en las versiones que no son de las familias server.**
- La mayoría de funcionalidad extra debe ser comprada separadamente.

## 1.11.2 Visual Studio Community 2017

*Visual Studio* es un conjunto de herramientas y otras tecnologías de desarrollo de software basado en componentes para crear aplicaciones eficaces y de alto rendimiento, permitiendo a los desarrolladores crear sitios y aplicaciones web, así como otros servicios web en cualquier entorno que soporte la plataforma. (¿Qué es y para qué sirve Visual Studio 2017?, 2018)

En palabras más específicas, *Visual Studio* es un conjunto completo de herramientas de desarrollo para la generación de aplicaciones web ASP.NET, Servicios Web XML, aplicaciones de escritorio y aplicaciones móviles. Visual Basic, Visual C# y Visual C++ utilizan todos el mismo entorno de desarrollo integrado (IDE), que habilita el uso compartido de herramientas y facilita la creación de soluciones en varios lenguajes. Asimismo, dichos lenguajes utilizan las funciones de .NET *Framework*, las cuales ofrecen acceso a tecnologías clave para simplificar el desarrollo de aplicaciones web ASP y Servicios Web XML.

*Visual Studio Community* 2017 es la nueva versión liberada por *Microsoft*, una edición para la comunidad que no tiene costo y que permite programar en C/C++, C#, VB.net, F#, *Javascript/Typescript*, Python, etcétera, y busca atacar la plataforma clásica "win32", que son básicamente las aplicaciones de escritorio. (Michelone, 2017)

Se pueden desarrollar apps para Windows, Mac, iOS, Android, la web y la nube. Obviamente el trabajo puesto en esto es enorme y habla de la gran flexibilidad que ofrece *Visual Studio* como entorno de programación. Tiene opciones como *Visual Studio Team Services* y *Visual Studio Code*. La primera permite desbloquear la colaboración, ser más ágil y distribuir el software de manera más rápida. La

segunda, es un editor eficaz, gratuito, de código abierto, que puede ejecutarse en cualquier parte, de acuerdo a la página oficial.

Esta versión de *Visual Studio* cuenta con nuevas funciones:

- **Mayor productividad:** correcciones y mejoras de código, navegación y depurado. Ahorra tiempo y esfuerzo en las tareas diarias sin importar el lenguaje o la plataforma. En equipos *DevOps*, *Visual Studio* 2017 agiliza en *inner loop* y acelera el flujo de código con nuevas características en tiempo real.
- **Azure:** integrado en la suite de las herramientas de *Azure*, permite a los desarrolladores crear fácilmente aplicaciones "*cloud first*" bajo Microsoft Azure, facilitando la configuración, compilación, depurado y el *package*.
- **Desarrollo móvil:** *Visual Studio* 2017 con *Xamarin* hace más rápido y fácil para los desarrolladores compilar, conectar y ajustar aplicaciones móviles para Android, iOS y Windows. (¿Qué es y para qué sirve Visual Studio 2017?, 2018)

Adicional se le ha dado un enfoque renovado para mejorar la eficiencia de las tareas fundamentales que los desarrolladores desempeñan diariamente. Desde una nueva instalación más ligera y modular adaptada a las necesidades del desarrollador, un IDE más rápido desde el arranque al apagado, una nueva manera de ver, editar y depurar cualquier código sin proyectos ni soluciones.

Se puede descargar Visual Studio 2017 de forma gratuita (*Community Version*), pero claramente el programador no sentirá que tiene una herramienta limitada. Visual Studio tiene mucho que ofrecer y bien podría ser una de las aplicaciones más favorecidas por los desarrolladores en el futuro inmediato.

## 1.11.3 Navicat Premium 12

*Navicat Premium* es una herramienta de desarrollo de bases de datos que le permite conectarse simultáneamente a bases de datos *MySQL*, *MariaDB*, *SQL Server*, *Oracle, PostgreSQL* y *SQLite* desde una sola aplicación. Compatible con bases de

datos cloud como *Amazon* RDS, *Amazon* Aurora, *Amazon Redshift, Microsoft Azure, Oracle Cloud, Google Cloud* y *Alibaba Cloud*. Podrá crear, administrar y mantener sus bases de datos de forma rápida y fácil.

Cuenta con un Explorador como interfaz gráfica de usuario soportando múltiples conexiones para bases de datos locales y remotas. Su diseño está pensado para satisfacer las diferentes necesidades de un amplio sector del *public*; desde administradores y programadores de bases de datos a diferentes empresas que dan soporte y o comparten información con clientes o socios. (*PremiumSoft™ CyberTech Ltd.*, 2017).

Se utilizó para crear el Modelo-Entidad-Relación.

# Conclusiones Parciales

Después de realizado el estudio del presente capítulo se arriban a las siguientes conclusiones parciales:

- El estudio del marco teórico permitió realizar un exhaustivo estudio sobre los diferentes tipos de aplicaciones, determinando las aplicaciones web como la más adecuada para el desarrollo de la investigación.
- La metodología de desarrollo ágil XP, resultó ser la mejor opción, pues permite introducir nuevos requerimientos incluso en etapas tardías del desarrollo del software. Esto será de gran ayuda en el presente proyecto, ya que el cliente no tiene claro, en un principio, todos los requisitos que necesitará de la aplicación.
- Debido a los requerimientos del cliente se desarrollará el producto utilizando como lenguaje de programación C# y el framework de desarrollo .Net. Se comprueba que estas tecnologías cumplen con los requisitos necesarios para el desarrollo del producto ue se necesita.
- Se determinó utilizar MySQL como sistema gestor de base de datos debido a que cumple con los requerimientos del cliente.

# Capítulo 2: Descripción de la Aplicación propuesta para la Gestión del Laboratorio Químico Nacional de la UNE

En el presente capítulo se desarrollan las fases de Planificación y Diseño de la metodología propuesta para el desarrollo del sistema, así como los artefactos generados en dichas fases.

## 2.1 Reglas Del Negocio

Las reglas del negocio describen y fijan las principales políticas que deberán cumplirse en pos de un adecuado funcionamiento del negocio. A continuación, se exponen las que fueron identificadas:

- Los usuarios deberán estar registrados en el Sistema informático.
- Los usuarios solo podrán acceder a la información relativa a su nivel de acceso.

### 2.2 Procesos del Negocio

"Cuando se habla de procesos de negocio se puede decir que son un grupo de tareas relacionadas lógicamente que se llevan a cabo en una determinada secuencia y forma, y que emplean los recursos de la organización para dar resultados que apoyen sus objetivos." (Jacobson, Booch, & Rumbaugh, 2006)

Los procesos de negocio también se pueden ver como el conjunto de actividades que se realizan con el objetivo de alcanzar un resultado de valor para un cliente de un negocio.

A partir de estos conceptos se identifican los siguientes procesos de negocio:

El proceso comienza a partir de las centrales eléctricas del país que tienen determinados tipos de productos que deben controlar, la cual tienen que corroborar la calidad de hidrocarburos. El especialista químico del laboratorio de la central se

encarga de recoger las muestras, registrándolas a la vez en una solicitud que envía al laboratorio químico nacional.

El especialista químico del laboratorio químico nacional recibe la solicitud desde la central con toda la información de lo que se le tiene que hacer a las muestras, donde los equipos son los encargados de realizar los ensayos solicitados a dicha muestra que pueden ser según su viscosidad, ferrografía, % de agua, metales, TBN, microscopio, dilución por combustible, temperatura de inflamación, metales por ICP, entre otras y una vez que están los resultados, se rellena la solicitud y se envía al especialista químico de la central que lo solicitó donde las muestras se archivan por número de registro, fecha, nombre del químico que hizo la solicitud y nombre del técnico que analizó las muestras.

Después de identificados los procesos del negocio que tienen lugar en la entidad pasamos a definir la Lista de Reserva del Sistema, la cual engloba las cualidades que todo sistema debe poseer para su correcto funcionamiento.

## 2.3 Lista de Reserva del Sistema

**Apariencia o interfaz externa:** El Software tendrá una interfaz sencilla para el usuario, de esa forma se facilita la interacción con el mismo. La interfaz estará diseñada de modo tal que el usuario pueda ir de punto a punto del sistema con facilidad, estando visibles todas las opciones del producto.

**Usabilidad:** La aplicación web podrá ser usada por usuarios que no tengan experiencia en el uso de la computadora, sólo necesitarían un ligero entrenamiento sobre el funcionamiento de los principales elementos en el ambiente de los Sistemas Operativos Windows o Linux (uso del mouse, manejo de menús, botones, cuadros de texto, entre otros.)

**Rendimiento:** El sistema manejará grandes volúmenes de datos al mismo tiempo y realizará varios cálculos, así que la rapidez de este depende de las operaciones que realice el usuario.

Soporte: Se documentará la aplicación para garantizar su soporte. Se realizará mantenimiento a fin de aumentar las funcionalidades del mismo a través de versiones posteriores y según las nuevas necesidades de los clientes

**Portabilidad:** El producto podrá ser usado bajo cualquier sistema operativo (Windows, Linux u otro sistema operativo).

**Seguridad:** La información del software sólo podrá ser modificada por especialistas en la materia. El sistema utiliza la política de impedir accesos no autorizados que pudieran introducir errores en la información original.

**Integridad:** La información manejada está protegida contra la corrupción y los estados inconsistentes pues los mecanismos de validación y el administrador del sistema se encargarán de que los datos entrados sean confiables, de calidad y salvado para los casos de errores.

**Disponibilidad:** Los usuarios tienen garantizado el acceso a la información sin ningún inconveniente y al mismo tiempo.

**Requisitos legales:** La herramienta propuesta responderá a los intereses del Laboratorio Químico Nacional de la UNE.

**Confiabilidad:** La aplicación en caso de fallos debe garantizar que las pérdidas de información sean mínimas y los datos almacenados no se pierdan, para ello todos los datos quedaran almacenados en la base de datos del sistema.

### **Software:**

Del lado del Servidor:

 Se requiere una computadora que cuente con un servidor web con soporte para C#. Además, se requiere de un gestor de base de datos MySQL. El sistema operativo puede ser Windows o Linux. Todo lo anterior para una eficiencia óptima

Del lado del cliente:

 Por parte del cliente se requiere un navegador que interprete las funciones básicas de JavaScript, recomendado Mozilla Firefox 25 o superior.

**Hardware:** Las computadoras situadas en los puestos de trabajo de los usuarios requerirán como mínimo un procesador Pentium IV, 512 Mb de memoria RAM. Estas máquinas deben estar conectadas en red con el servidor. Como servidor se requerirá un computador con un procesador Pentium IV, 2 Gb de memoria RAM y al menos 80 Gb de disco duro.

# 2.4 Historias de Usuario

"Una historia de usuario describe una funcionalidad que, por sí misma, aporta valor al usuario. Se compone de: una descripción escrita de la historia usada como recordatorio y para planificar, conversaciones acerca de la historia que sirven para aclarar los detalles y un criterio de aceptación (idealmente automatizado) que permita determinar cuándo la historia ha sido completada." (Beas, 2012)

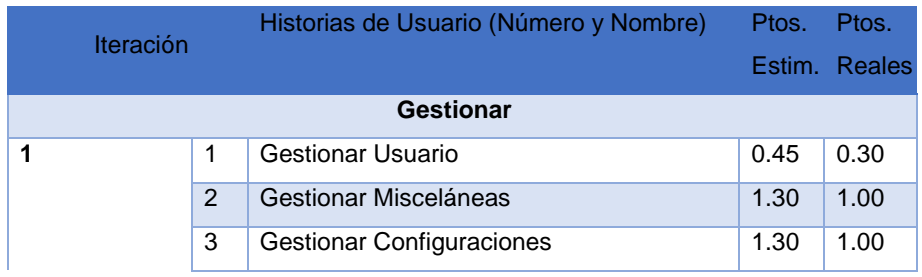

#### **Tabla 1: Historias de Usuario**

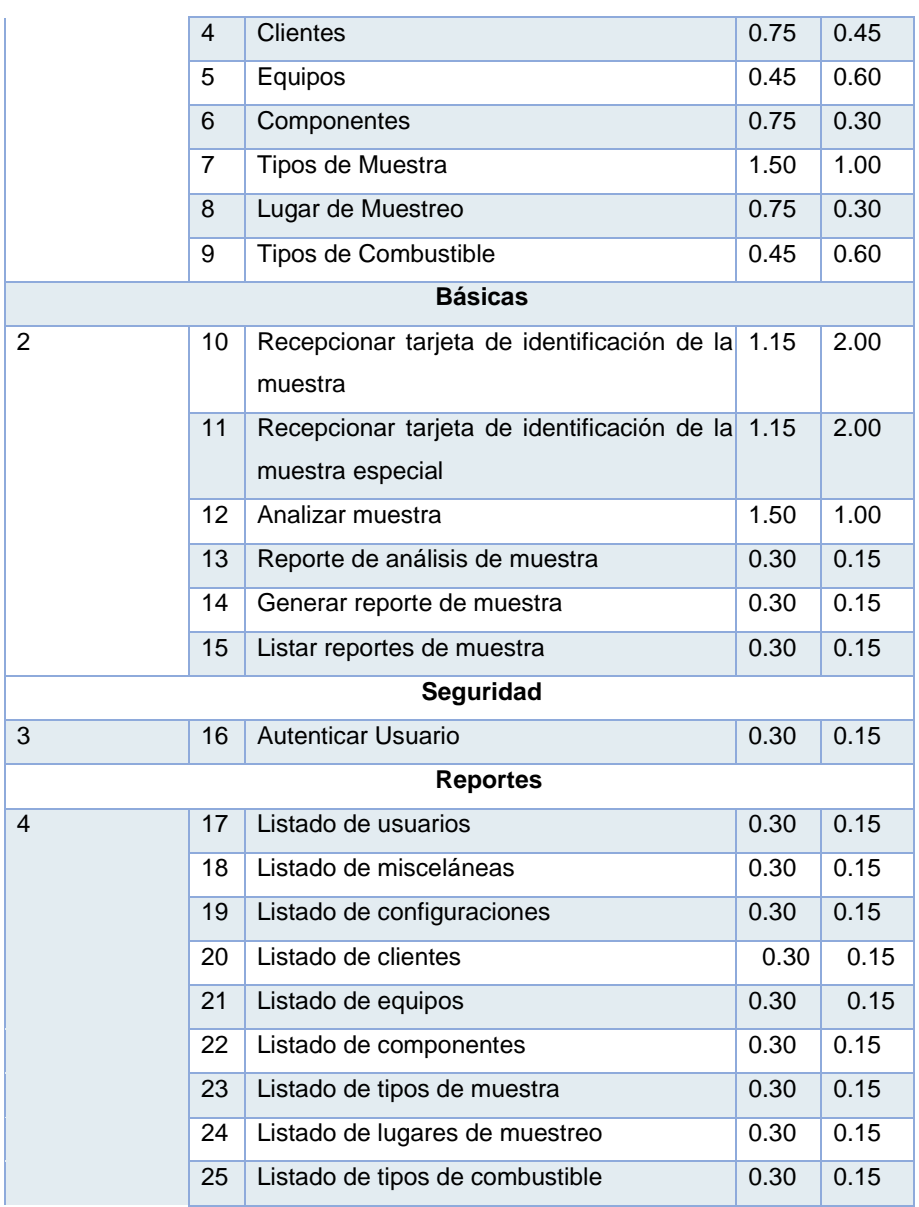

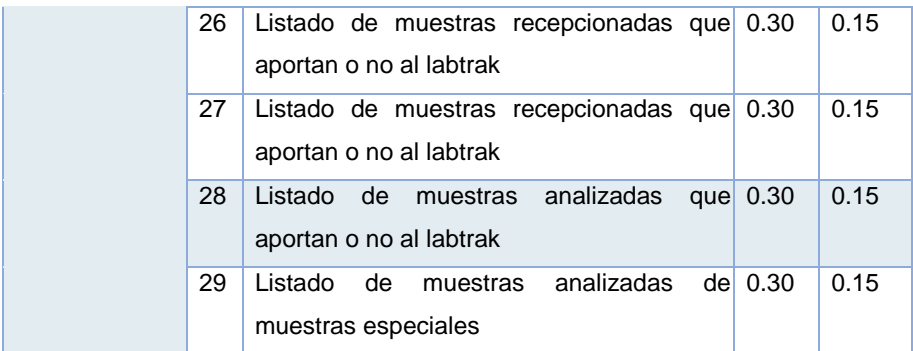

**Nota**: Se considera 1.5 puntos como 1 día de trabajo

# **Tabla 2: Historia de Usuario Nro. 1**

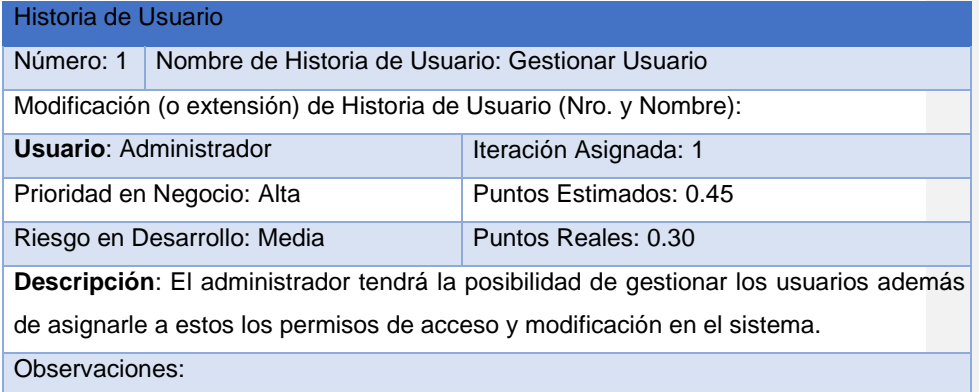

### **Tabla 3: Historia de Usuario Nro. 7**

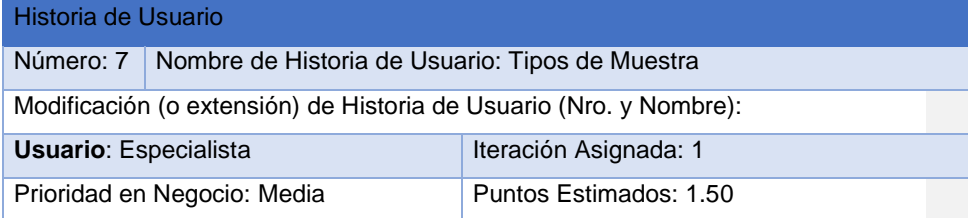

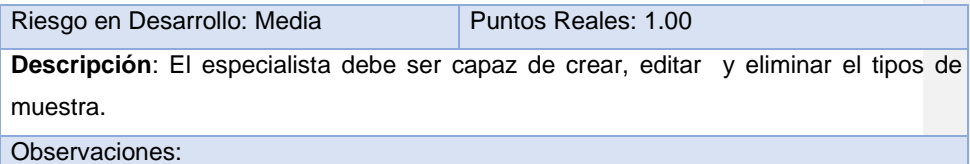

### **Tabla 4: Nombre de Historia de Usuario**

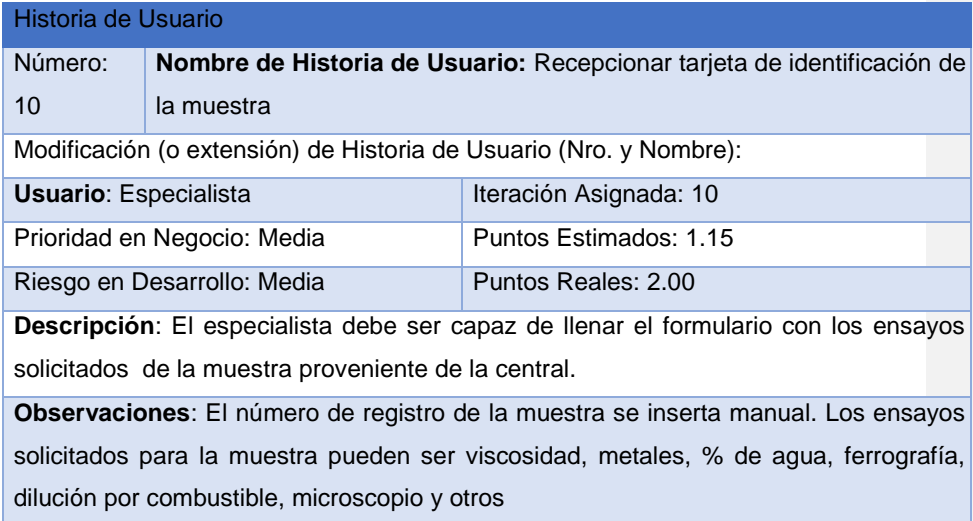

El resto de las historias de usuarios se encuentran en el [Anexo 1](#page-70-0)

# 2.5 Modelo Entidad Relación de la Base de Datos

Un modelo entidad-relación es una herramienta para el modelado de datos que permite representar las entidades relevantes de un sistema de información, así como sus interrelaciones y propiedades.

10.000.2012年1月22日,1月22日,1月22日,1月22日,1月22日,1月22日,1月22日,1月22日,1月22日,1月22日,1月22日,1月22日,1月22日,1月22日,1月22 年,1月23日,1<br>1月22日 - 1月22日,1月22日,1月22日,1月22日,1月22日,1月22日,1月22日,1月22日,1月22日,1月22日,1月22日,1月22日,1月22日  $\overline{A}$ 11122227122271227  $\frac{1}{2}$ 0.000 PM 0.000 PM 0.000 PM 0.000 PM 0.000 PM 0.000 PM 0.000 PM 0.000 PM 0.000 PM 0.000 PM 0.000 PM 0.000 PM 0.000 PM 0.000 PM 0.000 PM 0.000 PM 0.000 PM 0.000 PM 0.000 PM 0.000 PM 0.000 PM 0.000 PM 0.000 PM 0.000 PM 0.000  $\overline{B}$  $\mathsf{C}$ Ď E

*Capítulo 2: Descripción de la Aplicación*

**Figura 1: Modelo de entidad relación (a). Las letras son conectores a las otras partes de la figura**

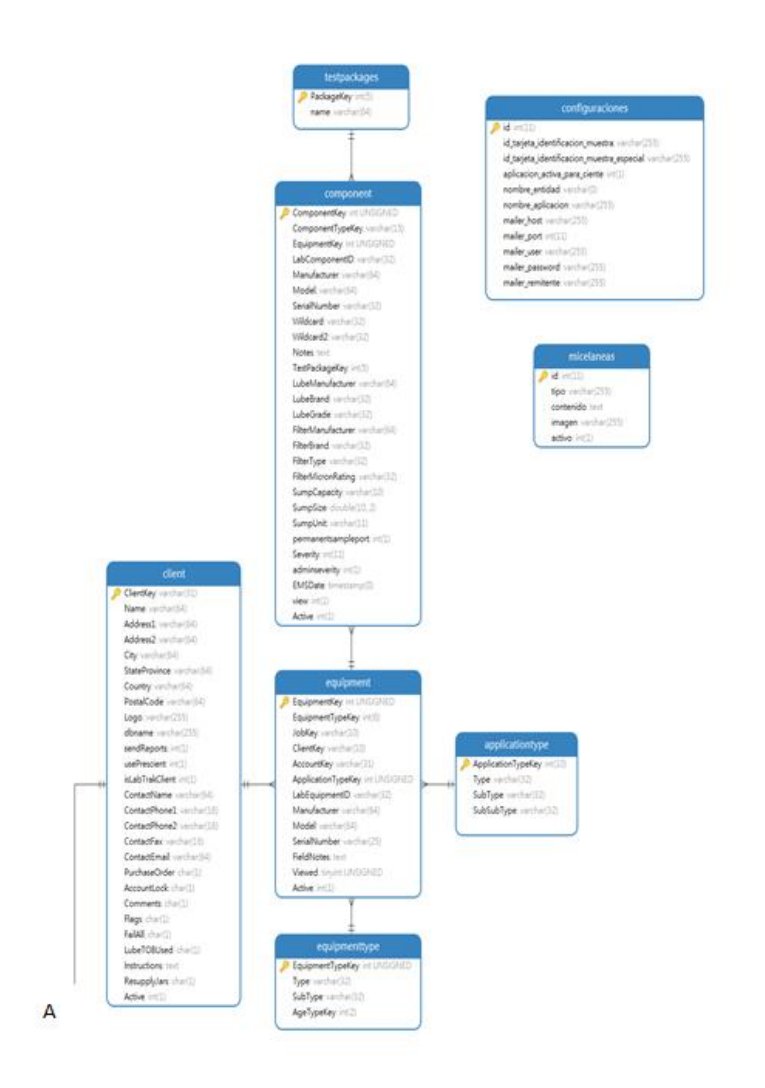

**Figura 2: Modelo entidad relación (b)**

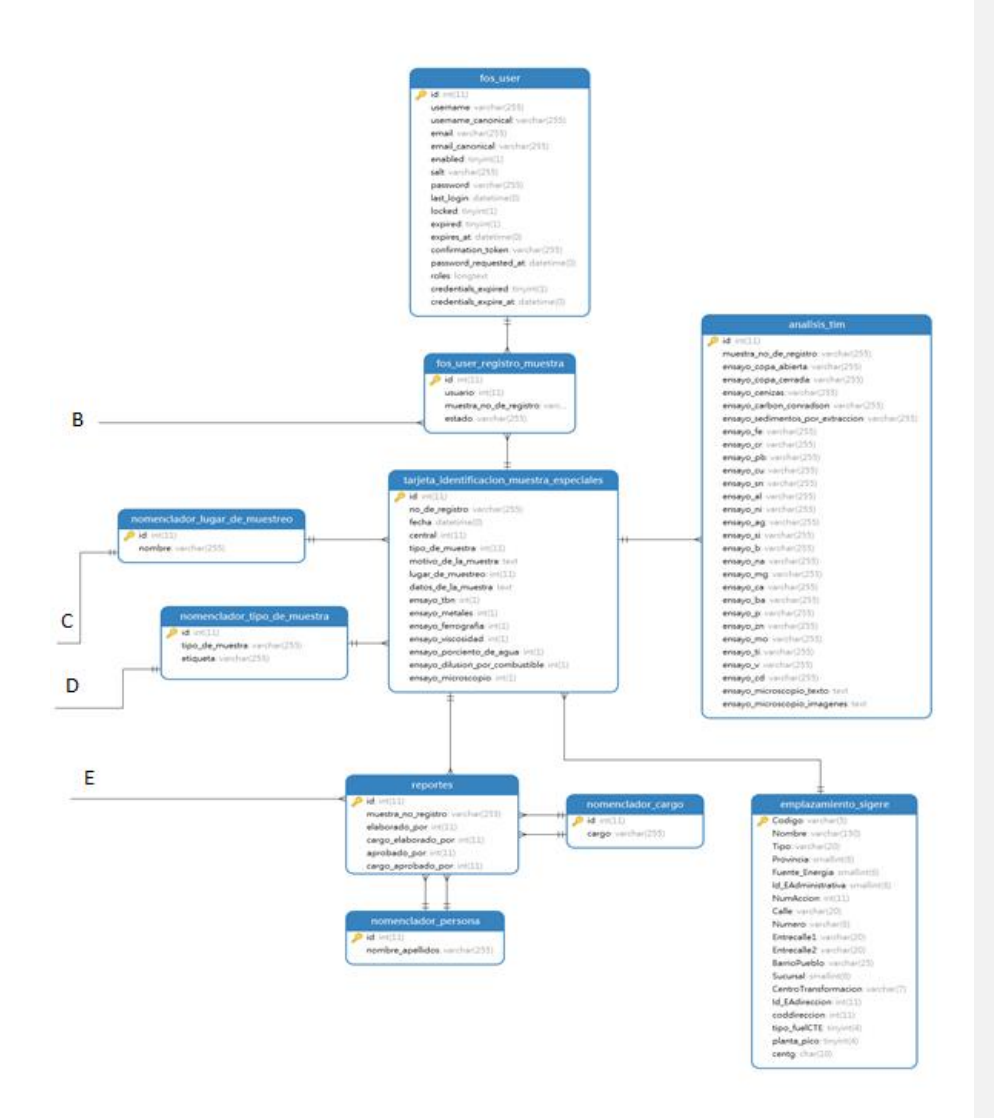

**Figura 3: Modelo entidad relación** 

# 2.6 Tareas de Ingeniería

Las tareas de la ingeniería son escritas por el equipo de desarrollo a partir de las historias de usuario elaboradas por el cliente. Cada tarea describe a cada Historia de usuario, dando un detalle más profundo de las mismas para realizar la implementación, estimando un tiempo más cercano a la realidad para realizar cada una de ellas.

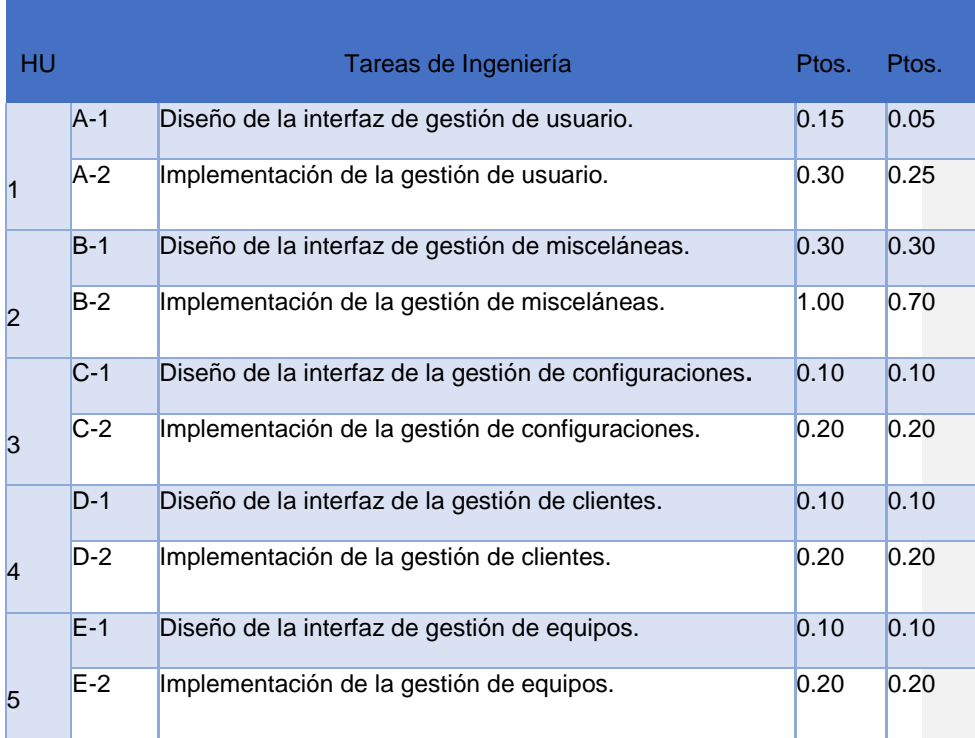

### **Tabla 5: Tareas de Ingeniería**

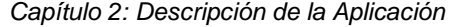

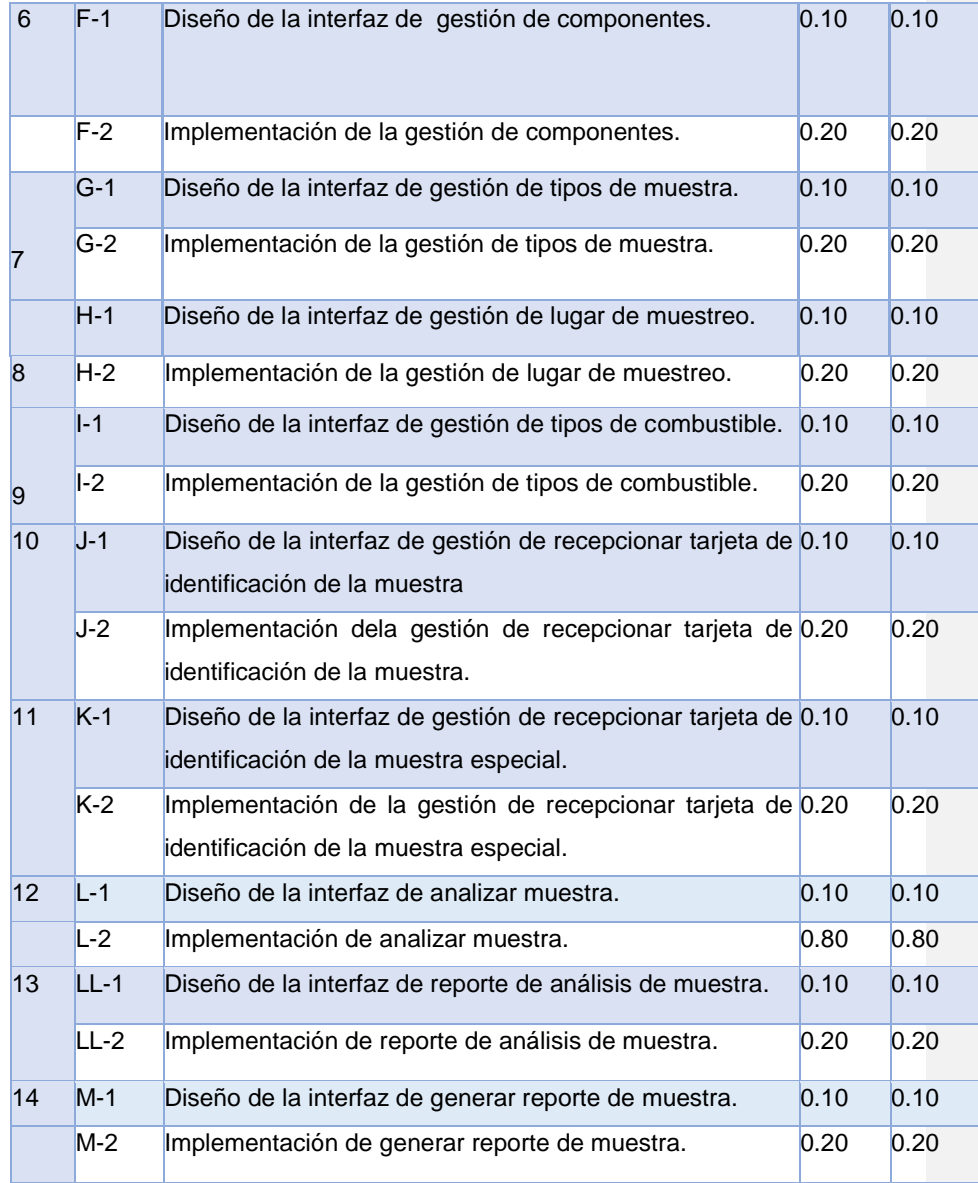

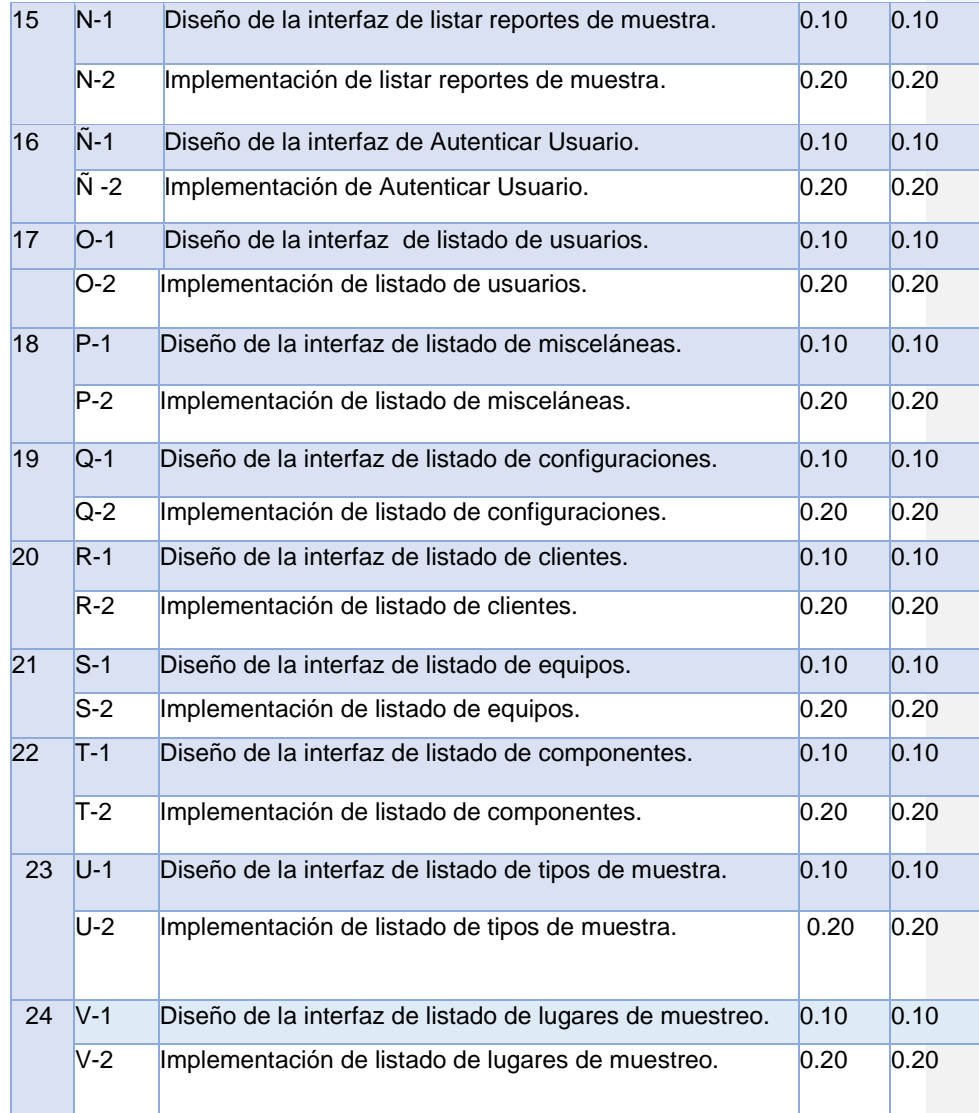

*Capítulo 2: Descripción de la Aplicación*

| 25<br>26 | $W-1$  | Diseño de la interfaz de listado de tipos de combustible.                                       | 0.10 | 0.10 |
|----------|--------|-------------------------------------------------------------------------------------------------|------|------|
|          | $W-2$  | Implementación de listado de tipos de combustible.                                              | 0.20 | 0.20 |
|          | $X-1$  | Diseño de la interfaz de listado de muestras recepcionadas 0.10<br>que aportan o no al labtrak. |      | 0.10 |
|          | $X-2$  | Implementación de listado de muestras recepcionadas que 0.20<br>aportan o no al labtrak         |      | 0.20 |
| 27       | $Y-1$  | Diseño de la interfaz de listado de muestras recepcionadas 0.10<br>de muestras especiales.      |      | 0.10 |
|          | $Y-2$  | Implementación de listado de muestras recepcionadas de 0.20<br>muestras especiales.             |      | 0.20 |
| 28       | $Z-1$  | Diseño de la interfaz de listado de muestras analizadas que 0.10<br>aportan o no al labtrak.    |      | 0.10 |
|          | $Z-2$  | Implementación de listado de muestras analizadas que 0.20<br>aportan o no al labtrak.           |      | 0.20 |
| 29       | $AA-1$ | Diseño de la interfaz de listado de muestras analizadas de 0.10<br>muestras especiales.         |      | 0.10 |
|          | AA-2   | Implementación de listado de muestras analizadas de 0.20<br>muestras especiales.                |      | 0.20 |

# **Tabla 6: Tarea de Ingeniería A-1**

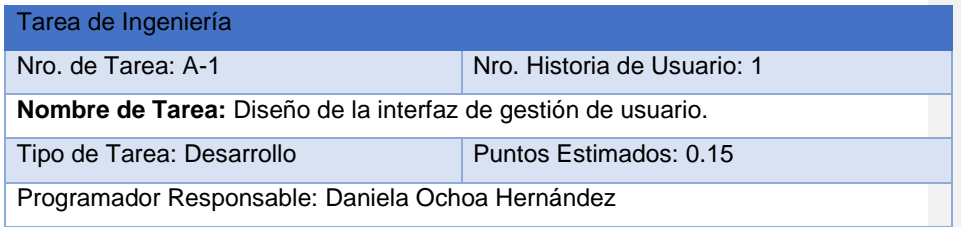

**Descripción:** Diseñar una interfaz adecuada de acuerdo a los estándares y plantilla seleccionada que permita al administrador la gestión de usuarios.

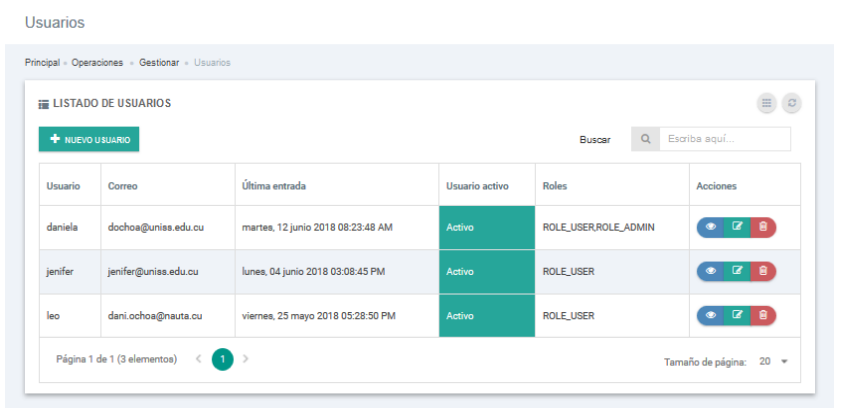

## **Figura 4: Lista de usuarios**

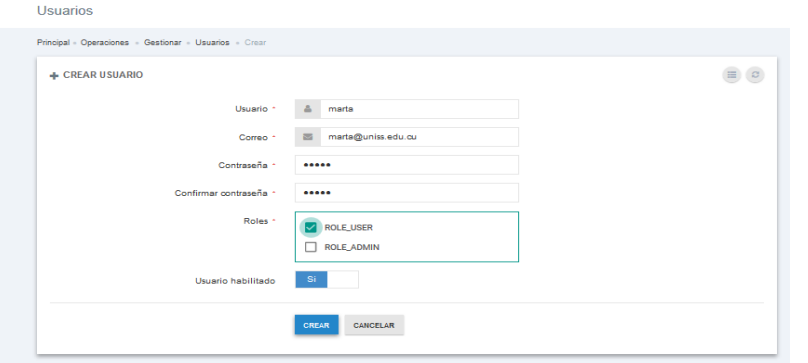

# **Figura 5: Crear Usuario**

# **Tabla 7: Tarea de Ingeniería A-2**

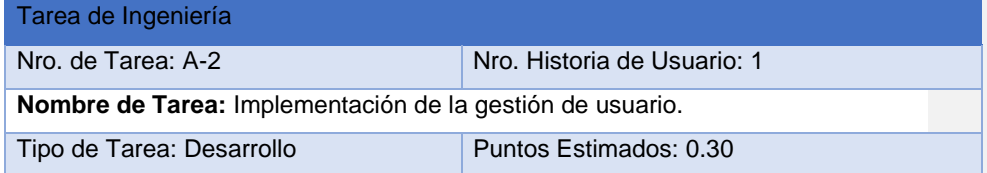

Programador Responsable: Daniela Ochoa Hernández **Descripción:** Implementar una página que permita al administrador la gestión de usuarios

**Tabla 8: Tarea de Ingeniería J-1**

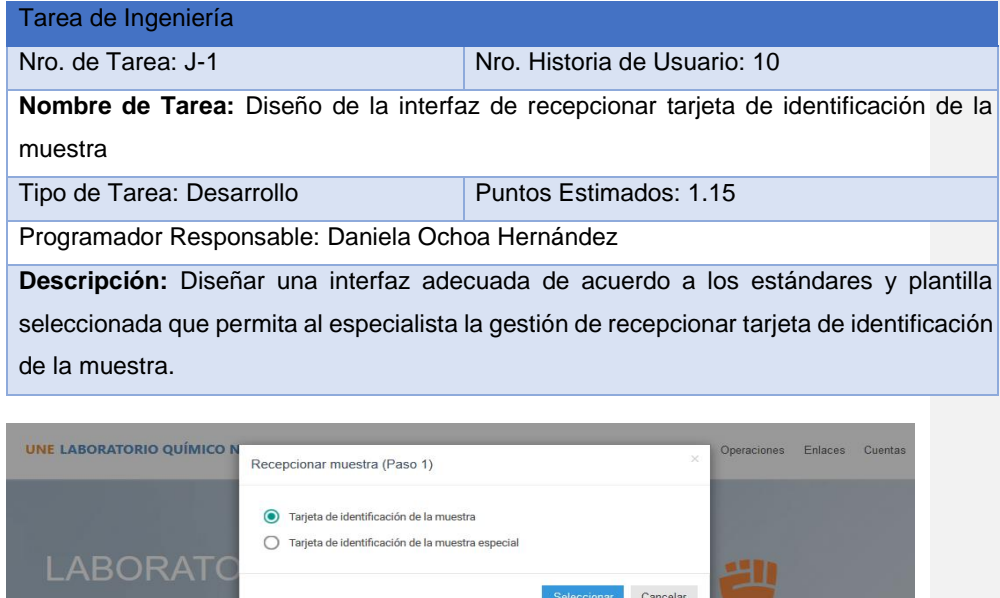

**Figura 6: Vista General de recepcionar tarjeta de identificación de la muestra**

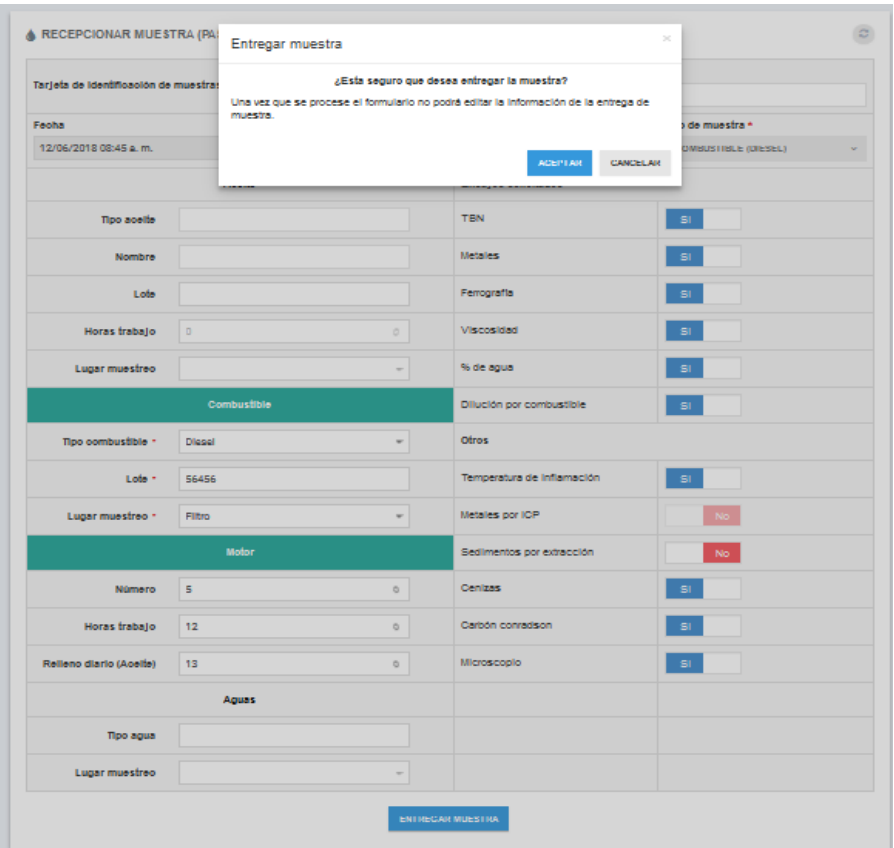

**Figura 7: Entregar muestra**

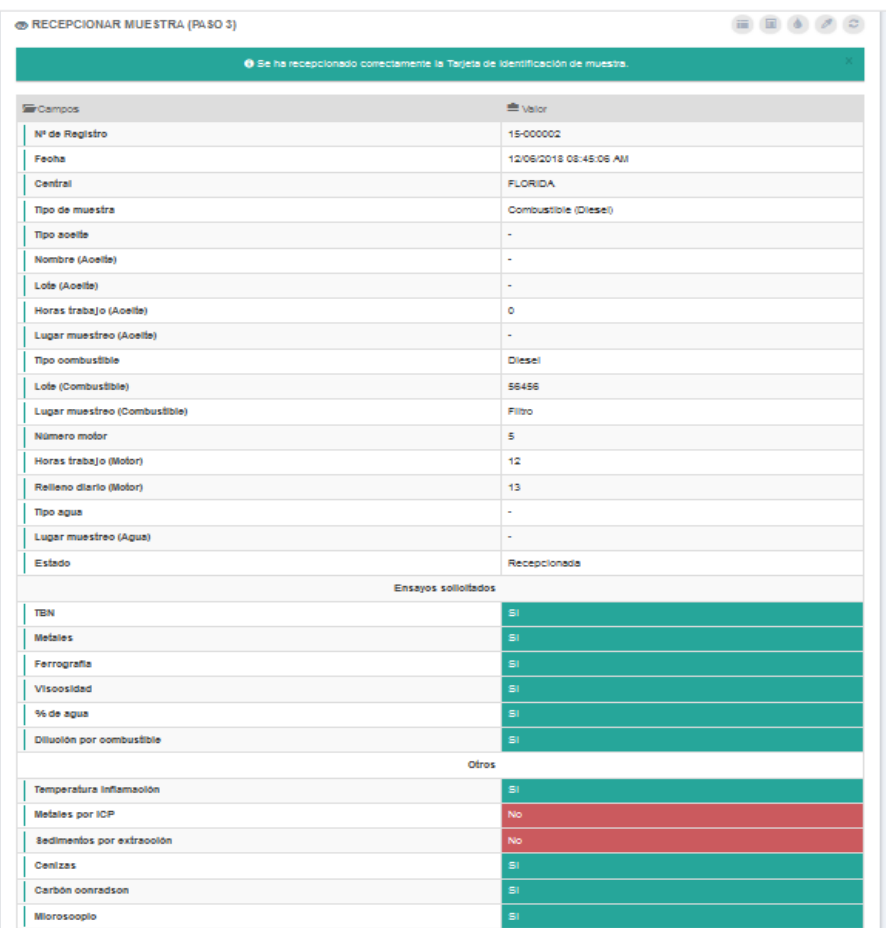

# **Figura 8: Notificación de entrega de la muestra**

# **Tabla 9: Tarea de Ingeniería J-2**

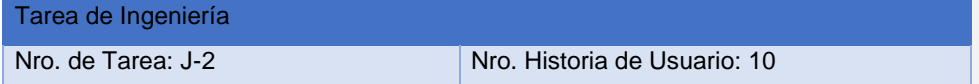

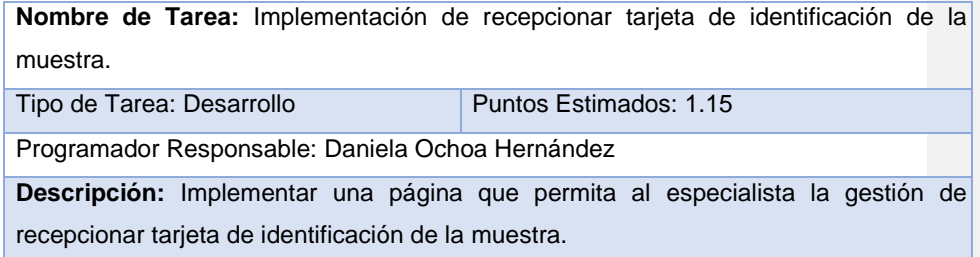

El resto de las tareas de ingenierías se encuentran en el [Anexo 2](#page-80-0)

# Conclusiones Parciales

Este capítulo deja claro cómo funciona el negocio a través de los artefactos proporcionados por la metodología XP y las reglas del negocio, entre otros. Además, contiene una descripción general del sistema identificando los requerimientos funcionales, la lista de reserva del sistema y los procesos del negocio. La construcción de todos estos artefactos propició que:

- Se esclareciera cómo es el flujo de eventos que se realiza en cada uno de los procesos del negocio.
- Se establecieran las relaciones de cada uno de los actores del sistema con las diferentes funcionalidades a implementar.

# Capítulo 3: Construcción de la Aplicación propuesta para la Gestión del Laboratorio Químico Nacional de la UNE.

Durante el desarrollo de este capítulo se especifica a través de la aplicación de la metodología ágil XP el proceso de desarrollo de la aplicación web, se especifican temas de seguridad, diseño de interfaz y tratamiento de errores. Además, se puntualizan las pruebas de aceptación artefactos planteados por XP para la fase de pruebas.

# 3.1 Tratamiento de excepciones y seguridad. Principios de Interfaz de usuario. Ayuda del sistema.

Cuando se va a construir una aplicación para un cliente determinado hay que tener en cuenta varios elementos para que el producto final quede con la calidad requerida, entre los principales elementos a tener en cuenta se encuentran las reglas para el diseño de interfaces, el tratamiento de las excepciones y muy importante el tema de la seguridad. A continuación, se expondrá de qué manera se trató cada uno de estos elementos en la aplicación web en cuestión. (Fumero, junio, 2016)

### 3.1.1 Tratamiento de excepciones

Durante la fase de implementación de la aplicación web se tuvo entre las prioridades evitar la ocurrencia de excepciones y errores indeseados. Para esto se aprovecharon las potencialidades del *framework* .Net, además se procuró realizar la validación de la información gestionada de modo tal que la aplicación no permitiera a los usuarios de la misma entrar información en un formato que no fuera válido evitando así la pérdida tiempo y la generación de excepciones.

En los casos donde la operación anterior no pudiera realizarse se procuró elaborar los mensajes de error siguiendo las directrices siguientes:

- 1. No culpar al usuario del problema ocurrido.
- 2. Escribir los mensajes de error en forma entendible el usuario.
- 3. Explicarle en el mensaje cuál ha sido el error y cómo recuperarse.

4. Utilizar siempre el mismo color y la misma forma para lograr una consecuencia entre los errores y lograr una detección casi intuitiva del error.

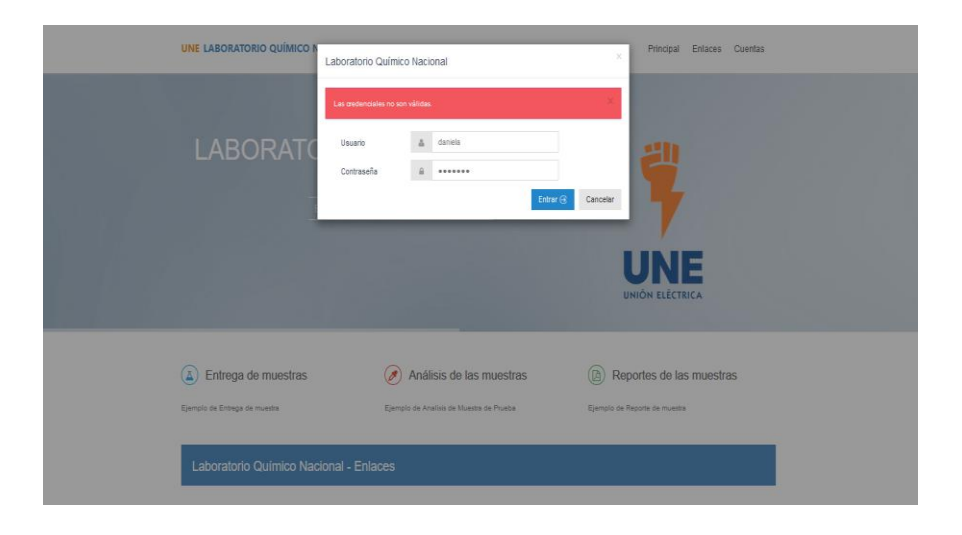

**Figura 9: Pantalla de acceso al sistema de administración. Error de Usuario o Contraseña.**

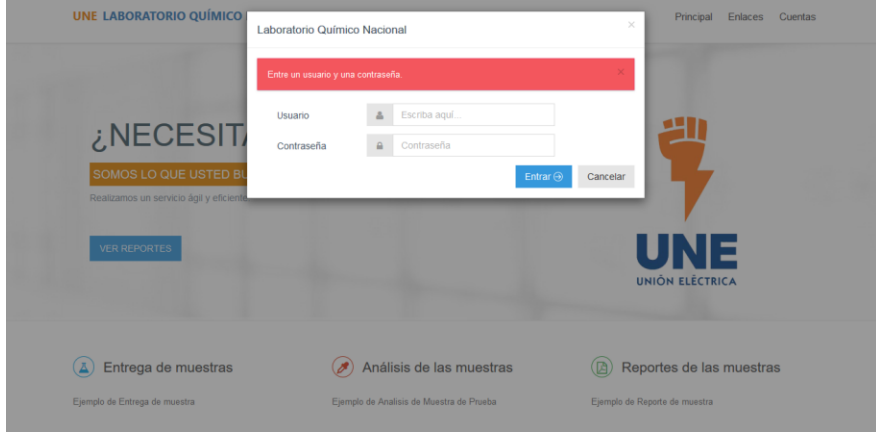

**Figura 10: Pantalla de acceso al sistema de administración. Error de Usuario o Contraseña.**

### 3.2 Seguridad

La seguridad del sistema se gestionó a través de la autenticación de usuarios, mediante la cual el usuario debe registrar su nombre y contraseña de manera correcta para poder tener acceso a las opciones que brinda la aplicación.

Para lograr esto en la base de datos hay una tabla para los usuarios donde se guardan sus datos y contraseña. La gestión de los usuarios de la aplicación solo la puede realizar el administrador del sistema, de esta forma y con la asignación de los roles correspondientes los usuarios podrán acceder a modificar, eliminar o insertar una información solo si tienen permiso.

## 3.3 Interfaz de usuario

La interfaz se concibe con la mayor sencillez posible, de manera que el trabajo con el sistema sea fácil y ameno. Se utiliza una letra legible para su rápida comprensión, además se utiliza un lenguaje conocido por el usuario, sin emplear términos informáticos.

Para el diseño de las interfaces se siguieron las tres reglas para el diseño de interfaces gráficas según (Pressman, 2012)

- 1. Dar el control al usuario
	- Definir los modos de interacción de manera que no obligue a que el usuario realice acciones innecesarias y no deseadas.
	- Tener en consideración una interacción flexible.
	- Diseñar la interacción directa con los objetos que aparecen en la pantalla.
- 2. Reducir la carga de memoria del usuario Reducir la demanda de memoria a corto plazo.
	- **Establecer valores por defecto útiles.**
	- El formato visual de la interfaz se deberá basar en una metáfora del mundo real.
- 3. Construir interfaces consecuentes
	- Mantener la consistencia en toda la familia de aplicaciones.

Permitir que el usuario realice una tarea en el contexto adecuado.

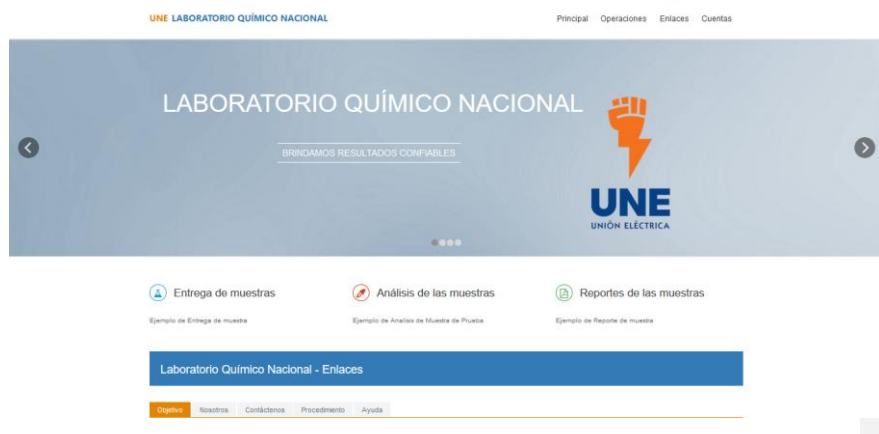

**Figura 11: Interfaz principal del sistema.**

# 3.4 Concepción de la Ayuda

La aplicación cuenta con una ayuda, de interés para todos los usuarios del sistema, explica el funcionamiento permitido por cada rol, así como la vía para acceder a cada una de las funcionalidades de la aplicación, haciéndole más fácil el trabajo del usuario y se encuentra disponible en todo momento.

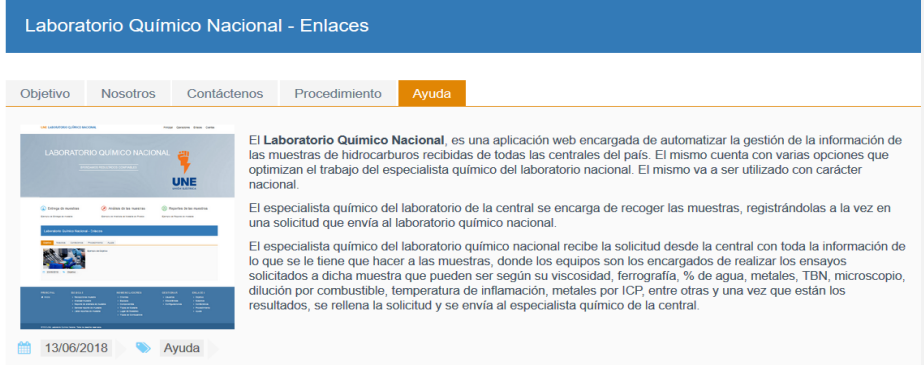

**Figura 12: Interfaz principal del sistema.**

## 3.5 Fase de Pruebas según XP, Pruebas de Aceptación

Las pruebas de aceptación son creadas en base a las historias de usuarios, en cada ciclo de la iteración del desarrollo. El cliente debe especificar uno o diversos escenarios para comprobar que una historia de usuario ha sido correctamente implementada.

Las pruebas de aceptación son consideradas como "pruebas de caja negra" que representan el resultado esperado de determinada acción, para que una historia de usuario se considere finalizada deberá pasar exitosamente las Pruebas de Aceptación correspondientes. Los clientes son responsables de verificar que los resultados de éstas pruebas sean correctos.

#### **Tabla 10: Prueba de Aceptación P1.**

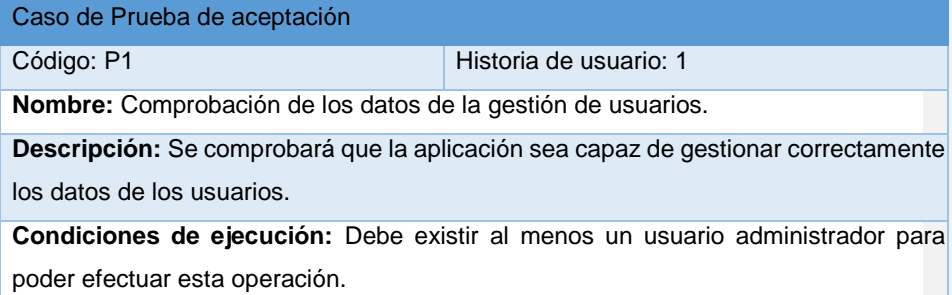

### Entradas/Pasos de ejecución:

- 1. Solicitar en el menú la pestaña gestionar de usuario.
- 2. Se muestra la interfaz de gestionar usuario.
- 3. Se elige una de las siguientes opciones:
- Crear nuevo usuario (Se llenarán los campos de la interfaz. Se insertan los datos en la base de datos y se verifica que los datos fueron insertados correctamente)
- Editar usuario (Se selecciona el usuario a modificar y se realizan los cambios deseados. Se inserta en la base de datos y se verifica que los datos han sido insertados correctamente)
- Eliminar usuario (Se selecciona el usuario a eliminar y se elimina. Se verifica que fue eliminado correctamente de la base de datos).

**Resultado esperado:** Gestión de usuarios efectuada correctamente.

Evaluación de la prueba: Prueba satisfactoria

### **Tabla 11: Prueba de Aceptación P1.**

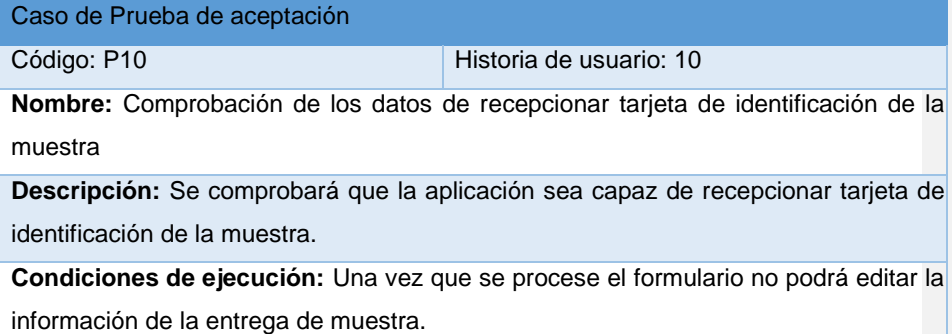

### Entradas/Pasos de ejecución:

- 1. Se ejecutará el sistema informático en la pantalla de usuario.
- 2. Solicitar en el menú la pestaña de Recepcionar muestra
- 3. Se muestra la interfaz de Recepcionar muestra.
- 4. Se elige la opción Tarjeta de identificación de la muestra.
- 5. Se muestra la interfaz de la Tarjeta de identificación de la muestra.
- 6. Se llena todos los campos del formulario.
- 7. Se da clic a entregar muestra.
- 8. Se recibe una notificación de que se entregó la muestra correctamente

**Resultado esperado:** Recepción de la tarjeta de identificación de la muestra efectuada correctamente.

Evaluación de la prueba: Prueba satisfactoria

### **Tabla 12: Prueba de Aceptación P1.**

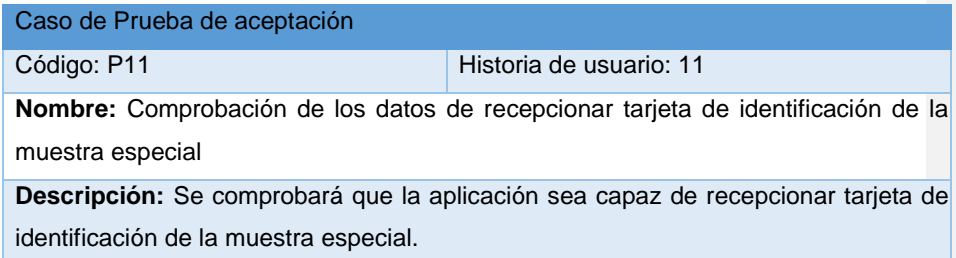

### *Conclusiones Generales*

**Condiciones de ejecución:** Una vez que se procese el formulario no podrá editar la información de la entrega de muestra.

Entradas/Pasos de ejecución:

- 1. Se ejecutará el sistema informático en la pantalla de usuario.
- 2. Solicitar en el menú la pestaña de Recepcionar muestra
- 3. Se muestra la interfaz de Recepcionar muestra.
- 4. Se elige la opción Tarjeta de identificación de la muestra especial.
- 5. Se muestra la interfaz de la Tarjeta de identificación de la muestra especial.
- 6. Se llena todos los campos del formulario.
- 7. Se da clic a entregar muestra.
- 8. Se recibe una notificación de que se entregó la muestra correctamente.

**Resultado esperado:** Recepción de la tarjeta de identificación de la muestra especial efectuada correctamente.

Evaluación de la prueba: Prueba satisfactoria

El resto de las pruebas de aceptación se encuentran en el Anexo 3.

# 3.6 Conclusiones Parciales

En este capítulo se documentó el proceso de implementación de la aplicación web teniendo en cuenta lo planteado por la metodología de desarrollo ágil XP. Se tratan principios de diseño de interfaz de usuario, seguridad y tratamiento de excepciones que se siguieron para el correcto funcionamiento del producto. Se confeccionó la Ayuda de la aplicación con el objetivo de instruir al usuario de las principales funcionalidades del sistema. Finalmente se elaboran las Pruebas de Aceptación con el cliente siguiendo los requerimientos de las Historias de Usuario.

# Conclusiones Generales

Con la realización del presente proyecto se arribaron a las siguientes conclusiones:

- El estudio de los fundamentos teóricos y metodológicos para la elaboración del sistema permitió determinar que la metodología XP es la adecuada para desarrollo del sistema. Se seleccionaron el lenguaje de programación C#, el Framework de desarrollo .Net y el Sistema Gestor de Base de Datos MySQL por tener la característica de integrarse para funcionar en cualquier plataforma.
- Se diseñó una aplicación web para contribuir al proceso de gestión de la información del Laboratorio Químico Nacional de la UNE. A partir de la descripción del proceso se extrajeron las Reglas del Negocio que el sistema debe cumplir y se determinó la Lista de Reserva del producto, junto al cliente se identificaron las Historias de Usuario que reflejan las funcionalidades que debe tener el sistema.

Se modeló el Modelo de Entidad Relación de la Base de Datos y se definieron las Tareas de Ingeniería a partir de las Historias de Usuario que determinaron las funcionalidades a implementar en cada fase. Con esto queda diseñado el Sistema propuesto y listo para su implementación según define la metodología XP.

 Finalmente, se implementó la aplicación. Para ello se siguieron un conjunto de principios de diseño y estándares de codificación, ajustándose el producto a la Lista de Reserva y se utilizaron las Pruebas de Aceptación que define XP, en conjunto con el usuario para validarlo.

#### *Bibliografía*

# **Bibliografía**

- R. G. Chappin y L. R. Summerlin. (1988). *Química.* México: Publicaciones Culturales.
- *[.NET] Características clave y ventajas de la plataforma .NET Framework.* (8 de junio de 2015). Obtenido de sparraguerra.wordpress.com: https://sparraguerra.wordpress.com/2015/06/08/net-caracteristicas-clave-yventajas-de-la-plataforma-net-framework
- *¿Qué es y para qué sirve Visual Studio 2017?* (2018). Obtenido de Mns Noticias.
- Amargot Valdivia, D. (2015). *Aplicaciones web que contribuya a la gestión de la información de los cadetes del Ministerio del Interior en Sancti Spíritus.* Sancti Spíritus.
- Aquilino A. Juan Fuente y Benjamín López Pérez. (Enero del 2013). *Diseño de Aplicaciones con C# y y .NET Framework.* UNIVERSIDAD DE OVIEDO, Dpto. de Informática. Obtenido de http://freek.jorgeferrer.com
- Ayes, G. N. (s.f.). *Revolución Energética: Un desafío para el desarrollo.*
- Bancho Tzanco, M. D. (2011). *Websocket: Comparación de performance e implementación de apicaciones web.*
- Calderón, A., Dámaris, S., Rebaza, V., y Carlos, J. (2017). *Metodologías Ágiles.*
- Chico, L. G. (9 de Mayo de 2013). *TIC en Cuba, empleo y aprovechamiento.* Obtenido de http://www.cubahora.cu en Blog: Mirar la WEB.

*concepto de muestra*. (2014). Obtenido de http://www.conceptodefinicion.de.

Díaz, A. (27 de julio de 2015). *¿Qué son los Frameworks?* Obtenido de En Páginas Web.

*Ecured.* (s.f.). Obtenido de Revolución Energética en Cuba.

- Esquivel, H. C. (2007). *Metodología Analítica para la determinación de hidrocarburos. Fracción media en Muestra de suelos.* Tesis en la Modalidad Memoria de experiencia profecional para obtener el título de Ingeniero Químico Industrial, Instituto Politécnico Nacional, Mexico, D.F. Obtenido de http://tesis.ipn.mx/bitstream/handle/123456789/7154/CRESCENCIO%20ESQUIVE L.pdf?sequence=1
- Esteban, O. O. (1 de Diciembre de 2012). *¿Qué es una central termoeléctrica?* Obtenido de Kerchak.com: https://kerchak.com/que-es-una-central-termoelectrica
- Fahnle, P. (s.f.). *¿Qué es ASP.net?* Obtenido de Programación en Castellano.

#### *Bibliografía*

- Francisco Recio y David Provencio. (10 de diciembre de 2003). *Arquitectura básica de la plataforma .Net. Descripción del Framework y sus principales componentes: Lenguajes, biblioteca de clases y CLR.* Obtenido de .Net Framework .
- Gautchat, J. D. (2012). *El gran libro de html5, CSS3 Y Javascript* (Primera edición ed.). Marcombo Ediciones Técnicas.
- Gómez, P. M. (2017). *Aplicaciones Web. Contexto actual y Backend.* Universidad de Valencia. Recuperado el 8 de mayo de 2017
- González, A. M. (27 de mayo de 2017). Cuba: aumentar generación eléctrica con fuentes renovables. *Trabajadores*.
- Graells, D. P. (Marzo de 2013). *Las TIC y sus aportaciones a la sociedad.* Obtenido de http://dewey.uab.es/pmarques/tic.htm.
- Gutiérrez, J. J. (s.f.). *¿Qué es un framework web?*
- Ing. Gustavo Martínez Villalobos y estudiantes Germán Darío Chamaco Sánchez y Daniel Alberto Biancha Gutierrez. (abril de 2010). Diseño de Framework Web para el Desarrollo Dinámico de Aplicaciones. *Dialnet*(44), 178 al 183.
- Joskowicz, I. J. (10 de febrero del 2008). *Reglas y Prácticas en eXtreme Programming .*
- Martinez-Nodal, D. P. (2017). *Evaluación del sistema tratamiento de residuales líquidos generados en una central eléctrica operando con "fuel oil". Alternativas tecnológicas.* Universidad Central "Marta Abreu" de Las Villas , Facultad de Química-Farmacia. , Santa Clara.
- Mestras, J. P. (2008). *Estructura de las Aplicaciones Orientadas a Objetos. El patrón Modelo-Vista-Controlador (MVC).* Universidad Complutense Madrid., Dep. Ingeniería del Software e Inteligencia Artificial. .
- *Navicat Premium, herramienta de base de datos para Oracle, MySQL, PostgreSQL y SQLite.* (1 de junio de 2010). Obtenido de Danysoft.
- Pellicer, P. (17 de septiembre de 2015). *¿Qué es el .NET?. ¿Para qué sirve?* Obtenido de Emagister.
- Pérez, D. D. (2014). *Sistema Informático para el control inversiones mayores ejecutadas por las Empresas Eléctricas en Cuba.* Sancti Spíritus.
- *Principales Ventajas de IIS*. (31 de julio de 2010). Obtenido de OCW (Open Course Ware) Universidad de Oviedo.
- (2006-2007). *Qué es una aplicación web.* Clase de Programación en Internet, Universidad de Alicante, Departamento de Lenguajes y Sistemas Informáticos.

### *Bibliografía*

- Rodríguez, J. L. (27 de agosto de 2014). Cuba y sus perspectivas energéticas: una revisión reciente (I). *Cubadebate*.
- Rodríguez, J. L. (5 de septiembre de 2014). Cuba y sus perspectivas energéticas: una revisión reciente (II). *Cubadebate*, págs. http://www.cubadebate.cu/especiales/2014/09/05/cuba-y-sus-perspectivasenergeticas-una-revision-reciente-ii/.
- Seco, J. A. (2002). *El lenguaje de programacion C#.* Recuperado el 20 de octubre de 2002, de Programación en Castellano.
- Tomás, E. (4 de abril de 2011). *Introducción a ASP.NET MVC.* Obtenido de desarrolloweb.com.
- Ullan, D. C. (Abril, 2014). *Introducción a ASP .NET MVC.* Centro Experto en Tecnología Microsoft de atSistemas.

Yolanda, B. L. (s.f.). *Metodología Ágil de Desarrollo de Software- XP.* MEVAST, ESPE.

# Anexo

# Anexo

<span id="page-70-0"></span>Anexo 1. Historia de Usuario

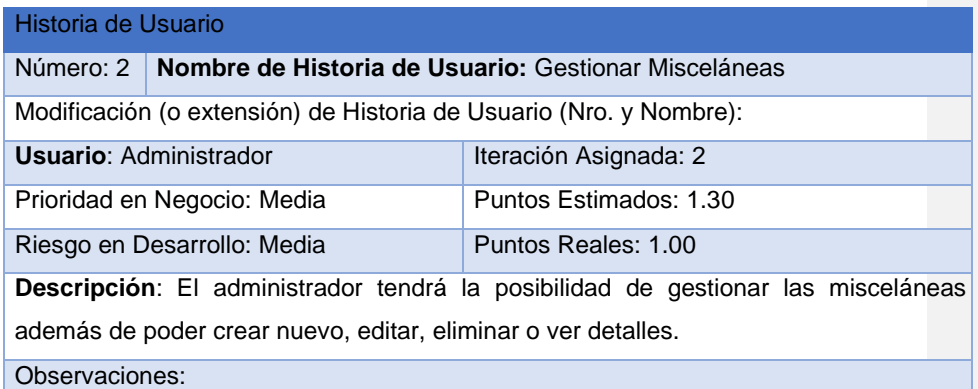

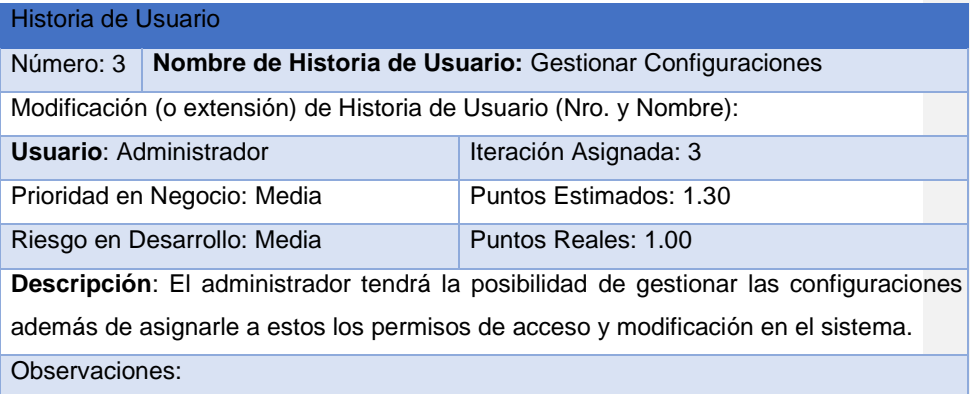

# Historia de Usuario

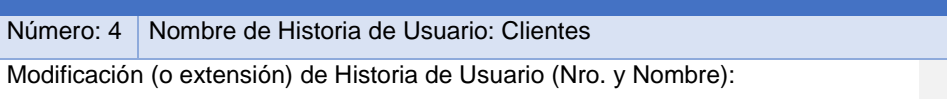

# Anexo

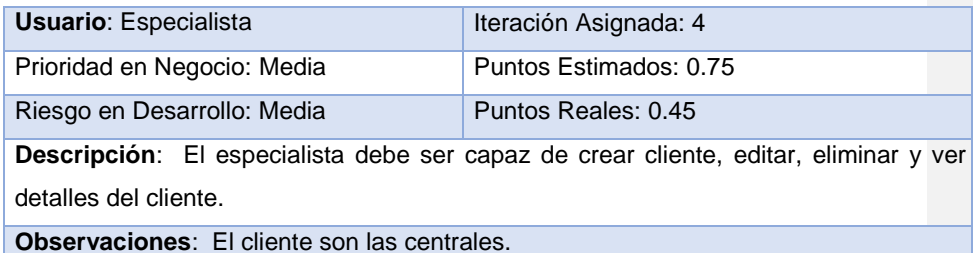

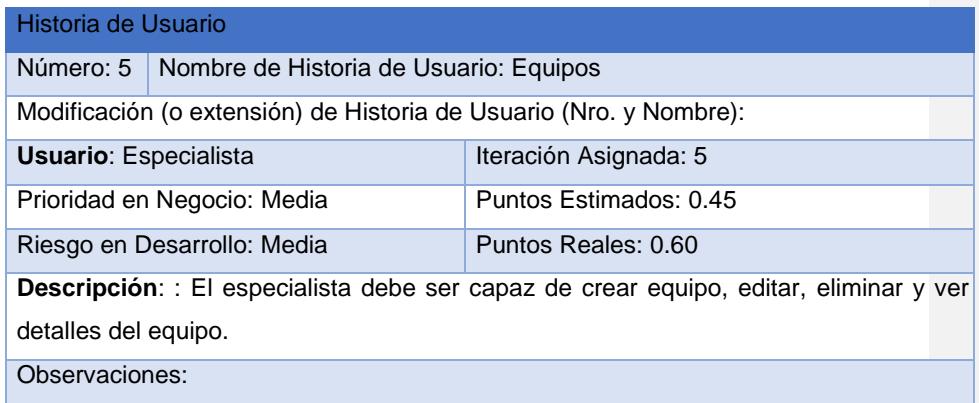

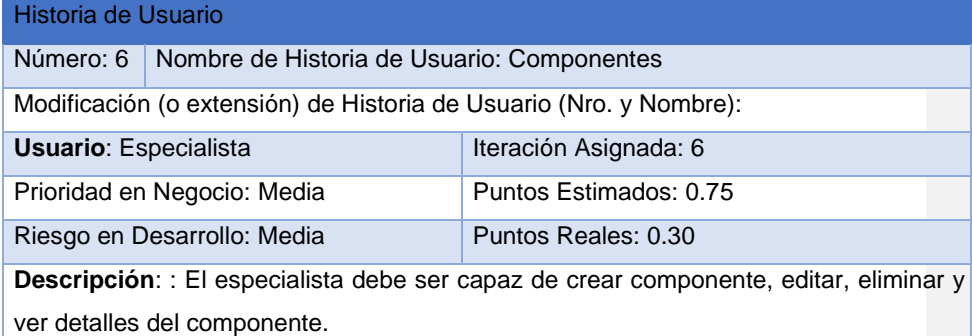
### Observaciones:

#### Historia de Usuario

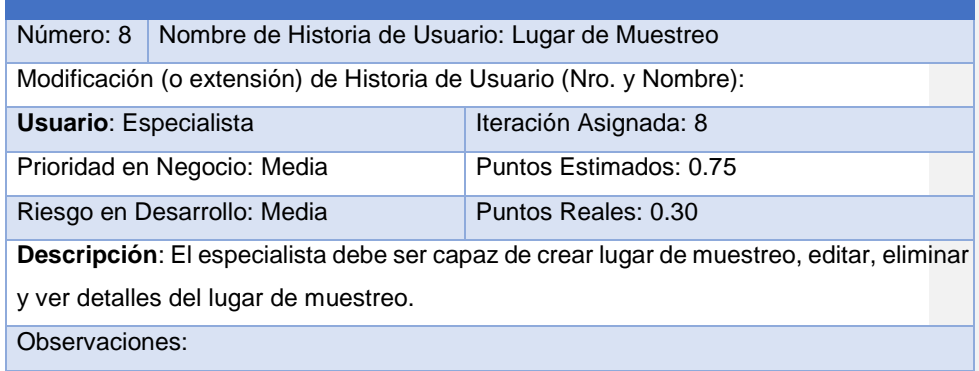

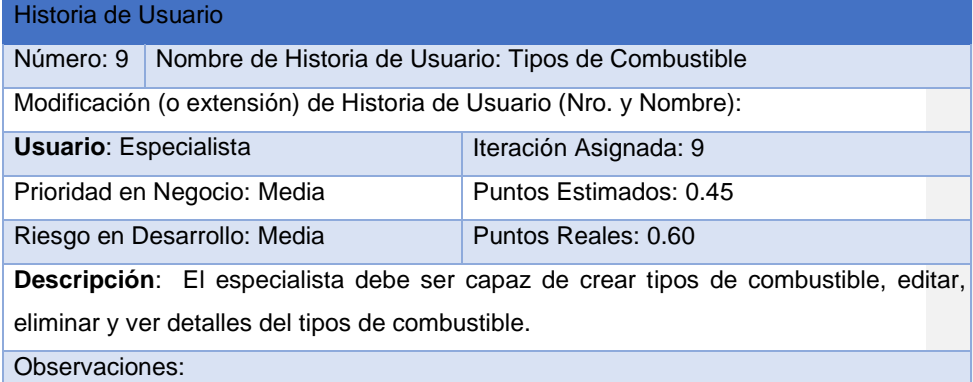

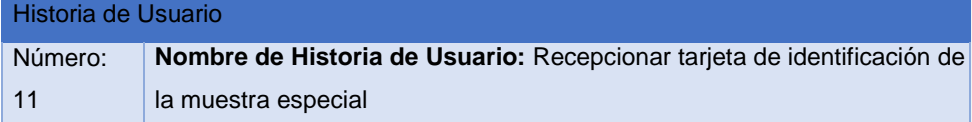

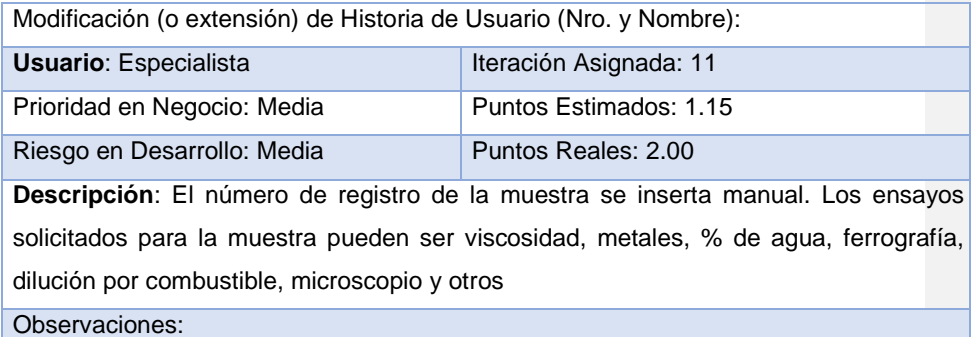

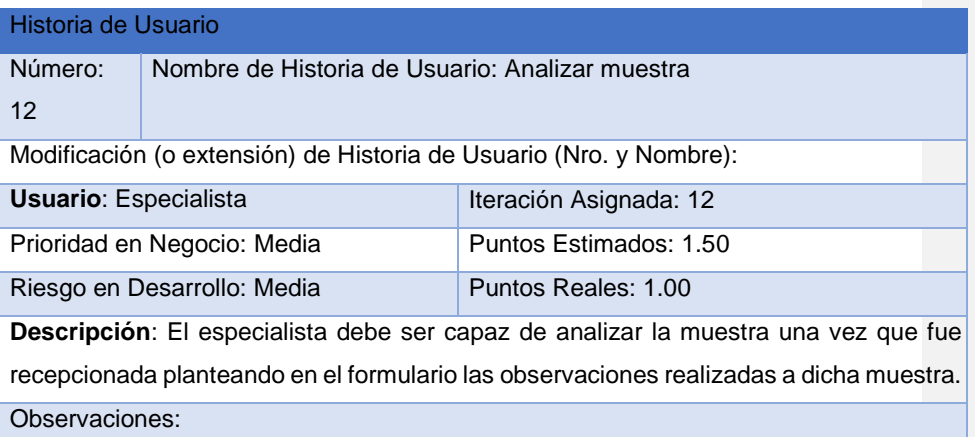

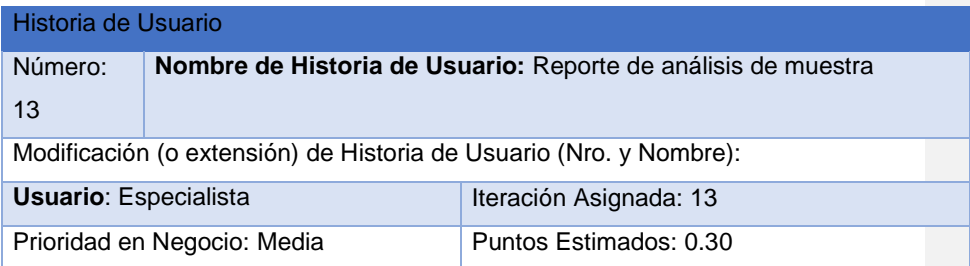

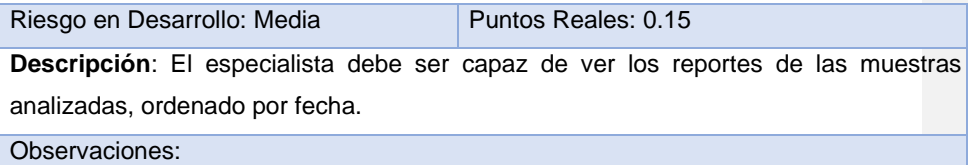

### Historia de Usuario

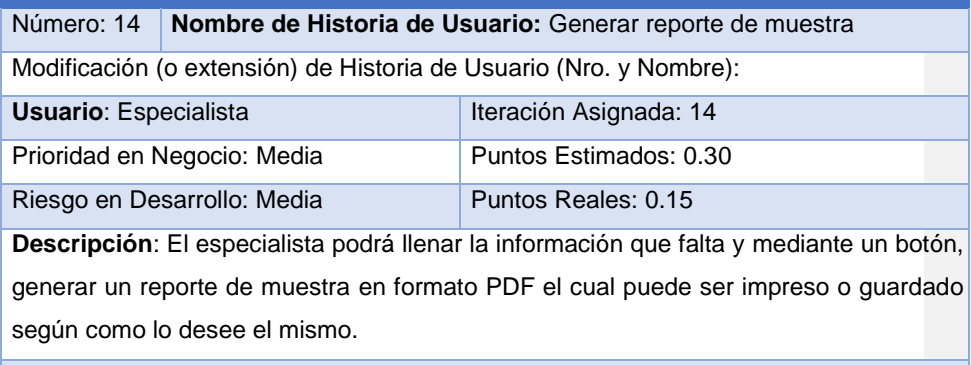

Observaciones:

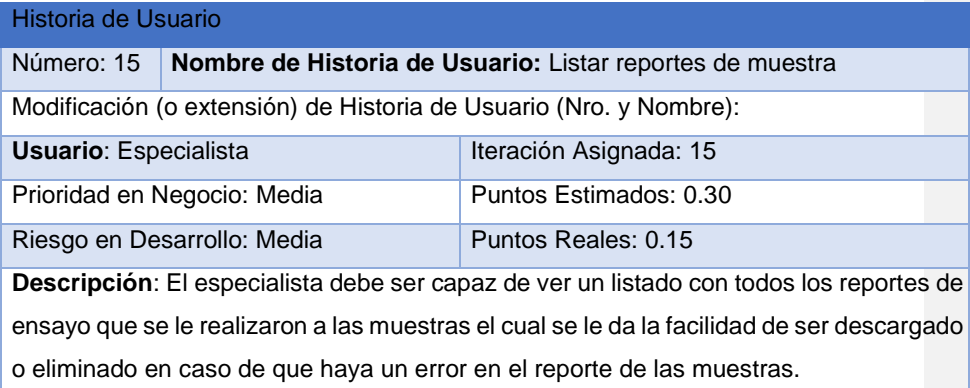

# Observaciones:

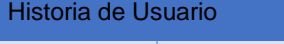

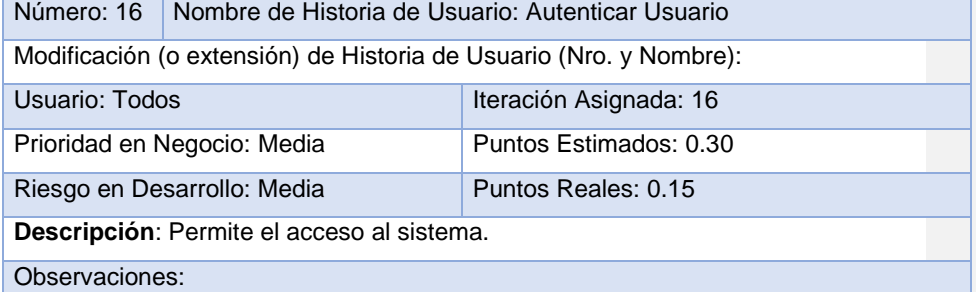

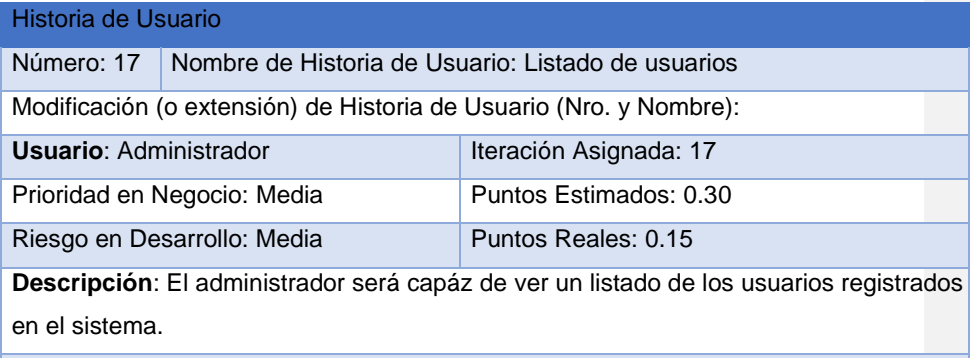

Observaciones:

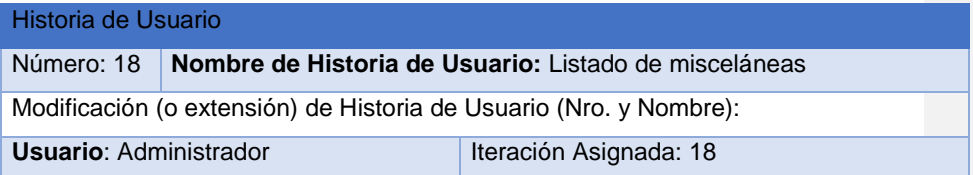

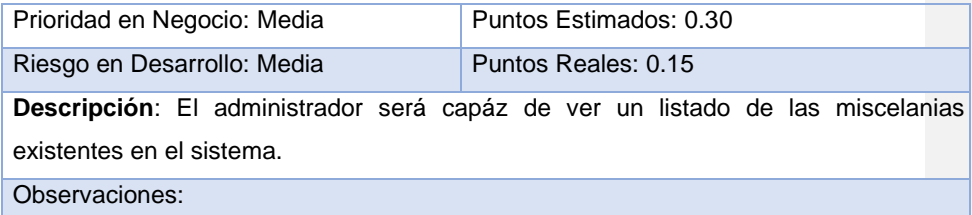

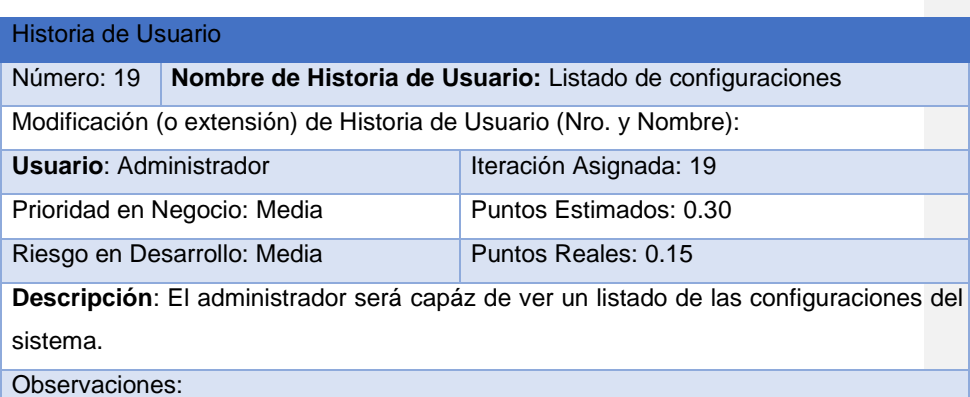

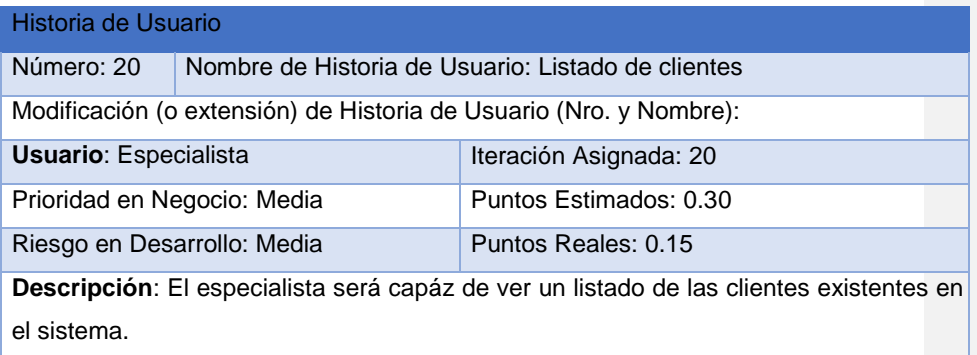

# Observaciones:

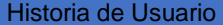

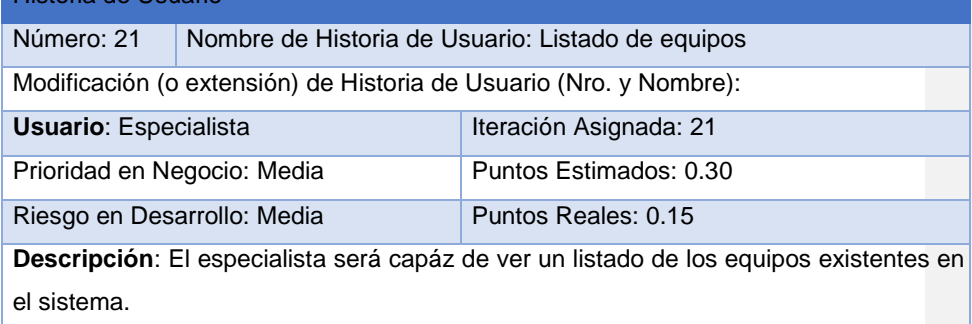

Observaciones:

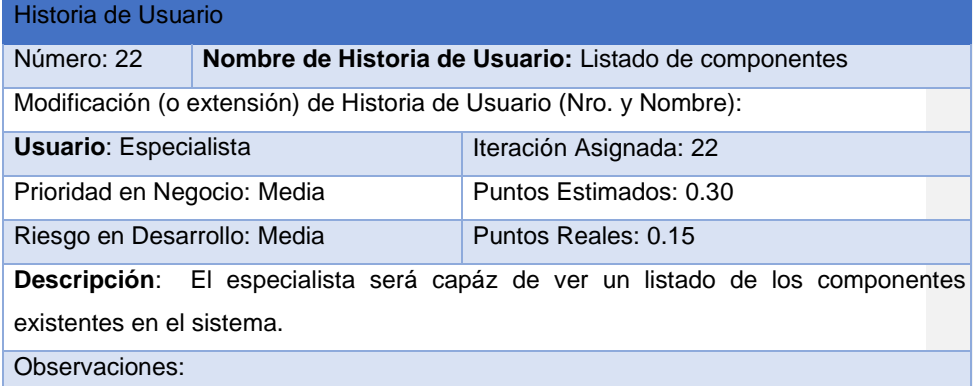

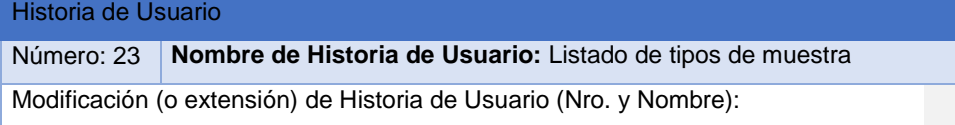

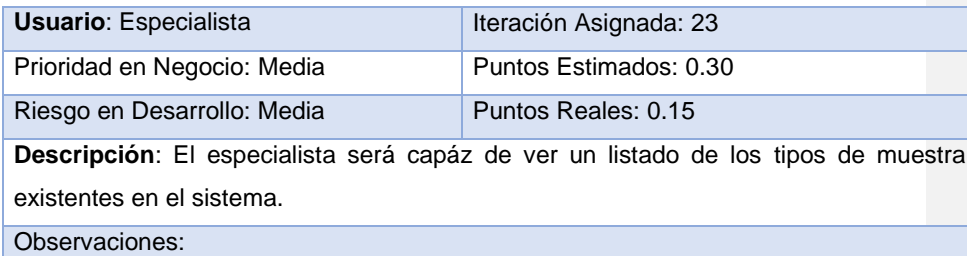

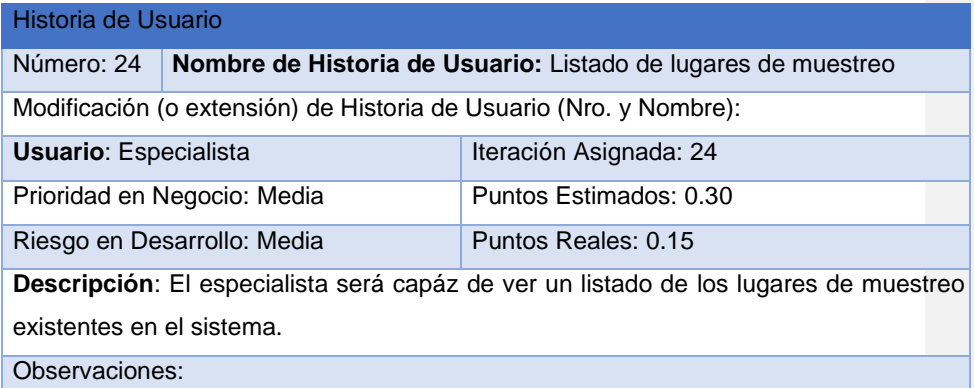

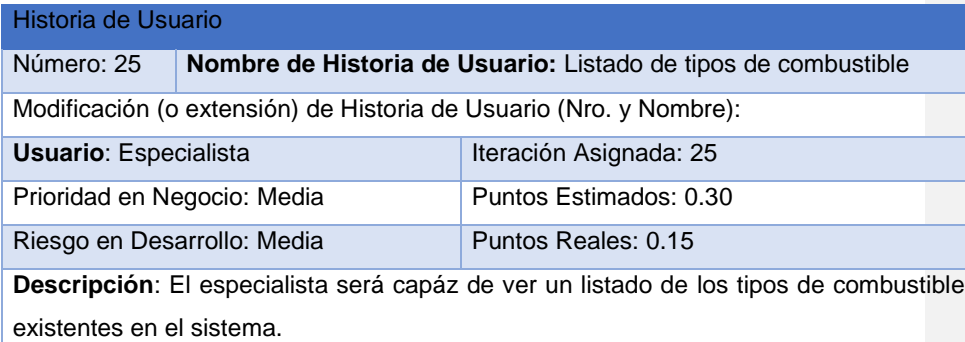

### Observaciones:

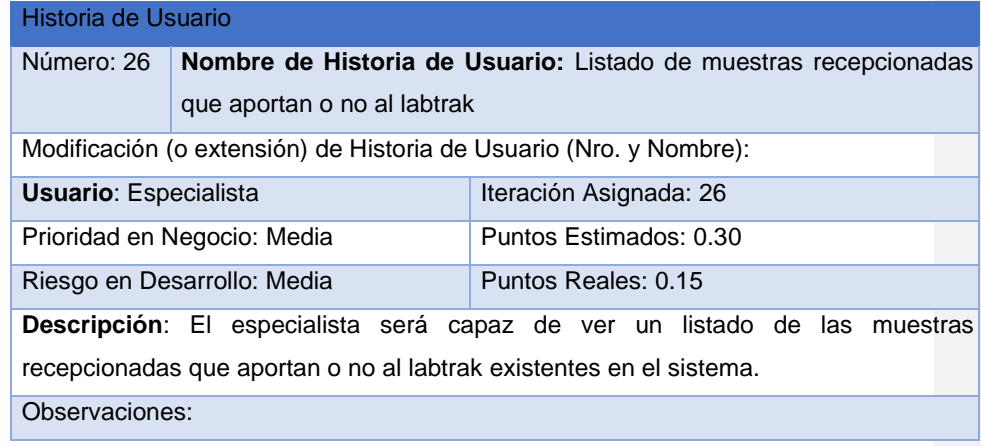

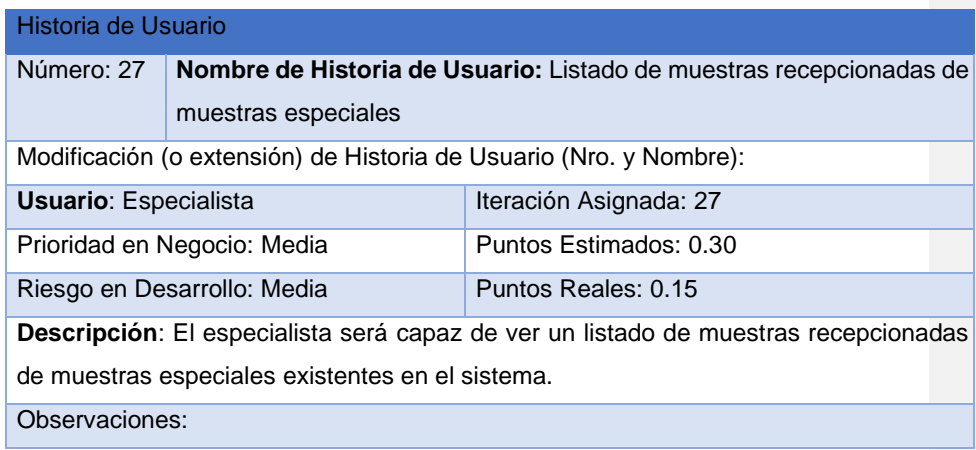

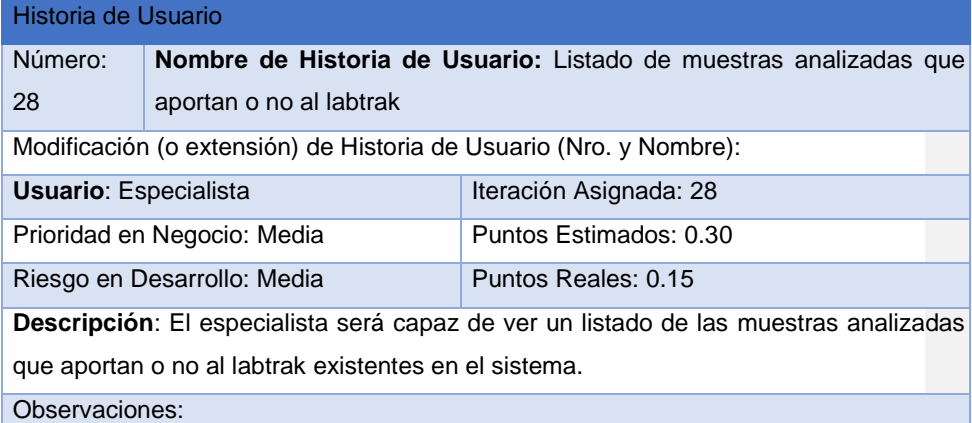

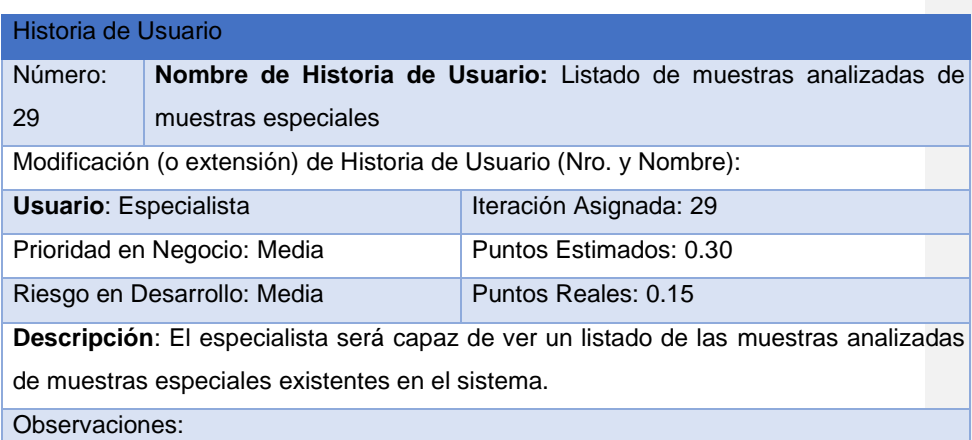

# Anexo 2. Tareas de Ingeniería

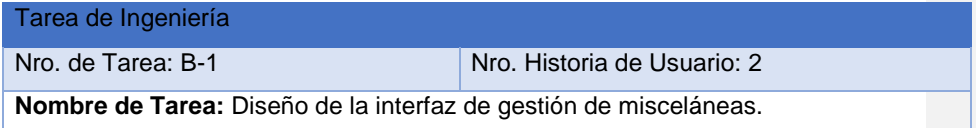

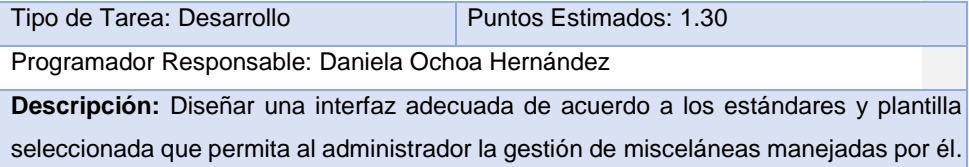

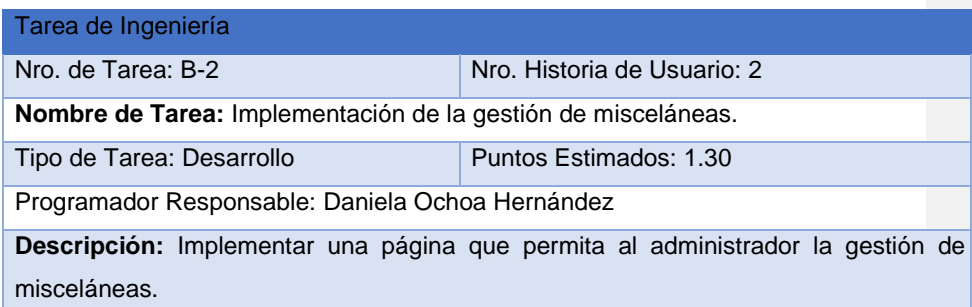

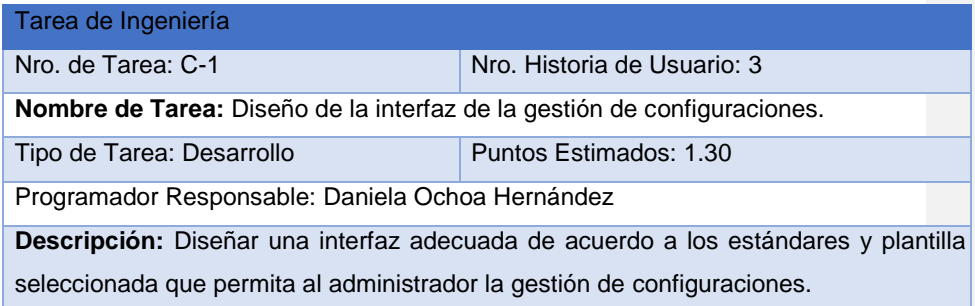

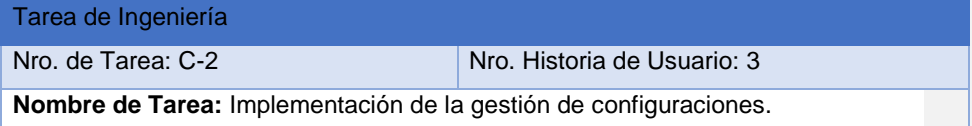

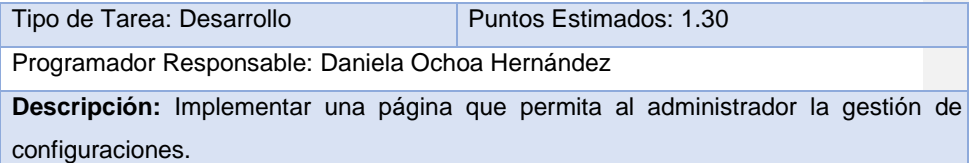

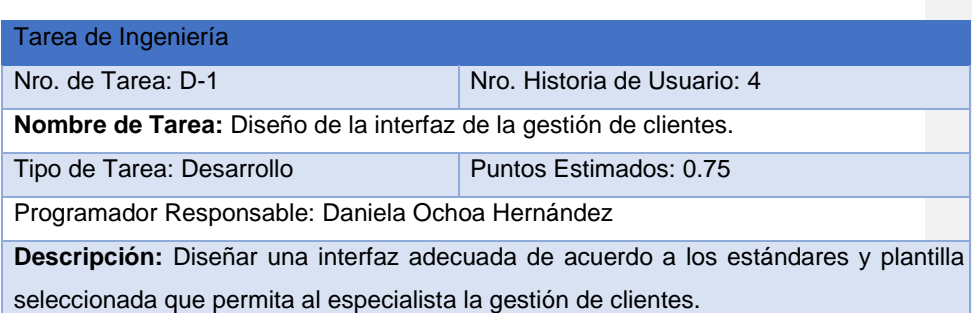

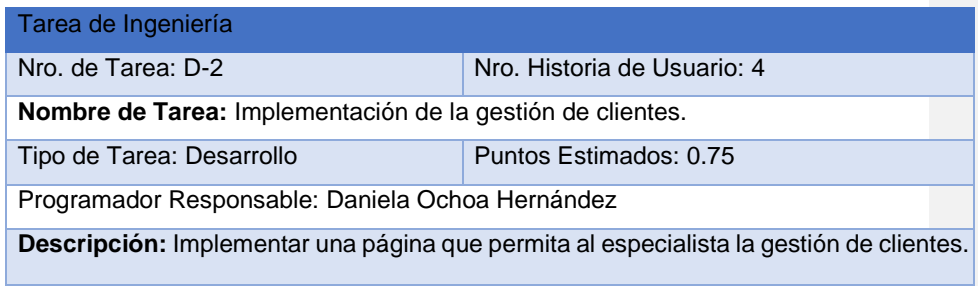

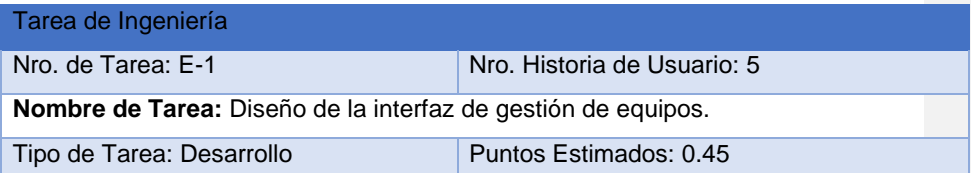

Programador Responsable: Daniela Ochoa Hernández

**Descripción:** Diseñar una interfaz adecuada de acuerdo a los estándares y plantilla seleccionada que permita al especialista la gestión de equipos.

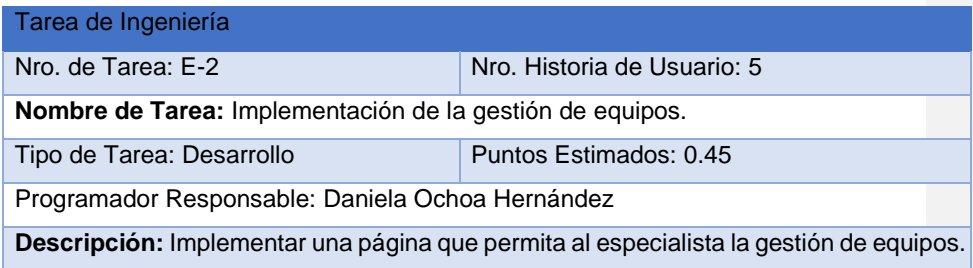

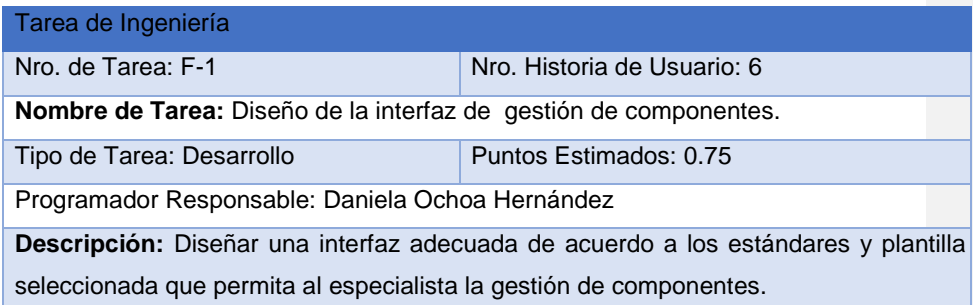

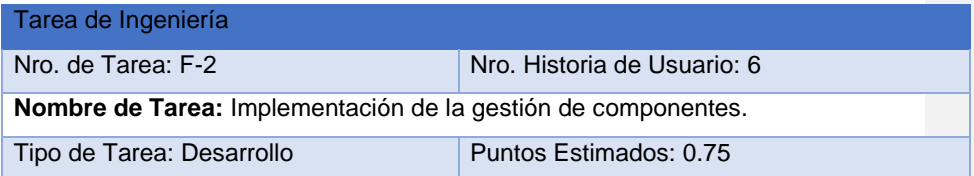

Programador Responsable: Daniela Ochoa Hernández

**Descripción:** Implementar una página que permita al especialista la gestión de componentes.

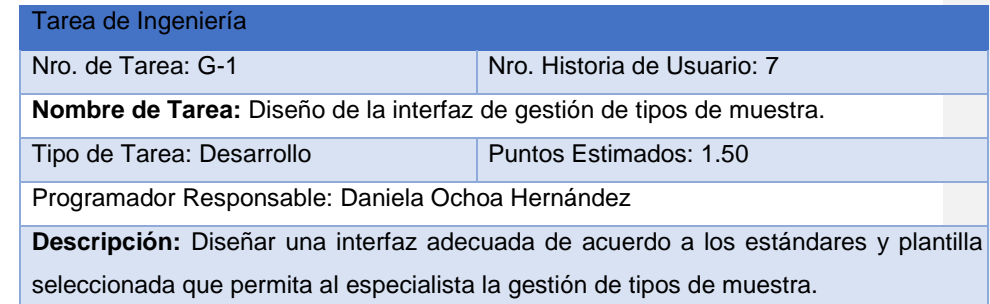

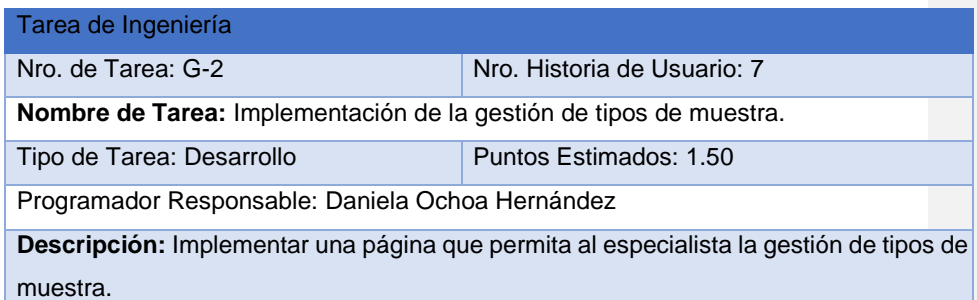

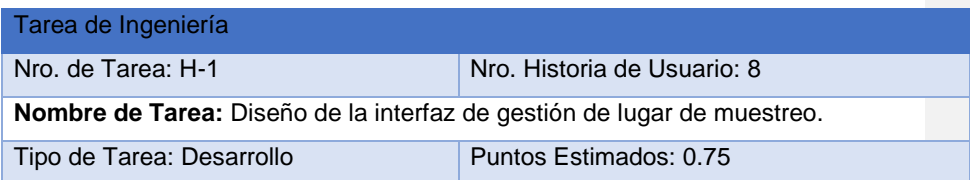

Programador Responsable: Daniela Ochoa Hernández

**Descripción:** Diseñar una interfaz adecuada de acuerdo a los estándares y plantilla seleccionada que permita al especialista la gestión de lugar de muestreo.

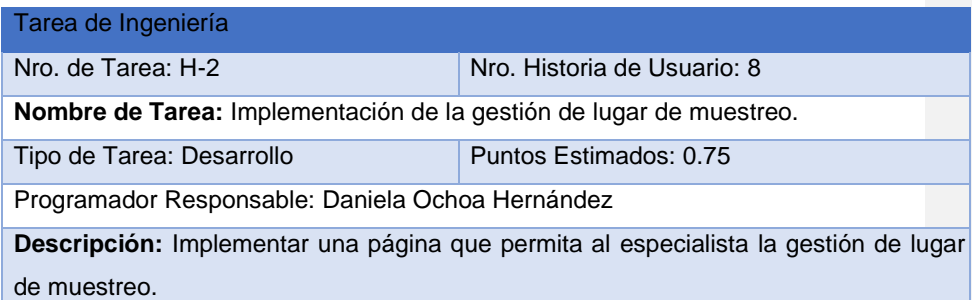

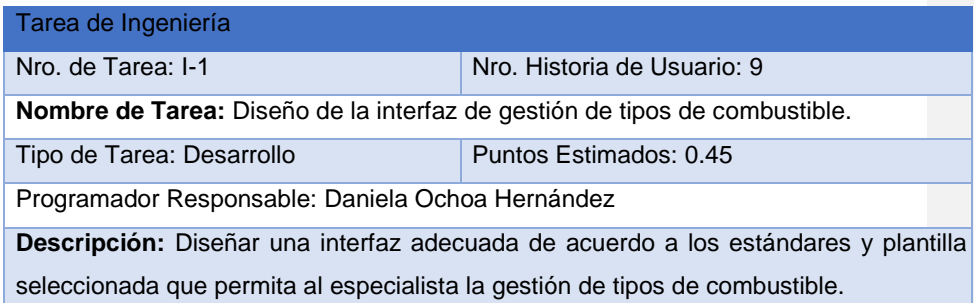

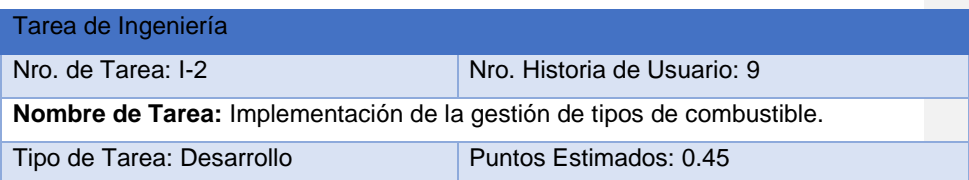

Programador Responsable: Daniela Ochoa Hernández

**Descripción:** Implementar una página que permita al especialista la gestión de tipos de combustible.

# Tarea de Ingeniería

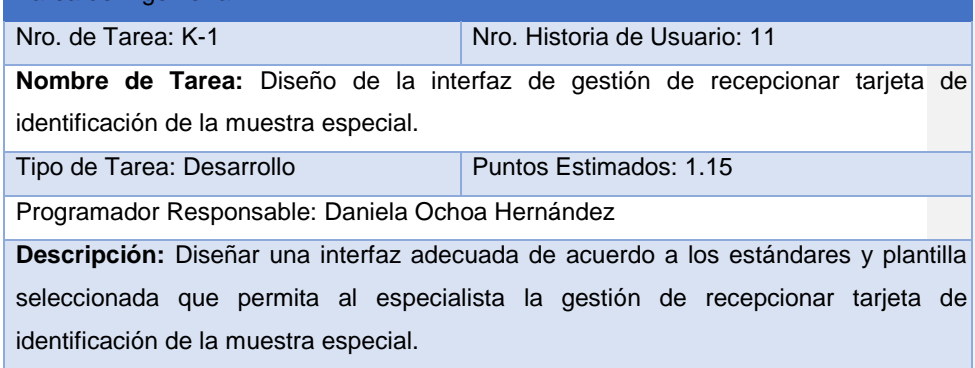

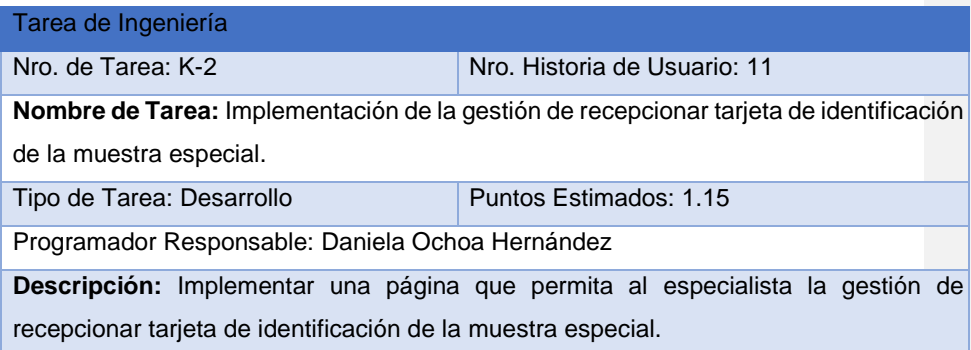

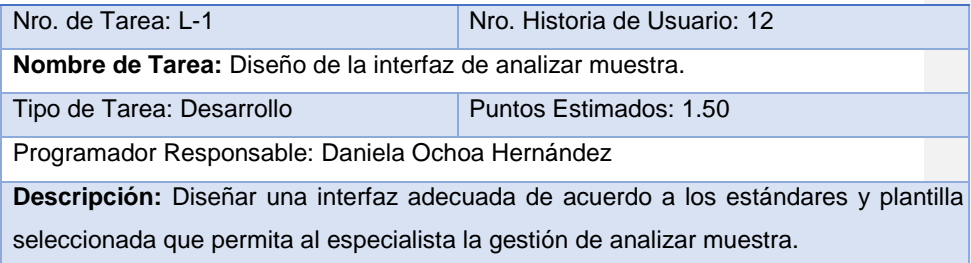

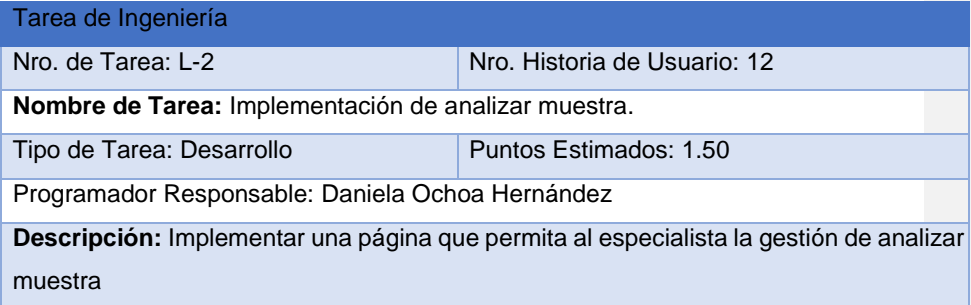

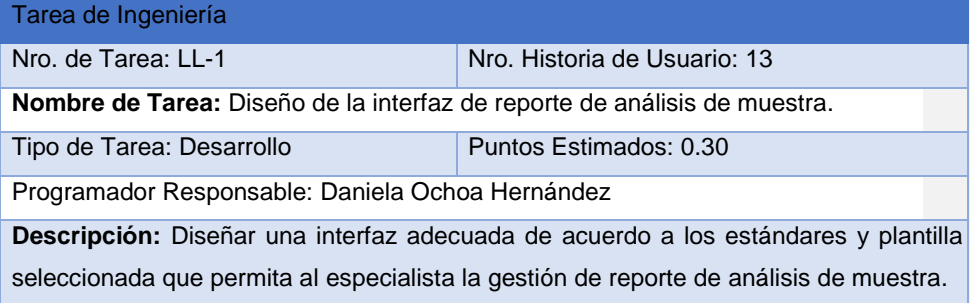

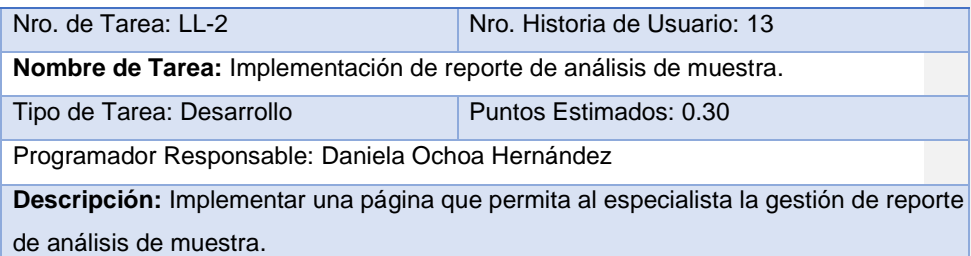

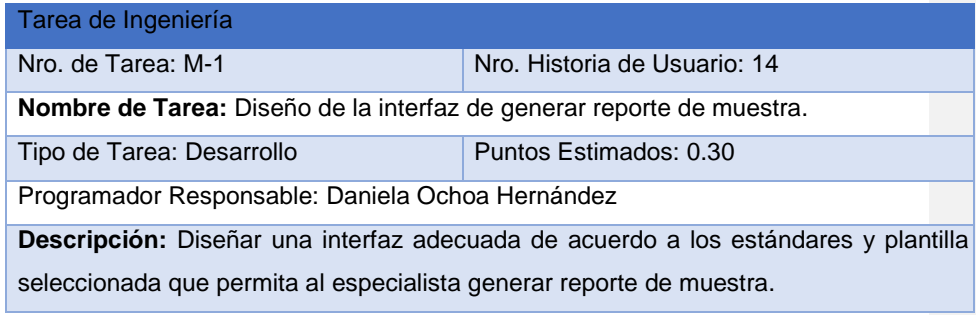

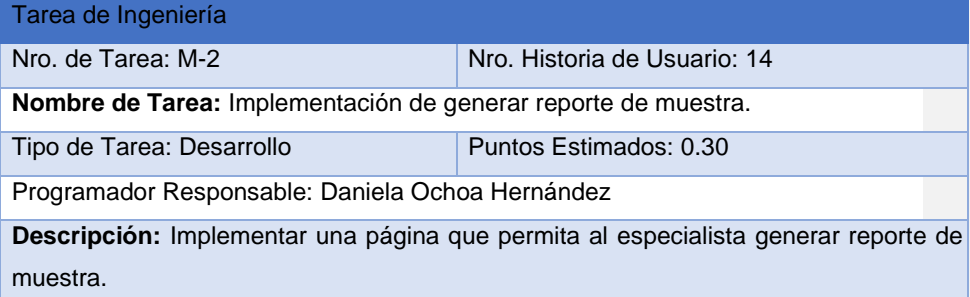

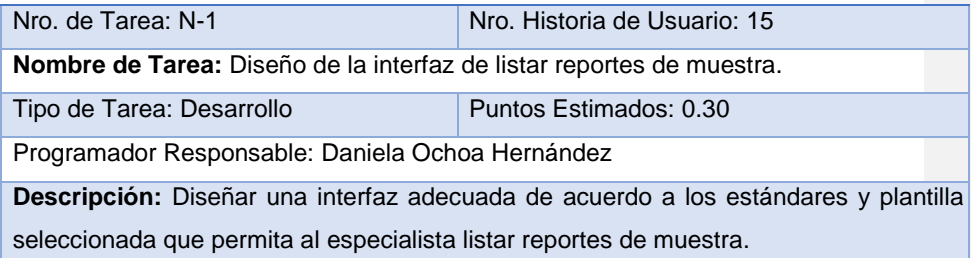

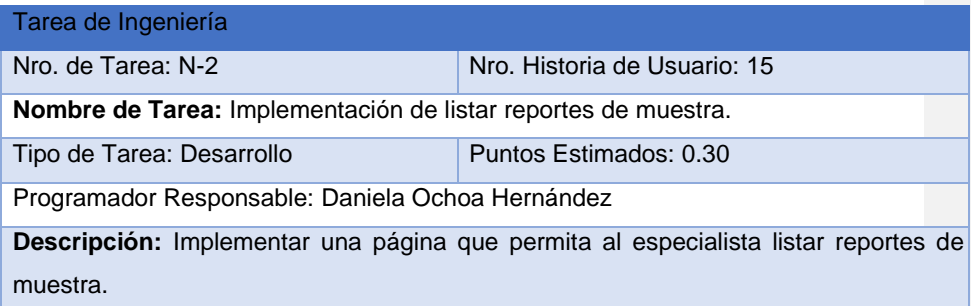

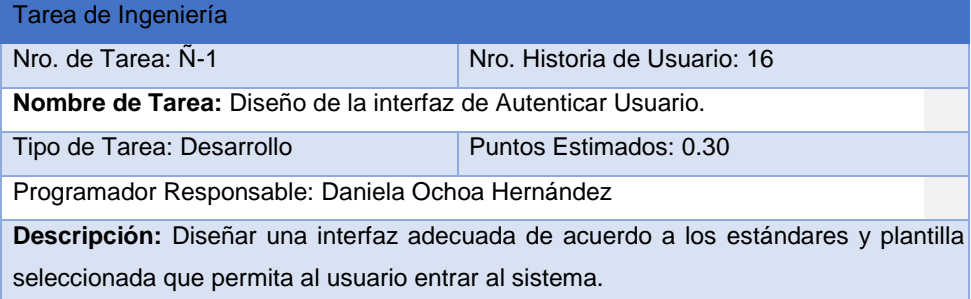

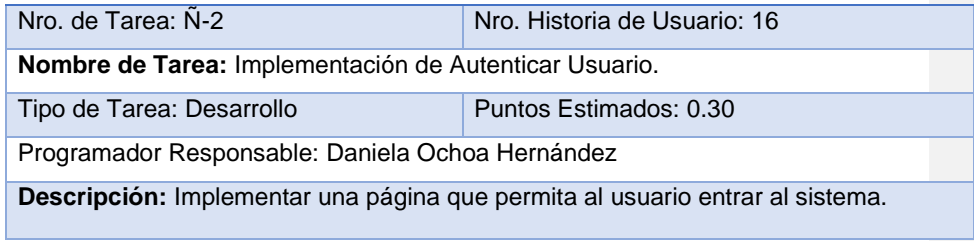

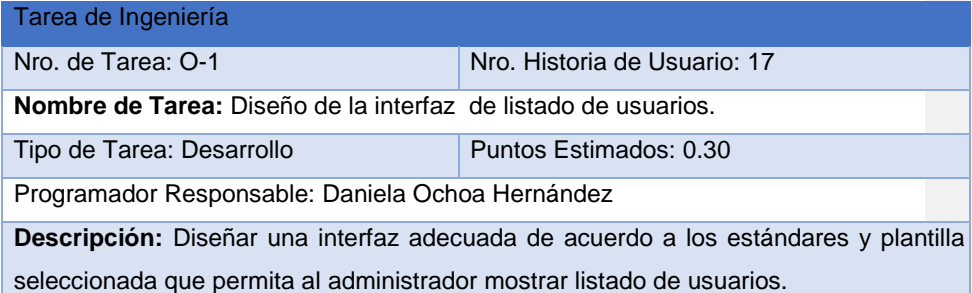

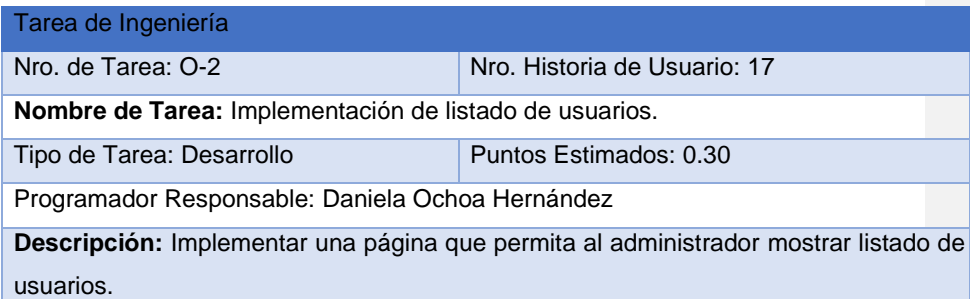

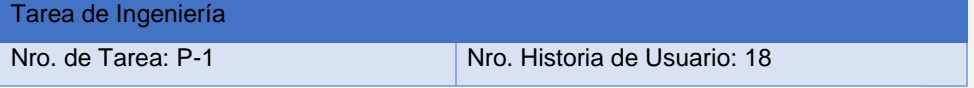

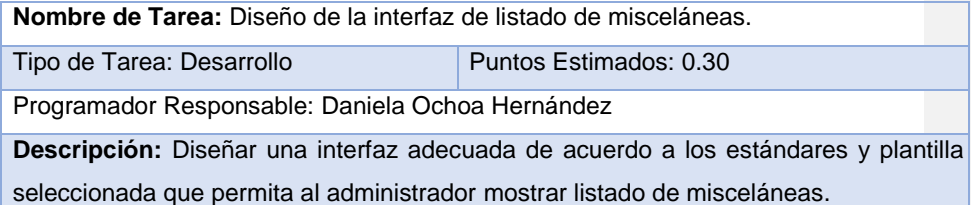

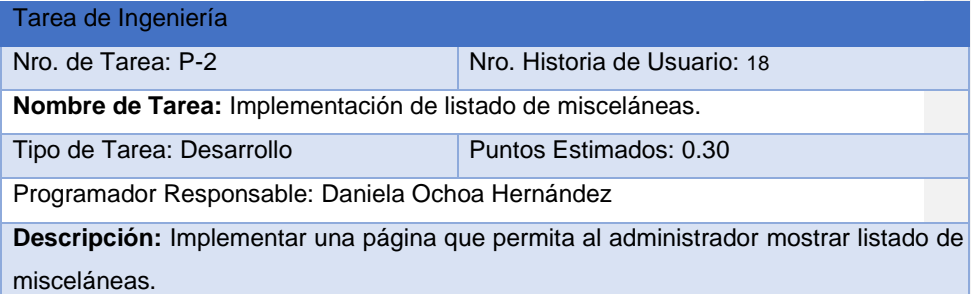

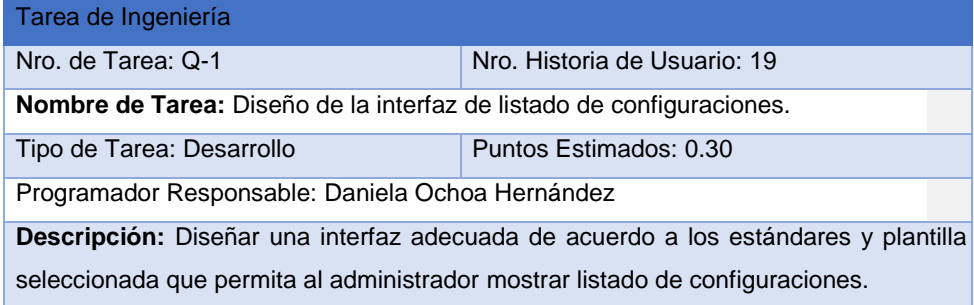

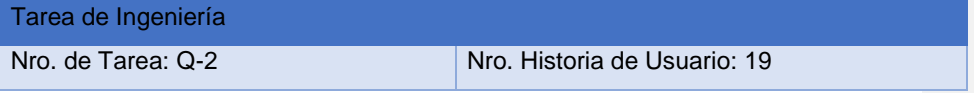

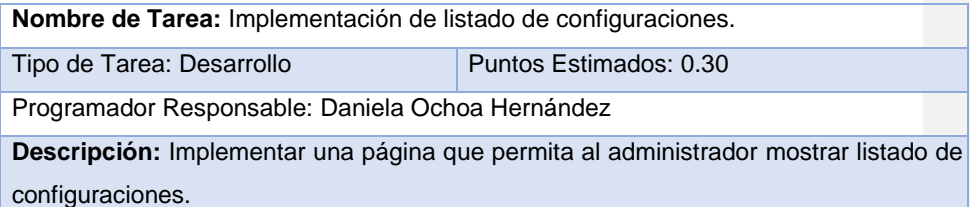

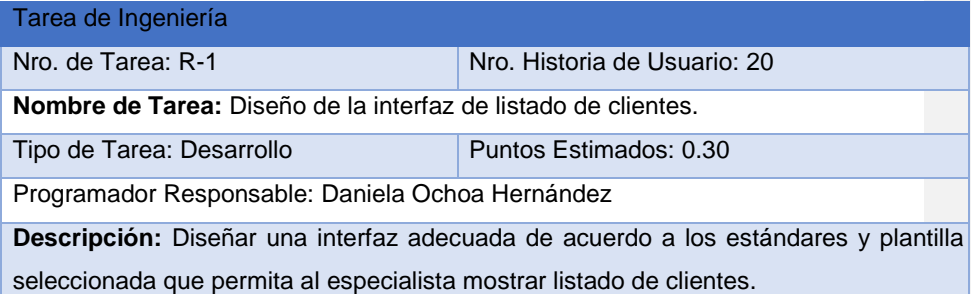

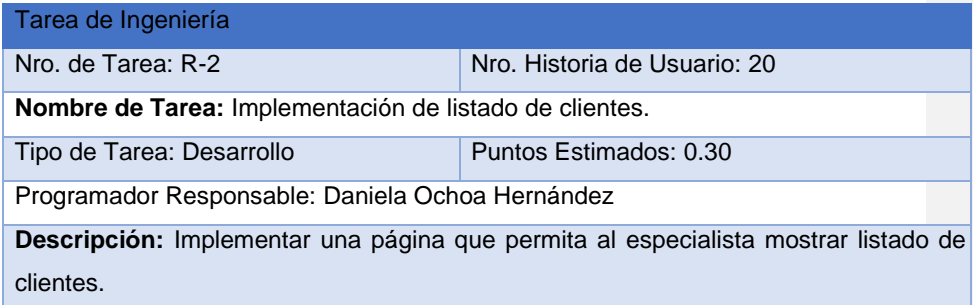

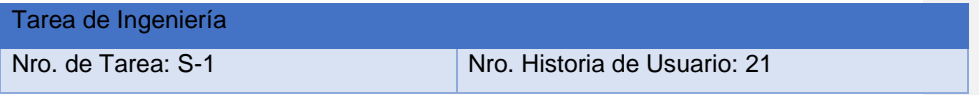

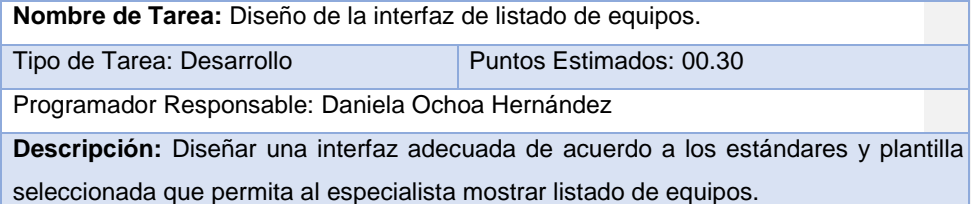

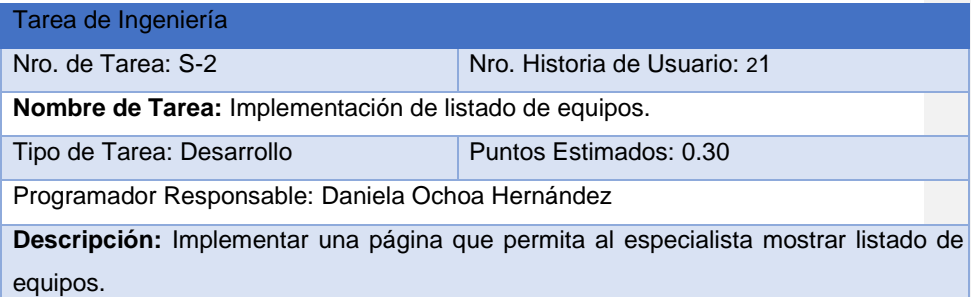

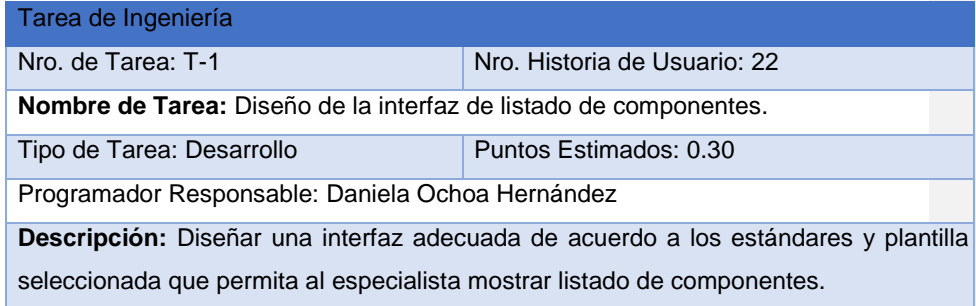

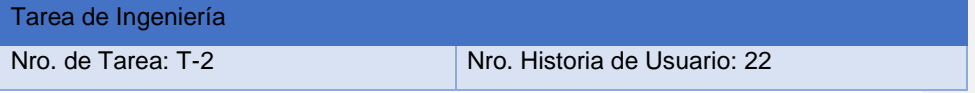

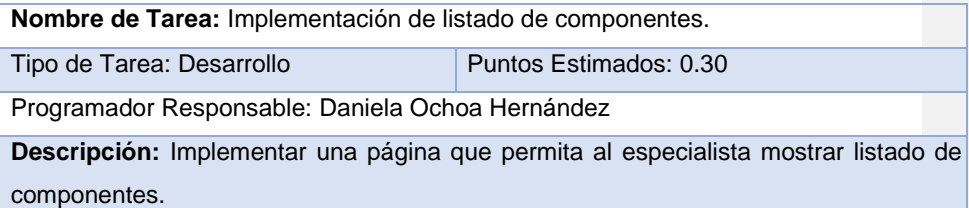

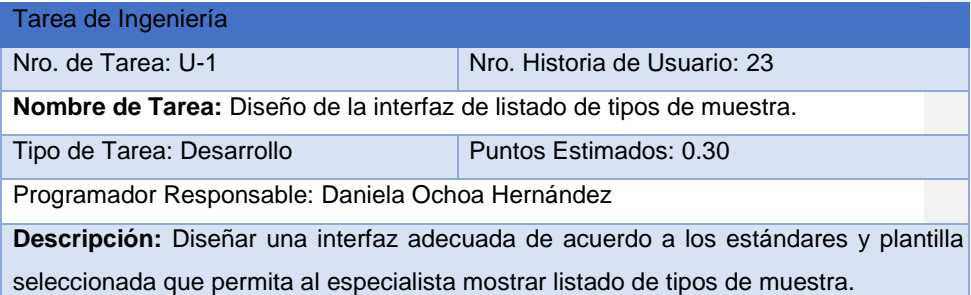

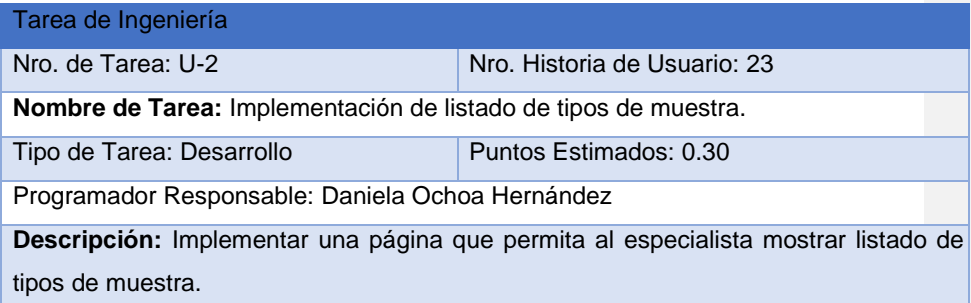

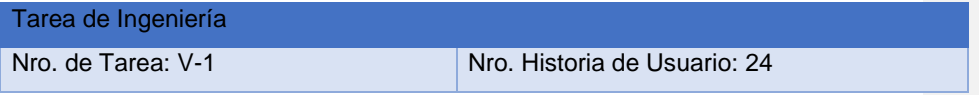

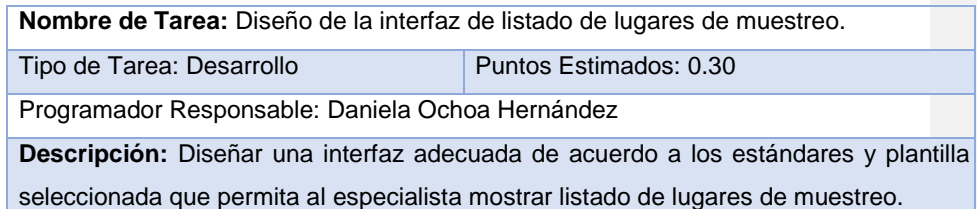

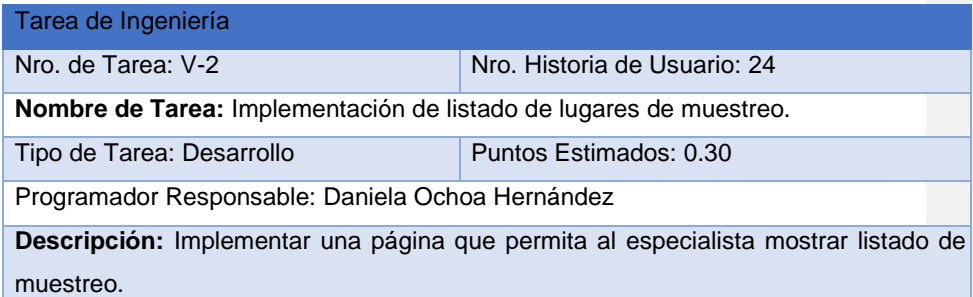

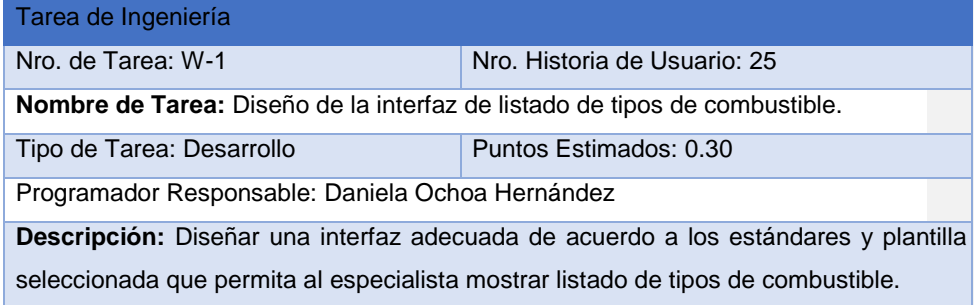

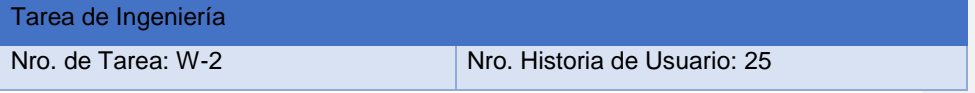

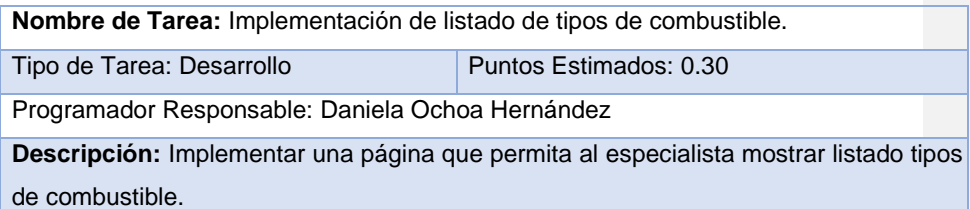

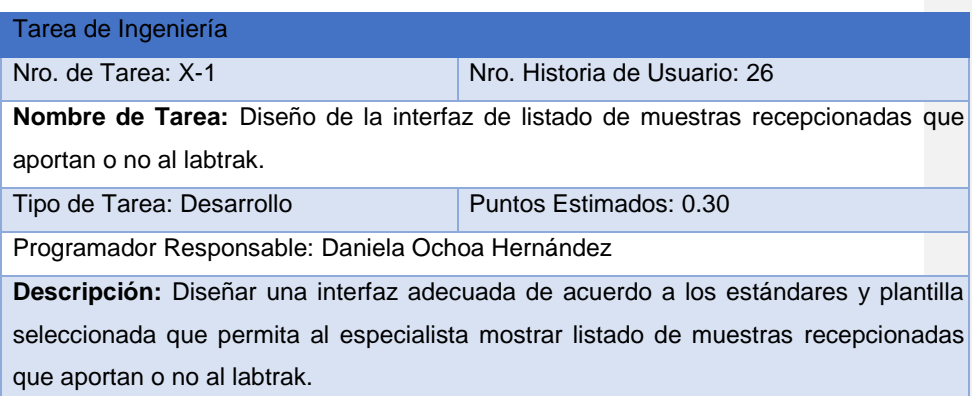

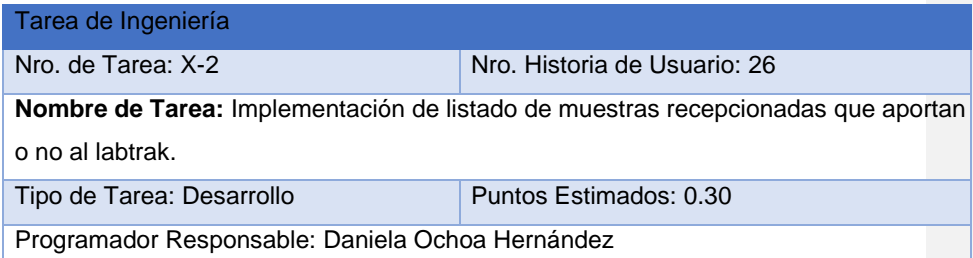

**Descripción:** Implementar una página que permita al especialista mostrar listado de muestras recepcionadas que aportan o no al labtrak.

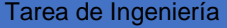

Nro. de Tarea: Y-1 Nro. Historia de Usuario: 27 **Nombre de Tarea:** Diseño de la interfaz de listado de muestras recepcionadas de muestras especiales. Tipo de Tarea: Desarrollo Puntos Estimados: 0.30 Programador Responsable: Daniela Ochoa Hernández **Descripción:** Diseñar una interfaz adecuada de acuerdo a los estándares y plantilla seleccionada que permita al especialista mostrar listado de muestras recepcionadas de

muestras especiales.

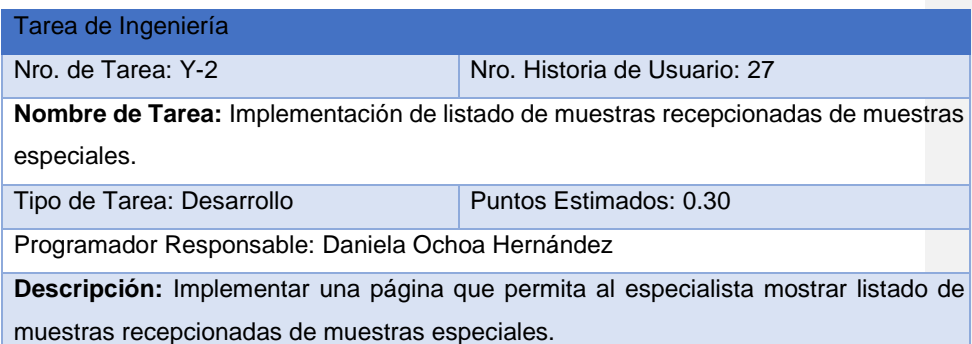

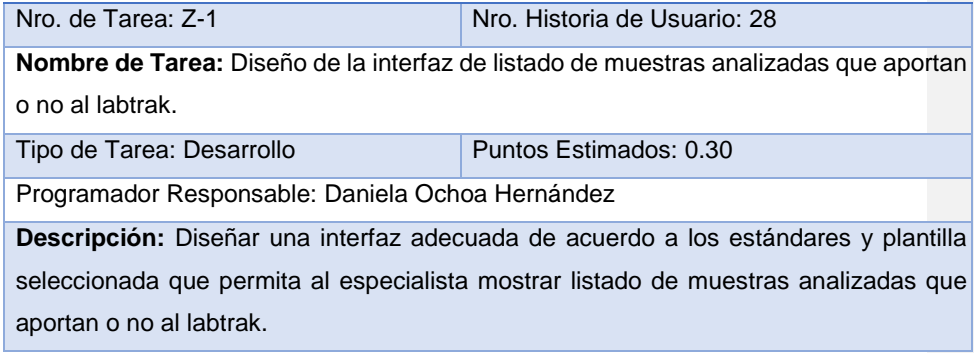

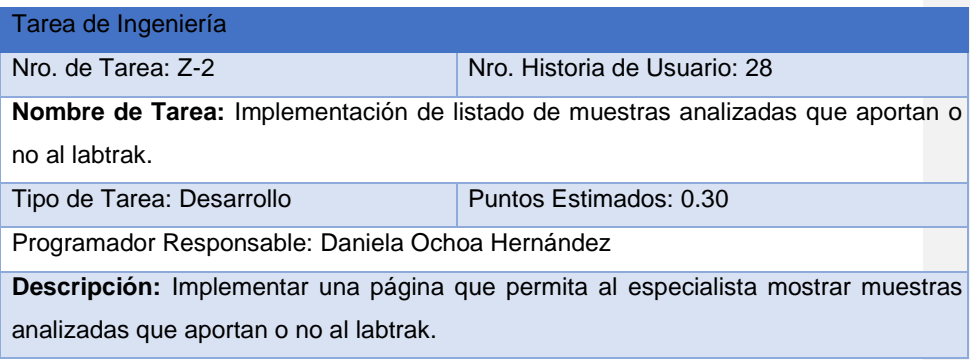

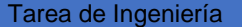

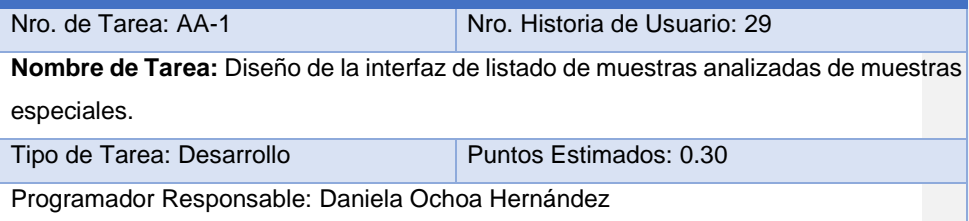

**Descripción:** Diseñar una interfaz adecuada de acuerdo a los estándares y plantilla seleccionada que permita al especialista mostrar de listado de muestras analizadas de muestras especiales.

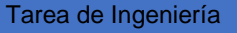

I

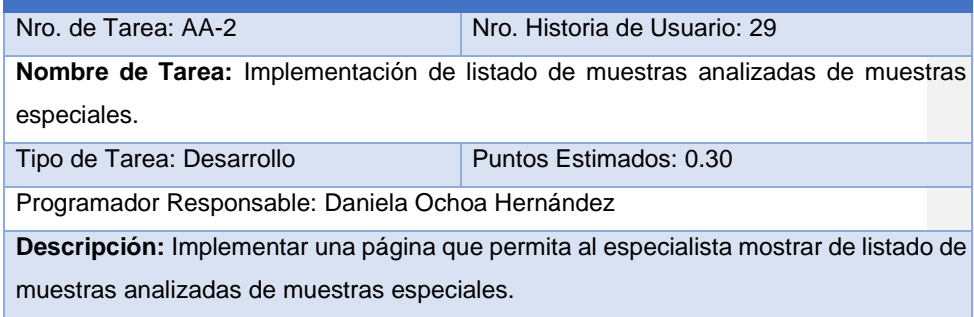

# Anexo 3 Pruebas de Aceptación

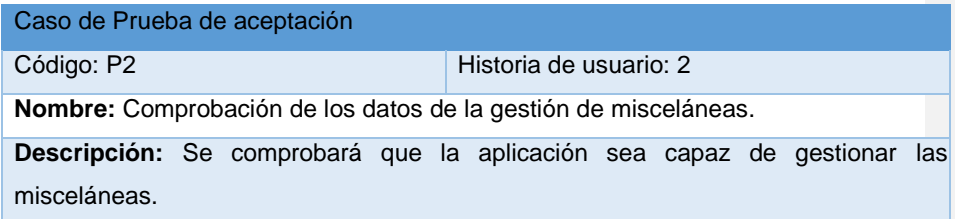

#### Condiciones de ejecución:

#### Entradas/Pasos de ejecución:

- 1. Se ejecutará el sistema informático en la pantalla de administrador.
- 2. Solicitar en el menú la pestaña gestionar misceláneas.
- 3. Se muestra la interfaz de gestionar misceláneas.
- 4. Se elige una de las siguientes opciones:

• Crear nueva miscelánea (Se llenarán los campos de la interfaz. Se insertan los datos en la base de datos y se verifica que los datos fueron insertados correctamente)

• Editar miscelánea (Se selecciona la miscelánea a modificar y se realizan los cambios deseados. Se inserta en la base de datos y se verifica que los datos han sido insertados correctamente)

• Eliminar miscelánea (Se selecciona la miscelánea a eliminar y se elimina. Se verifica que fue eliminado correctamente de la base de datos)

**Resultado esperado:** Gestión de misceláneas efectuada correctamente. Evaluación de la prueba: Prueba satisfactoria

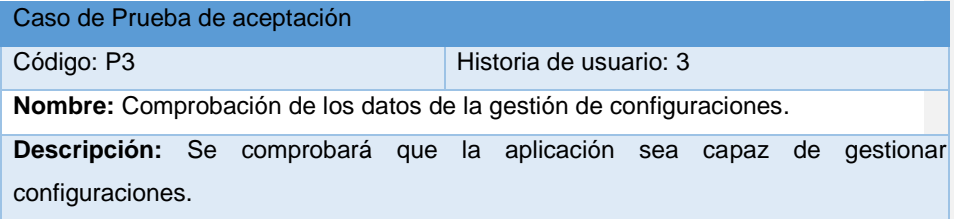

Condiciones de ejecución:

Entradas/Pasos de ejecución:

- 1. Se ejecutará el sistema informático en la pantalla de administrador.
- 2. Solicitar en el menú la pestaña gestionar configuraciones.
- 3. Se muestra la interfaz de gestionar configuraciones.
- 4. Se elige una de las siguientes opciones:
	- Crear nueva configuración (Se llenarán los campos de la interfaz. Se insertan los datos en la base de datos y se verifica que los datos fueron insertados correctamente)
	- Editar configuración (Se selecciona la configuración a modificar y se realizan los cambios deseados. Se inserta en la base de datos y se verifica que los datos han sido insertados correctamente)
	- Eliminar configuración (Se selecciona la configuración a eliminar y se elimina. Se verifica que fue eliminado correctamente de la base de datos)

**Resultado esperado:** Gestión de configuraciones efectuada correctamente. Evaluación de la prueba: Prueba satisfactoria

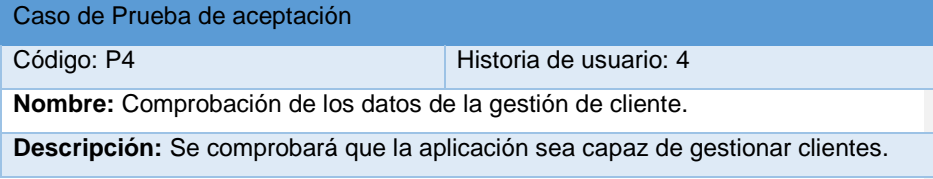

Condiciones de ejecución:

#### Entradas/Pasos de ejecución:

- 1. Se ejecutará el sistema informático en la pantalla de usuario.
- 2. Solicitar en el menú la pestaña de gestionar clientes.
- 3. Se muestra la interfaz de gestionar clientes.
- 4. Se elige una de las siguientes opciones:

• Crear nuevo cliente (Se llenarán los campos de la interfaz. Se insertan los datos en la base de datos y se verifica que los datos fueron insertados correctamente)

• Editar cliente (Se selecciona el cliente a modificar y se realizan los cambios deseados. Se inserta en la base de datos y se verifica que los datos han sido insertados correctamente)

• Eliminar cliente (Se selecciona el cliente a eliminar y se elimina. Se verifica que fue eliminado correctamente de la base de datos)

**Resultado esperado:** Gestión de clientes efectuada correctamente.

Evaluación de la prueba: Prueba satisfactoria

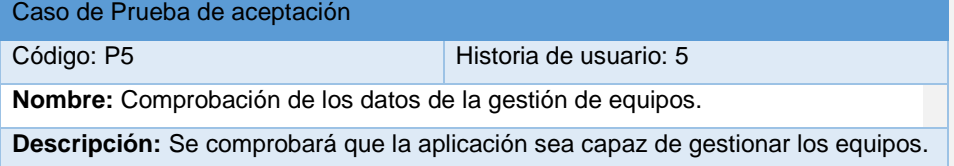

Condiciones de ejecución:

#### *Bibliografía*

Entradas/Pasos de ejecución:

- 1. Se ejecutará el sistema informático en la pantalla de usuario.
- 2. Solicitar en el menú la pestaña de gestionar equipos.
- 3. Se muestra la interfaz de gestionar equipos.
- 4. Se elige una de las siguientes opciones:

• Crear nuevo equipo (Se llenarán los campos de la interfaz. Se insertan los datos en la base de datos y se verifica que los datos fueron insertados correctamente)

• Editar equipo (Se selecciona el equipo a modificar y se realizan los cambios deseados. Se inserta en la base de datos y se verifica que los datos han sido insertados correctamente)

• Eliminar equipo (Se selecciona el equipo a eliminar y se elimina. Se verifica que fue eliminado correctamente de la base de datos)

**Resultado esperado:** Gestión de usuarios efectuada correctamente.

Evaluación de la prueba: Prueba satisfactoria

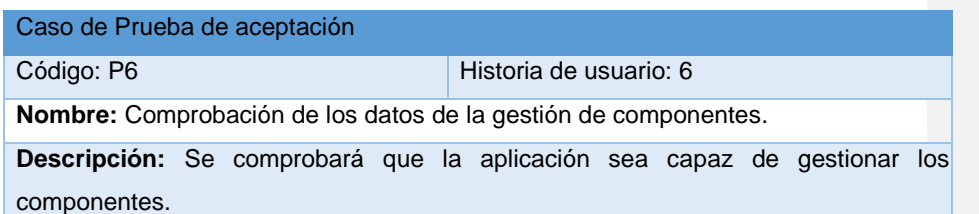

Condiciones de ejecución:

#### Entradas/Pasos de ejecución:

- 1. Se ejecutará el sistema informático en la pantalla de usuario.
- 2. Solicitar en el menú la pestaña gestionar componentes.
- 3. Se muestra la interfaz de gestionar componentes.
- 4. Se elige una de las siguientes opciones:

• Crear nuevo componente (Se llenarán los campos de la interfaz. Se insertan los datos en la base de datos y se verifica que los datos fueron insertados correctamente)

• Editar componente (Se selecciona el componente a modificar y se realizan los cambios deseados. Se inserta en la base de datos y se verifica que los datos han sido insertados correctamente)

• Eliminar componente (Se selecciona la componente a eliminar y se elimina. Se verifica que fue eliminado correctamente de la base de datos)

**Resultado esperado:** Gestión de componentes efectuada correctamente. Evaluación de la prueba: Prueba satisfactoria

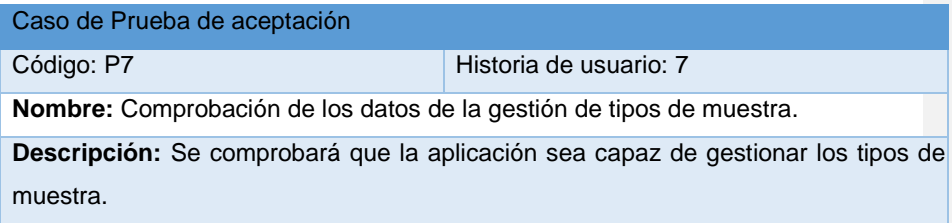

#### Condiciones de ejecución:

#### Entradas/Pasos de ejecución:

- 1. Se ejecutará el sistema informático en la pantalla de usuario.
- 2. Solicitar en el menú la pestaña de gestionar tipos de muestra.
- 3. Se muestra la interfaz de gestionar Tipos de Muestra.
- 4. Se elige una de las siguientes opciones:

• Crear nuevo tipo de muestra (Se llenarán los campos de la interfaz. Se insertan los datos en la base de datos y se verifica que los datos fueron insertados correctamente)

• Editar tipo de muestra (Se selecciona el tipo de muestra a modificar y se realizan los cambios deseados. Se inserta en la base de datos y se verifica que los datos han sido insertados correctamente)

• Eliminar tipo de muestra (Se selecciona el tipo de muestra a eliminar y se elimina. Se verifica que fue eliminado correctamente de la base de datos)

**Resultado esperado:** Gestión de tipos de muestra efectuada correctamente. Evaluación de la prueba: Prueba satisfactoria

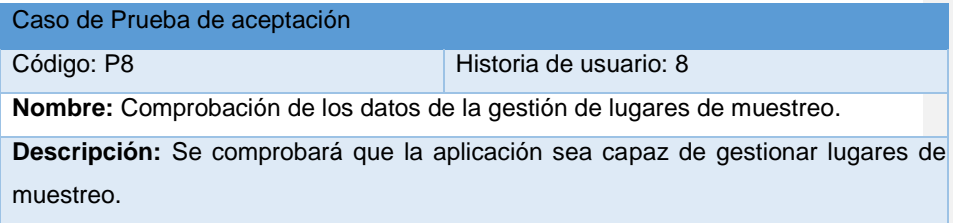

#### Condiciones de ejecución:

#### Entradas/Pasos de ejecución:

- 1. Se ejecutará el sistema informático en la pantalla de usuario.
- 2. Solicitar en el menú la pestaña gestionar lugares de muestreo.
- 3. Se muestra la interfaz de gestionar lugares de muestreo.
- 4. Se elige una de las siguientes opciones:

• Crear nuevo lugar de muestreo (Se llenarán los campos de la interfaz. Se insertan los datos en la base de datos y se verifica que los datos fueron insertados correctamente)

• Editar lugar de muestreo (Se selecciona el lugar de muestreo a modificar y se realizan los cambios deseados. Se inserta en la base de datos y se verifica que los datos han sido insertados correctamente)

• Eliminar lugar de muestreo (Se selecciona el lugar de muestreo a eliminar y se elimina. Se verifica que fue eliminado correctamente de la base de datos)

**Resultado esperado:** Gestión de lugares de muestreo efectuada correctamente. Evaluación de la prueba: Prueba satisfactoria

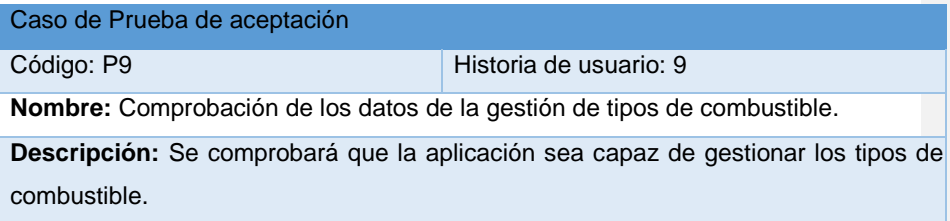

#### Condiciones de ejecución:

#### Entradas/Pasos de ejecución:

- 1. Se ejecutará el sistema informático en la pantalla de usuario.
- 2. Solicitar en el menú la pestaña gestionar tipos de combustible.
- 3. Se muestra la interfaz de gestionar tipos de combustible.
- 4. Se elige una de las siguientes opciones:

• Crear nuevo tipo de combustible (Se llenarán los campos de la interfaz. Se insertan los datos en la base de datos y se verifica que los datos fueron insertados correctamente)

• Editar tipo de combustible (Se selecciona el tipo de combustible a modificar y se realizan los cambios deseados. Se inserta en la base de datos y se verifica que los datos han sido insertados correctamente)

• Eliminar tipo de combustible (Se selecciona el tipo de combustible a eliminar y se elimina. Se verifica que fue eliminado correctamente de la base de datos)

**Resultado esperado:** Gestión de tipos de combustible efectuada correctamente. Evaluación de la prueba: Prueba satisfactoria

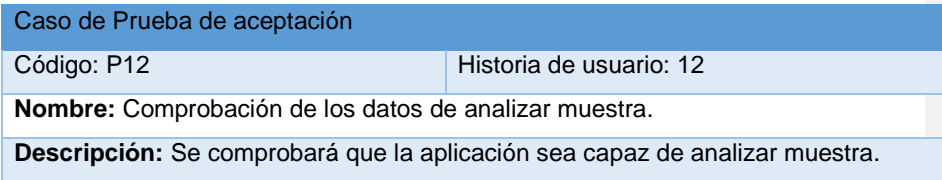
**Condiciones de ejecución:** Una vez que se procese el formulario no podrá editar la información del envío de los resultados.

Entradas/Pasos de ejecución:

- 1. Se ejecutará el sistema informático en la pantalla de usuario.
- 2. Solicitar en el menú la pestaña de Analizar muestra
- 3. Se muestra la interfaz de Analizar muestra.
- 4. Se llena todos los campos del formulario.
- 5. Se da clic a Enviar Resultados.
- 6. Se recibe una notificación de que la muestra se analizó correctamente.

**Resultado esperado:** Análisis de la muestra efectuada correctamente.

Evaluación de la prueba: Prueba satisfactoria

Caso de Prueba de aceptación

Código: P13 Historia de usuario: 13

**Nombre:** Comprobación de los datos de reporte de análisis de muestra.

**Descripción:** Se comprobará que la aplicación sea capaz de realizar el reporte de

análisis de muestra.

Condiciones de ejecución:

Entradas/Pasos de ejecución:

- 1. Se ejecutará el sistema informático en la pantalla de usuario.
- 2. Solicitar en el menú la pestaña de Reporte de análisis de muestra.
- 3. Se muestra la interfaz de Reporte de análisis de muestra.
- 4. Se visualiza los reportes de todas las muestras analizadas.
- 5. Se elige una de las dos opciones:
	- Ver detalles (Se mostrará toda la información de la muestra analizada).
	- Reporte de ensayo (Se mostrará un informe de ensayos realizados en el laboratorio, la cual podrá ser guardada en formato PDF o impresa).

**Resultado esperado:** Reporte de análisis de muestra efectuada correctamente. Evaluación de la prueba: Prueba satisfactoria

Caso de Prueba de aceptación

Código: P14 Historia de usuario: 14

**Nombre:** Comprobación de los datos de generar reporte de muestra.

**Descripción:** Se comprobará que la aplicación sea capaz de gestionar las solicitudes.

Condiciones de ejecución:

Entradas/Pasos de ejecución:

- 1. Se ejecutará el sistema informático en la pantalla de usuario.
- 2. Solicitar en el menú la pestaña de Generar reporte de muestra.
- 3. Se muestra la interfaz de Generar reporte de muestra.

4. Se selecciona la muestra que se va a generar en el listado o se busca la muestra que se va a generar por número de registro, central, tipo de muestra y fecha.

5. Se da clic a Generar muestra y automáticamente se muestra un formulario para completar datos de informe (Se llenará los campos del formulario).

6. Se da clic a Aceptar.

7. Se muestra el informe completo de los ensayos (El informe completo de ensayos podrá ser guardada en formato PDF o impresa).

**Resultado esperado:** Generar reportes de muestra efectuada correctamente. Evaluación de la prueba: Prueba satisfactoria

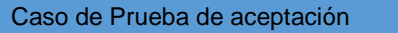

Código: P15 Historia de usuario: 15

**Nombre:** Comprobación de los datos de listar reportes de muestra.

**Descripción:** Se comprobará que la aplicación sea capaz de listar reportes de muestra.

Condiciones de ejecución:

Entradas/Pasos de ejecución:

- 1. Se ejecutará el sistema informático en la pantalla de usuario.
- 2. Solicitar en el menú la pestaña de Listar reportes de muestra.
- 3. Se muestra la interfaz de Listar reportes de muestra.
- 4. Se selecciona las opciones siguientes
	- Visualizar / Descargar (Se mostrará el informe de ensayos que podrá ser descargada en formato PDF o impresa).
	- Eliminar (Se eliminará el informe de ensayos el reporte. Una vez eliminado se mostrará en pantalla una notificación de que la muestra se eliminó correctamente).

**Resultado esperado:** Listar reportes de muestra efectuada correctamente.

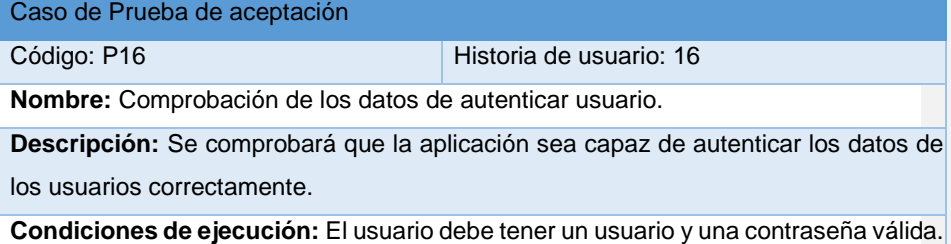

Entradas/Pasos de ejecución:

- 1. Se ejecutará el sistema informático.
- 2. Se muestra la interfaz de autenticación de usuario.
- 3. Se introducen los datos de usuario y contraseña.
- 4. Se verifica en la base de datos que los datos sean correctos.
- 5. Se otorga el permiso para acceder al sistema.

**Resultado esperado:** Autenticación de usuario efectuada correctamente.

Evaluación de la prueba: Prueba satisfactoria

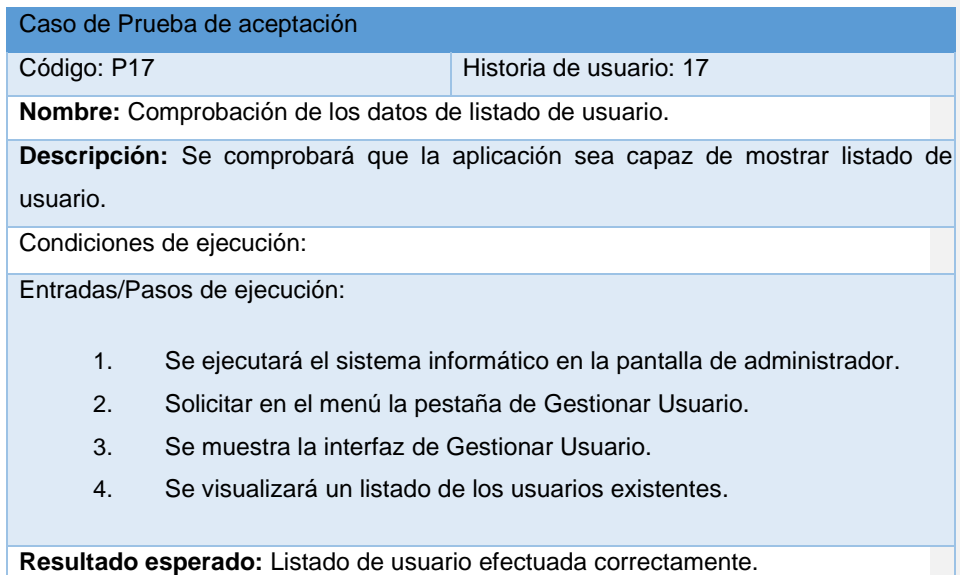

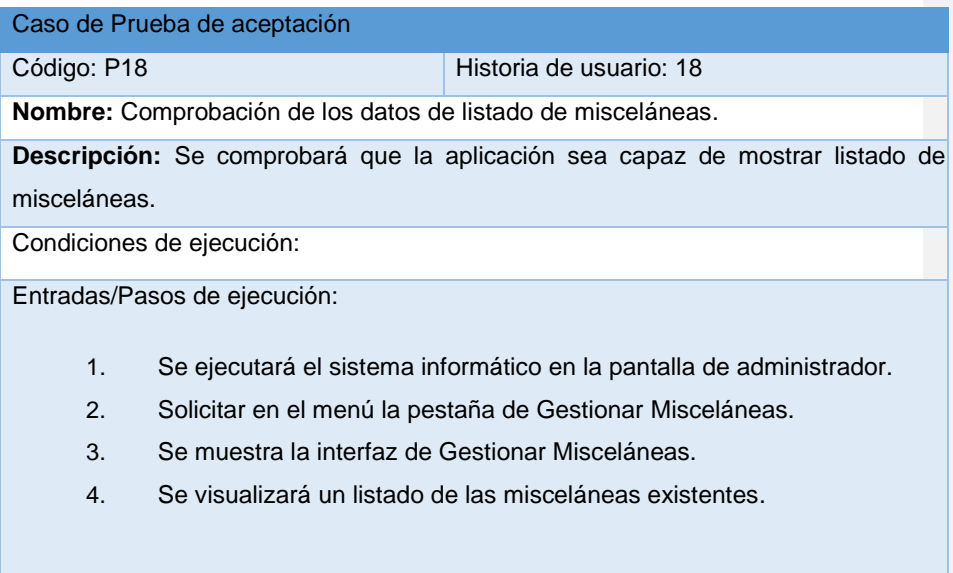

**Resultado esperado:** Listado de misceláneas efectuada correctamente.

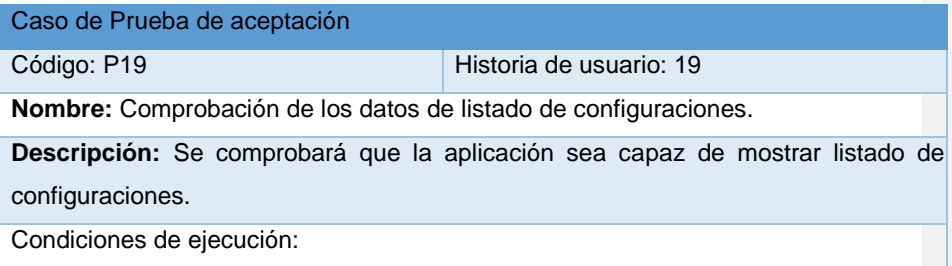

Entradas/Pasos de ejecución:

- 1. Se ejecutará el sistema informático en la pantalla de administrador.
- 2. Solicitar en el menú la pestaña de Gestionar Configuraciones.
- 3. Se muestra la interfaz de Gestionar Configuraciones.
- 4. Se visualizará un listado de las configuraciones existentes.

**Resultado esperado:** Listado de configuraciones efectuada correctamente. Evaluación de la prueba: Prueba satisfactoria

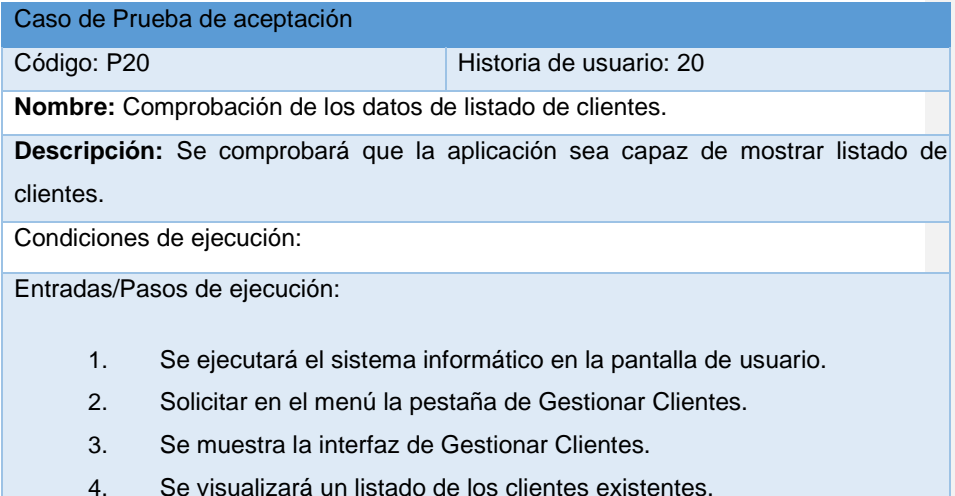

**Resultado esperado:** Listado de clientes efectuada correctamente.

Evaluación de la prueba: Prueba satisfactoria

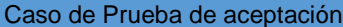

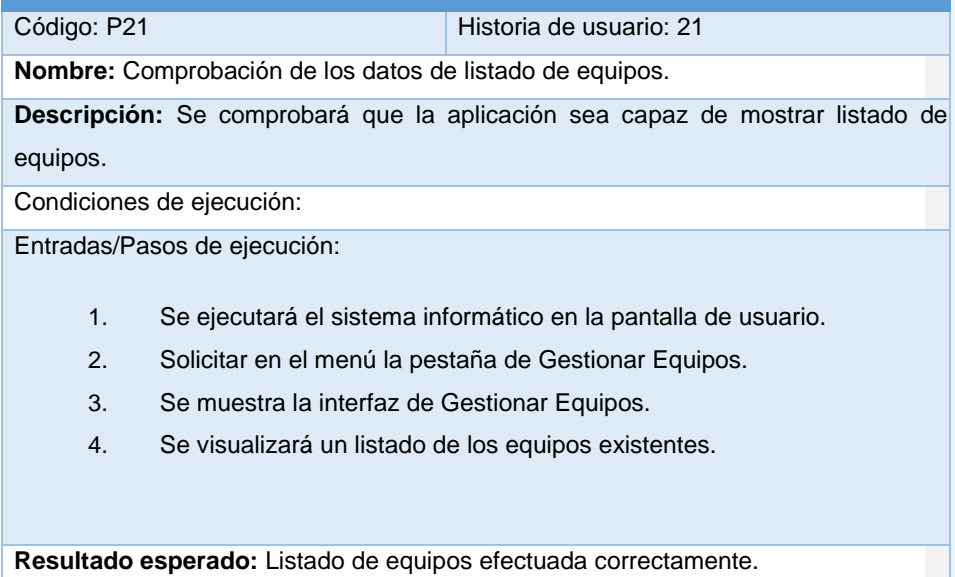

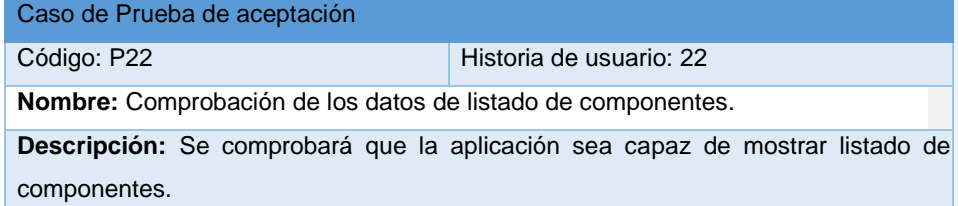

Condiciones de ejecución:

Entradas/Pasos de ejecución:

- 1. Se ejecutará el sistema informático en la pantalla de usuario.
- 2. Solicitar en el menú la pestaña de Gestionar Componentes.
- 3. Se muestra la interfaz de Gestionar Componentes.
- 4. Se visualizará un listado de los componentes existentes.

**Resultado esperado:** Listado de componentes efectuada correctamente.

Evaluación de la prueba: Prueba satisfactoria

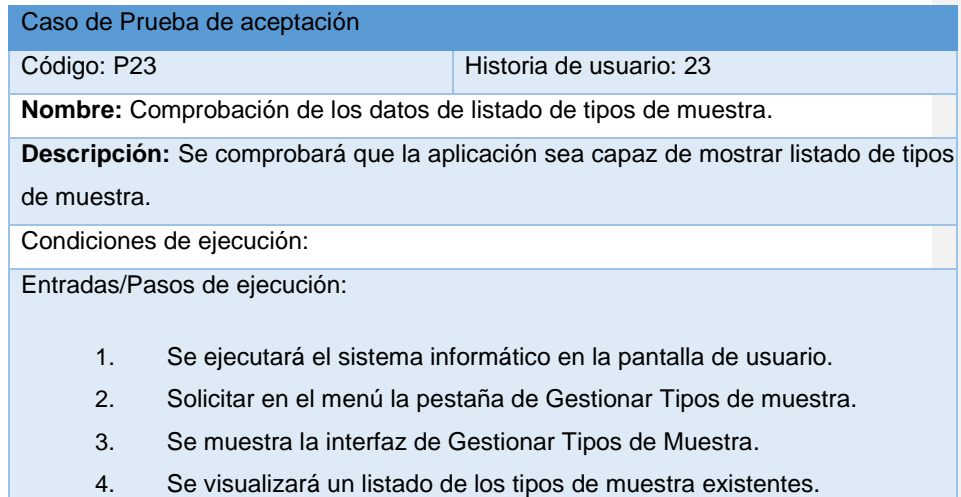

**Resultado esperado:** Listado de tipos de muestra efectuada correctamente.

Evaluación de la prueba: Prueba satisfactoria

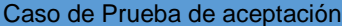

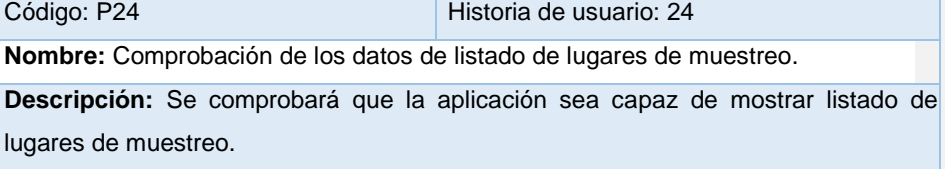

Condiciones de ejecución:

Entradas/Pasos de ejecución:

- 1. Se ejecutará el sistema informático en la pantalla de usuario.
- 2. Solicitar en el menú la pestaña de Gestionar Lugares de Muestreo.
- 3. Se muestra la interfaz de Gestionar Lugares de muestreo.
- 4. Se visualizará un listado de los lugares de muestreo existentes.

**Resultado esperado:** Listado de lugares de muestreo efectuada correctamente.

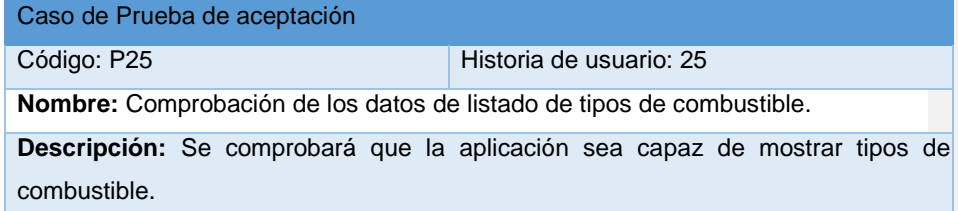

Condiciones de ejecución:

Entradas/Pasos de ejecución:

- 1. Se ejecutará el sistema informático en la pantalla de usuario.
- 2. Solicitar en el menú la pestaña de Gestionar Tipos de combustible.
- 3. Se muestra la interfaz de Gestionar Tipos de combustible.
- 4. Se visualizará un listado de los tipos de combustibles existentes.

**Resultado esperado:** Listado de tipos de combustibles efectuada correctamente. Evaluación de la prueba: Prueba satisfactoria

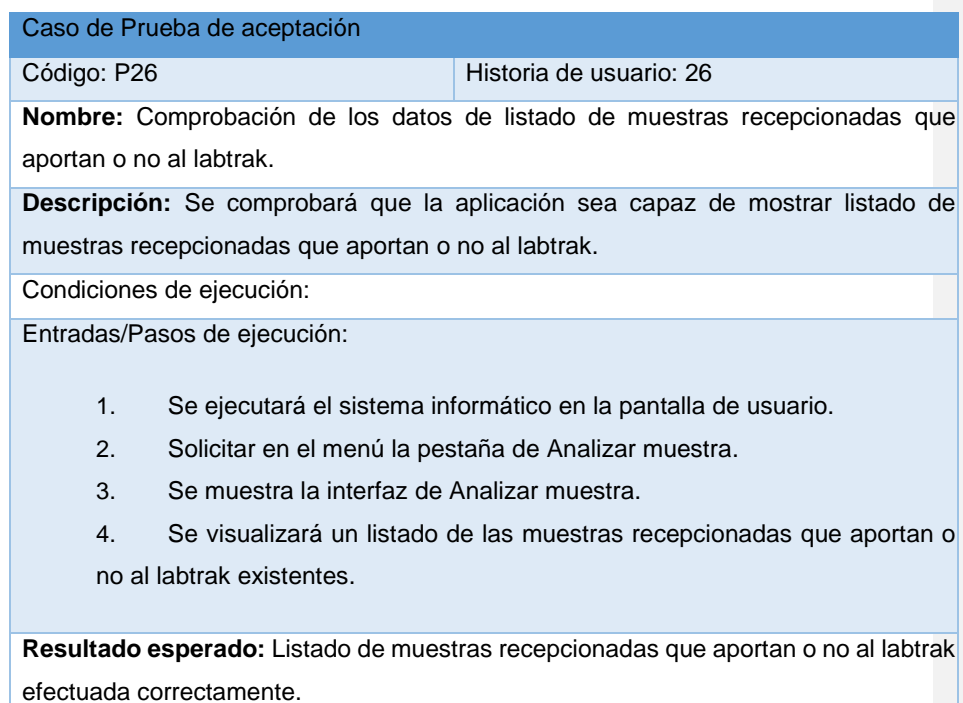

Evaluación de la prueba: Prueba satisfactoria

Caso de Prueba de aceptación

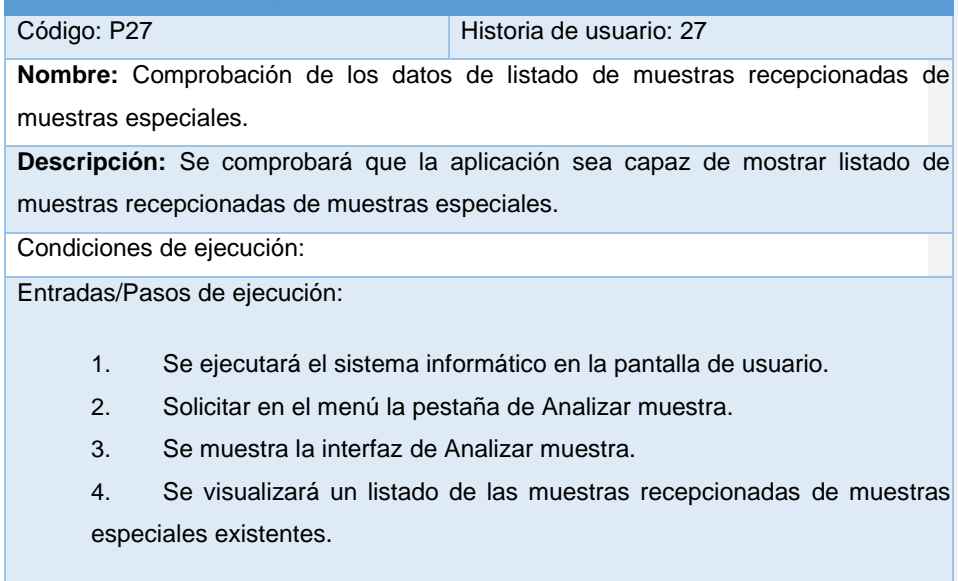

**Resultado esperado:** Listado de muestras recepcionadas de muestras especiales efectuada correctamente.

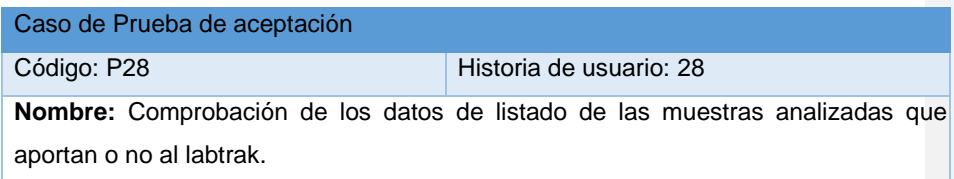

**Descripción:** Se comprobará que la aplicación sea capaz de mostrar listado de las muestras analizadas que aportan o no al labtrak.

Condiciones de ejecución:

Entradas/Pasos de ejecución:

- 1. Se ejecutará el sistema informático en la pantalla de usuario.
- 2. Solicitar en el menú la pestaña de Reporte de análisis de muestra.
- 3. Se muestra la interfaz de Reporte de análisis de muestra.
- 4. Se visualizará un listado de las muestras analizadas que aportan o no al labtrak existentes.

**Resultado esperado:** Listado de muestras analizadas de que aportan o no al labtrak efectuada correctamente.

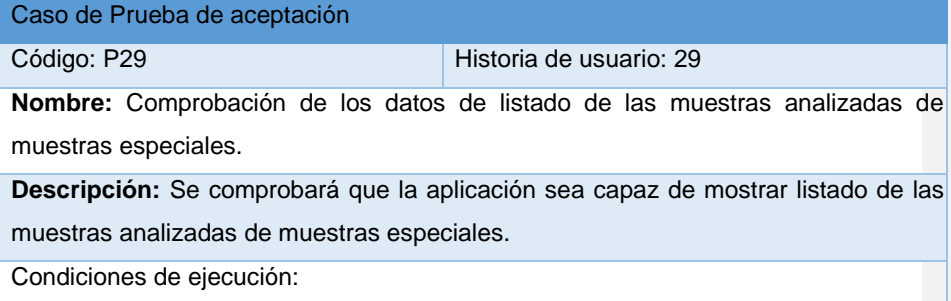

Entradas/Pasos de ejecución:

- 1. Se ejecutará el sistema informático en la pantalla de usuario.
- 2. Solicitar en el menú la pestaña de Reporte de análisis de muestra.
- 3. Se muestra la interfaz de Reporte de análisis de muestra.
- 4. Se visualizará un listado de las muestras analizadas de muestras especiales existentes.

**Resultado esperado:** Listado de muestras analizadas de muestras especiales efectuada correctamente.